# **KOCAEL**İ **ÜN**İ**VERS**İ**TES**İ **\* FEN B**İ**L**İ**MLER**İ **ENST**İ**TÜSÜ**

# **GENET**İ**K ALGOR**İ**TMALAR** İ**Ç**İ**N UZAK SANAL LABORATUAR**

**YÜKSEK L**İ**SANS TEZ**İ

**Adem TUNCER** 

**Anabilim Dalı: Elektronik ve Bilgisayar E**ğ**itimi Danı**ş**man: Yrd. Doç. Dr. Mehmet YILDIRIM** 

**KOCAEL**İ**, 2007** 

## KOCAELİ ÜNİVERSİTESİ\*FEN BİLİMLERİ ENSTİTÜSÜ

## GENETİK ALGORİTMALAR İÇİN UZAK SANAL **LABORATUAR**

YÜKSEK LİSANS TEZİ

**Adem TUNCER** 

Tezin Enstitüye Verildiği Tarih: 25 Mayıs 2007 Tezin Savunulduğu Tarih: 28 Haziran 2007

**Tez Danışmanı** Yrd.Doç.Dr. Mehmet YILDIRIM Yrd.Doç.Dr. Melih İNAL

Üye

Yrd.Doç.Dr. Ferdi BQYNAK Afores

Üye

KOCAELİ, 2007

## **ÖNSÖZ VE TE**Ş**EKKÜR**

İnternet teknolojisindeki gelişmeler, internet tabanlı uzaktan eğitim fikrini ortaya çıkarmıştır. Uzaktan eğitim konusunda yapılan çalışmalarda, zaman ve mekan kısıtlamasını ortadan kaldıran sanal laboratuar çalışmaları da ele alınmaktadır. Bu tez çalışmasında, uzaktan eğitim özellikle de uzak sanal laboratuarlar üzerinde durulmuş ve uygulama olarak genetik algoritmalar ile ilgili uzak sanal laboratuar ortamı hazırlamıştır.

Tez çalışmam süresince değerli zamanlarını ayıran, bilgi ve deneyimlerini paylaşan, mesai kavramı gözetmeksizin kendisine ulaşabildiğim, çalışmalarımı yönlendiren ve her zaman destek olan tez danışmanım Yrd. Doç. Dr. Mehmet YILDIRIM'a ve tez aşamasında deneyimlerinden ve bilgilerinden faydalandığım Arş.Gör. Selçuk ÖĞÜTÇÜ'ye teşekkürlerimi bir borç bilirim.

Beni bugünlere getiren ve her konuda desteklerini aldığım annem Fatma TUNCER ve babam Kanay TUNCER'e çok teşekkür ederim. Tez çalışması süresince yoğun çalışmalarıma sabreden, beni her zaman anlayışla karşılayan ve desteğini hiçbir zaman esirgemeyen değerli eşim Aslı TUNCER'e teşekkür ederim.

Ufak yaşımdan itibaren sürekli okumamı isteyen, beni bu konuda devamlı motive eden rahmetli babannemin de bu günlerimi görmesini isterdim.

# **İÇİNDEKİLER**

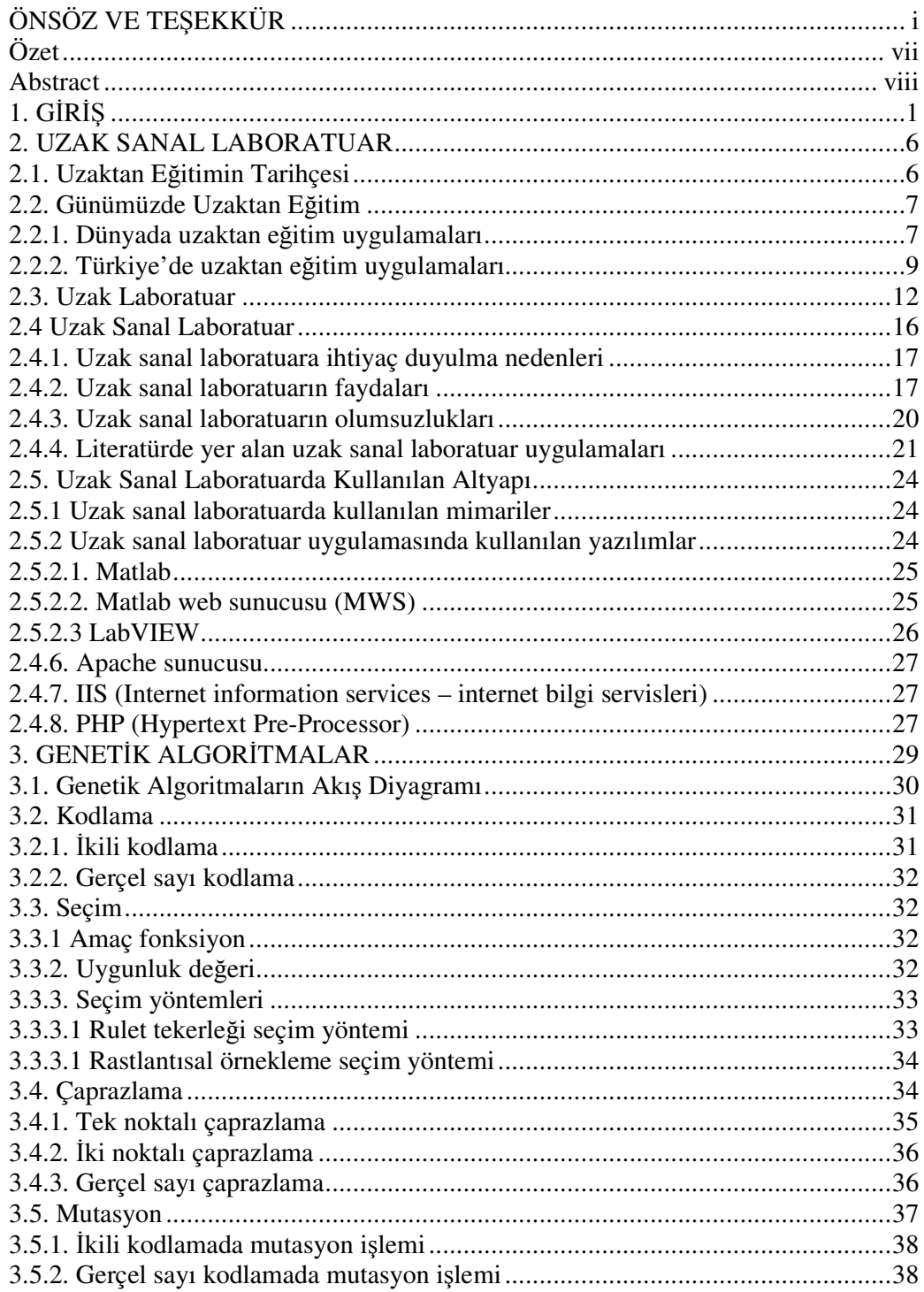

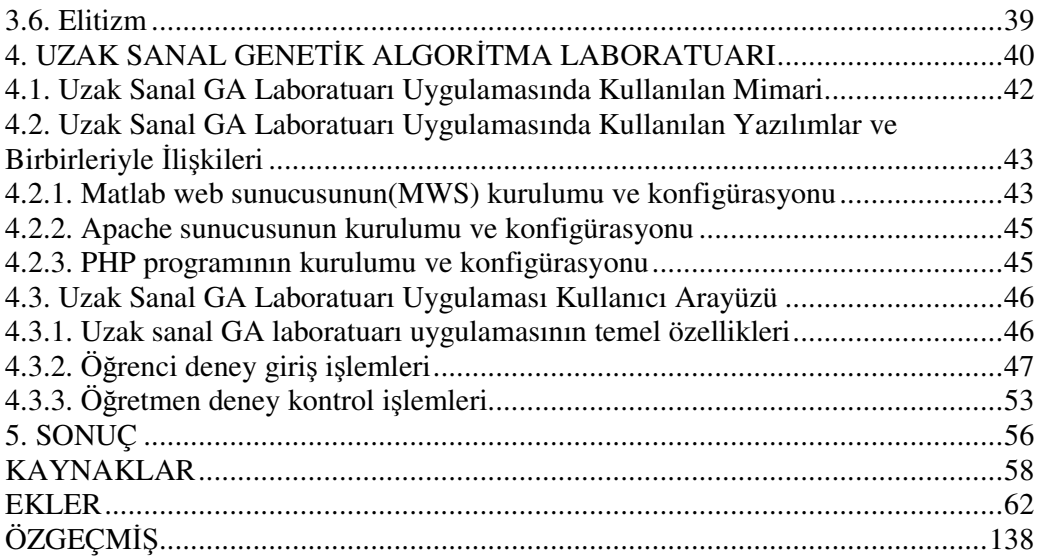

## Ş**EK**İ**LLER D**İ**Z**İ**N**İ

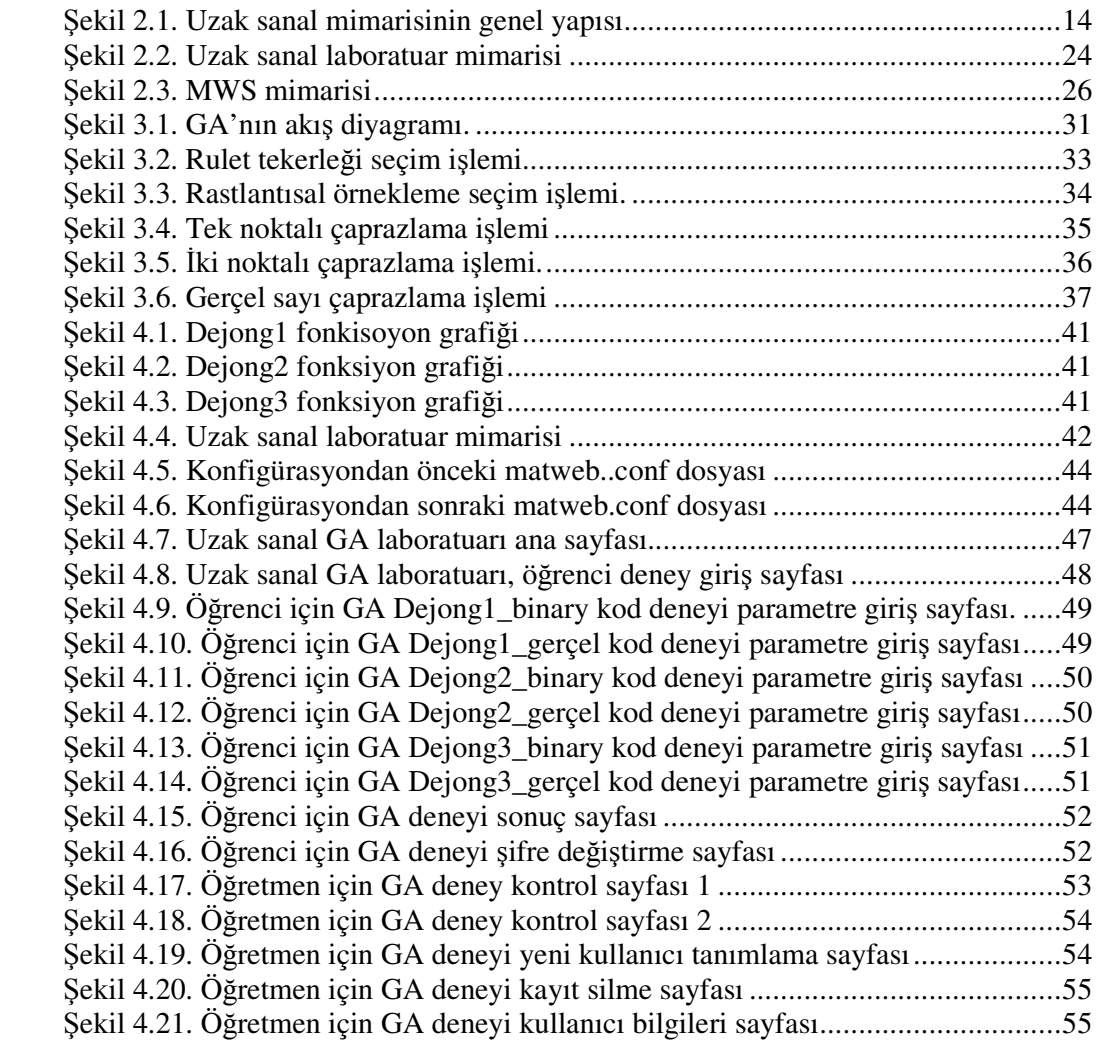

## **TABLOLAR D**İ**Z**İ**N**İ

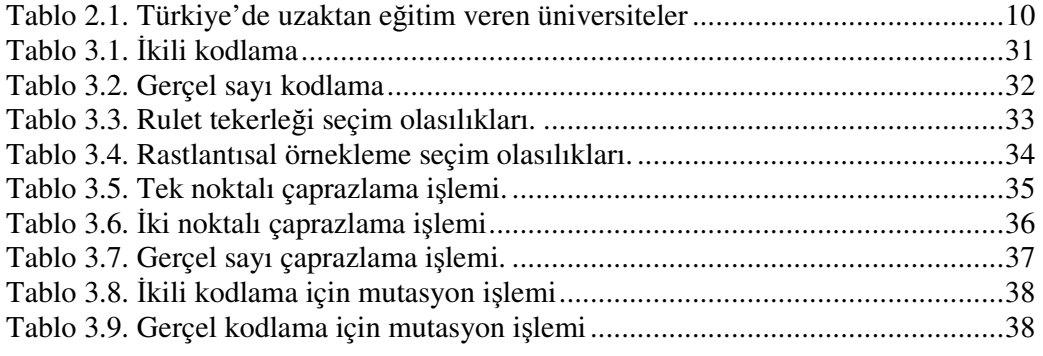

## **S**İ**MGELER D**İ**Z**İ**N**İ

## **Kısaltmalar**

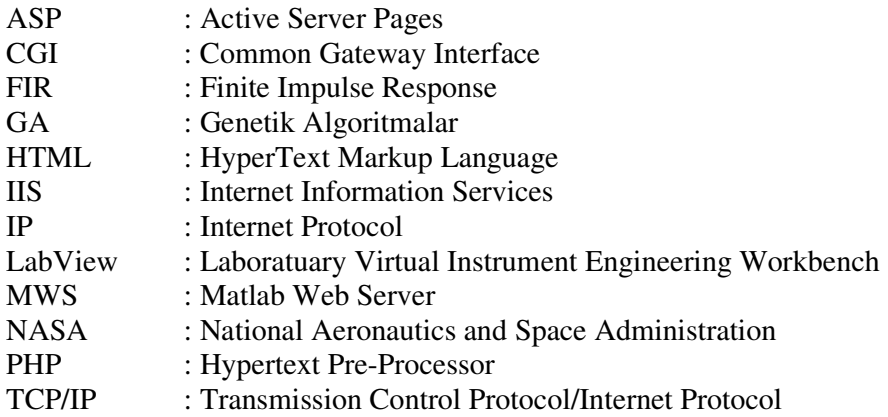

## **GENET**İ**K ALGOR**İ**TMALAR** İ**Ç**İ**N UZAK SANAL LABORATUAR**

#### **Adem TUNCER**

**Anahtar Kelimeler:** İnternet tabanlı eğitim**,** uzaktan eğitim, sanal laboratuar, genetik algoritmalar, Matlab, Matlab web sunucusu

**Özet:** İnternet teknolojisinin ilerlemesi, öğrenme ihtiyaçlarının farklılaşması ve bireylerin daha esnek ve bireyselleştirilmiş bir öğrenme ortamını talep etmeleri, İnternet tabanlı uzaktan öğretim modellerinin oluşturulmasına zemin hazırlamıştır. Uzaktan eğitim kendi arasında çeşitli kategorilere ayrılmış, bu kategoriler arasında da uzak sanal laboratuar çalışmaları ele alınmıştır. Bu çalışmada uzak sanal laboratuar uygulamaları için bir deney sistemi hazırlanmış; genelde teorik ders olarak verilen ve öğrencilerin program yazmak için oldukça zorlandığı Genetik Algoritmalar (GA) konusunda örnek deneyler hazırlanmıştır. Uzak sanal laboratuar sisteminde Matlab, Matlab web sunucusu, Apache sunucu, PHP, javascript gibi yazılımlar kullanılmıştır. Sistem, internet aracılığı ile uzak sanal laboratuara ulaşan öğrencilere, farklı deneyler için farklı parametreler kullanarak, GA'nın çalışmasını ve performansını herhangi bir program yazmadan gözlemleme imkanı sunmaktadır. Öğretmenlere de, hangi öğrencilerin hangi deneyleri yaptıklarını ve deney yaparken girdikleri parametreleri gözlemleme imkanı sunmaktadır.

### **REMOTE VIRTUAL LABORATORY FOR GENETIC ALGORITHMS**

### **Adem TUNCER**

**Keywords:** Internet based education, distance education, virtual laboratory, genetic algorithms, Matlab, Matlab web server

**Abstract:** Improvement of Internet Technologies, changes in learning needs and demand of flexible and individualized learning spaces have caused the arise of Internet based distance education models. Distance education models are divided into sub-categories and remote virtual laboratory studies take places in one of them. In this thesis, an experiment system was designed for remote virtual laboratory applications. Several sample experiments about the genetic algorithm (GA), which is given as a theoretical lesson in generally and codding of its program is difficult, were prepared in this study. Matlab, Matlab web server, Apache server, PHP and Javascripts softwares were used in the remote virtual laboratory system. The system provides students that access to the system trough the Internet for observation of work and performance of GA. Students are able to realize the experiments by using various parameters without codding of any program. The system also provides instructor to show which students complete the experiment, parameter values used in the experiment and the results of the experiment.

## **1. G**İ**R**İŞ

Öğrenme ihtiyaçlarının farklılaşması ve bireylerin daha esnek ve bireyselleştirilmiş bir öğrenme ortamını talep etmeleri, farklı eğitim modellerinin oluşturulmasına zemin hazırlamıştır.

Bireyleri klasik eğitim-öğretim anlayışındaki gibi dersliklerde toplamadan, zaman ve mekandan bağımsız, bireylerin ihtiyaç duydukları ve istedikleri anda bilgiye ulaşmalarını sağlayan bir eğitim sistemi gün geçtikçe ihtiyaç haline gelmiş ve yaygınlaşmaya başlamıştır. Özellikle de teknolojinin ilerlemesi bu durumu daha da ön plana çıkarmayı hedeflemiştir.

Uzaktan eğitim, geleneksel eğitim-öğretim yöntemlerindeki kısıtlamalar nedeniyle, sınıf içi etkinliklerin yürütülemediği durumlarda, eğitim çalışmalarını planlayanlar ve uygulayanlar ile öğrenenler arasında iletişim ve etkileşimin özel olarak hazırlanmış öğretim üniteleri ve çeşitli ortamlar yoluyla, belli bir merkezden sağlandığı bir öğretim yöntemidir [1].

1700'lü yıllarda mektupla temeli atılan uzaktan eğitim çalışmaları teknoloji ve bilimdeki gelişmelerle orantılı olarak ilerleme kaydetmektedir. Bu gelişmelerin bir uzantısı olarak da, gün geçtikçe daha fazla bireye uzaktan eğitim imkanı sağlanmaktadır. İnternet ve bilgisayar teknolojisindeki önemli gelişmeler İnternet tabanlı eğitim–öğretim sistemleri fikrini ortaya çıkarmıştır ve internet üzerinde uzaktan eğitimin verilebileceği görülmüştür.

İnternet tabanlı uzaktan eğitimin en önemli faydalarından biri laboratuar imkanlarına sahip olmalarıdır. Laboratuarlar eğitimin vazgeçilmez unsurlarından biridir. Pratik öğrenme durumunda teknik bilgiyi test etmeye ve uygulamaya izin verirler [2]. Öğrencilerin tecrübe kazanmasında en önemli bileşen laboratuarlardır. Geleneksel deneylerin kısıtlamaları, erişim problemleri gibi çeşitli sebeplerden dolayı ve internetin de gelişmesi ve yaygınlaşması, bilgisayar ortamında uzaktan laboratuar ortamı oluşturmaya zemin hazırlamıştır.

Uzaktan eğitimde laboratuar uygulamalarında iki farklı laboratuar kullanımı şekli ortaya çıkmaktadır. Birincisi gerçek laboratuar donanımlarına uzaktan erişim, diğeri ise gerçek laboratuar ortamının aynısının bilgisayar ortamında tasarlanarak sanal olarak laboratuar ortamının oluşturulmasıdır.

Uzaktan gerçek laboratuar, gerçek sisteme uzaktan erişim yani fiziksel olarak farklı yerlerde olan kullanıcı ve deney düzeneklerini internet üzerinde bir araya getiren bir laboratuar sistemidir. Diğer bir deyişle, internet üzerinden karşı taraftaki sistemi kontrol etmek, çalıştırmak ve sonuçları gözlemlemektir.

Sanal laboratuar ise, eğitimde uygulama deneyimi kazandırmak amacıyla yapılması gereken deneyler için, etkileşimli ve gerçek zamanlı simülasyon imkanı sağlayan bilgisayar ortamı olarak tanımlanabilir [3]. Geleneksel laboratuar çalışmalarında elde edilen veriler ve bilgiler referans alınarak, laboratuarda kullanılan cihazların ve aletlerin aynıları bilgisayar ortamında tasarlanarak sanal deneyler gerçekleştirilebilmektedir [4].

İnternet tabanlı uzaktan laboratuarlar için birçok yaklaşım vardır. Daha önceki uzak laboratuar sistemlerinde, kullanıcı bilgisayarında çalışan özel programlara ihtiyaç duyulmaktaydı. Son yaklaşımlarda ise, özel programlara ihtiyaç kalmadan kullanıcı bilgisayarında Java programcıkları (appletler), statik ve dinamik HTML sayfaları ve CGI betiklerinin (script) olması yeterlidir [5]. Uzak sanal laboratuar ile ilgili literatürde yapılan bazı önemli çalışmalar aşağıda verilmektedir:

Gürbüz (2001) [4], çalışmasında örnek bir uygulama olarak eğik düzlem deneyini ele almıştır. Eğik düzlem deneyini geleneksel yöntemle ve bilgisayar ortamında sanal olarak oluşturdukları laboratuar yöntemiyle uygulayarak karşılaştırma yapmıştır. Her iki yöntem arasındaki farkları ortaya koymuştur. Sanal olarak hazırlanan deney sonuçlarının %100'e yakın olduğu, tüm koşulların ideal olduğu, vektörel ve skaler büyüklüklerin değişim ve değerlerinin hareket boyunca ekranda görülebildiği, sanal deneylerin maddi olarak daha az maliyet gerektirdiği, kullanılan deney malzemelerinde kütle, fiziksel ve cisim olarak herhangi bir sınırlama olmadığı görülmüştür.

Baki ve diğ. (2000) [6] çalışmalarında bir kontrol laboratuarının sanal bir ortamdan gerçekleştirilmesini ve bunu yaparken deney setlerinin bilgisayar ortamında modellenmesini yapmışlardır.

Tanyıldızı ve diğ. (2005) [7] çalışmalarında elektrik makinelerine ait dersin belli bir kısmını sanal olarak oluşturmuşlardır. Yaptıkları uzaktan eğitim ve sanal laboratuar uygulamaları ile bir laboratuarın kurulumunda aşırı maliyetten dolayı vazgeçilen donanım cihazlarının veya ölçüm aletlerinin uygun cihaz benzetimlerinin kullanımı ile öğrenim modelinin çeşitliliğinin artmasını sağlamayı amaçlamışlardır.

Tekdal (2002) [8] çalışmasında simülasyonlar konusunda genel bilgiler vermiş ve örnek olarak geliştirdikleri fizik simülasyonlarını tanıtmıştır. Çalışmasında biri statik (ohm kanunu) ve diğeri dinamik (eğik atış) modele uygun iki simülasyon geliştirmiştir.

Carinthia Teknoloji Enstitüsü, http://sim01.cti.ac.at/ web sitesinde, Elektronik, Matematik ve Fizik alanlarında sanal laboratuarlar oluşturmuştur. Elektrik alanında atom hareketi, FIR filtreleri, RLC devrelerinde akım ölçme, paralel titreşimli RLC devreleri, amplifikatörler, iletkenlerde dalgaların yayılması, sinyal işleme, matematik alanında karmaşık sayıların köklerini bulma ve hesaplama, laplace dönüşümleri, fourier dönüşümleri, fizikte Newton kanunları gibi sanal deneyler hazırlanmış ve herhangi bir üyelik gerektirmeden tüm deneylerin yapılabilmesine imkan sağlanmıştır. Yapılan tüm sanal deneyler Matlab web sunucusu (MWS) kullanılarak hazırlanmıştır [9].

NASA, sanal olarak tarama yapan bir elektron mikroskobu yapmıştır. Gerçekleştirilen sanal laboratuar, bir elektron mikroskobunun tamamen sanal olarak benzetimine ve herhangi bir kullanıcının çeşitli mikroskobik örneklere odaklanmasına ve örneklerin büyültülüp küçültülmesine izin vermektedir [10].

Maribor Üniversitesi, Elektrik Mühendisliği ve Bilgisayar Bilimi Fakültesinde, Matlab web sunucu kullanılarak; matematik, güç elektroniği ve kontrol alanlarında sanal laboratuar ortamları kurulmuştur. Sanal laboratuarı kullanarak verilen kontrol eğitimi 2005 yılından beri kapsamlı ve başarılı bir şekilde sürdürülmektedir. Bunun dışında, sinyal ve simülasyon kursları da başarılı bir şekilde sürdürülmektedir [11].

Bu tez çalışmasında, uzak sanal laboratuar uygulamaları için genetik algoritmalar (GA) konusunda örnek deneyler içeren bir deney sistemi hazırlanmıştır. Literatürde şu ana kadar yapılan çalışmalar incelendiğinde, bazı alanlarda uzaktan laboratuar sistemlerinin oluşturulmuş olduğu görülmüştür. Yapılan çalışmalar arasında kontrol, elektronik, matematik, fizik ve kimya gibi alanlar bulunmakta olup, ancak GA konusunda herhangi bir sanal laboratuar çalışması yapılmamıştır. Uzak sanal laboratuar sisteminde Matlab, Matlab web sunucusu, Apache sunucu, PHP, Javascript gibi yazılımlar kullanılmıştır. Sistem, İnternet aracılığı ile uzak sanal laboratuara ulaşan öğrencilere, farklı deneyler için farklı parametreler kullanarak, GA'nın çalışmasını ve performansını herhangi bir program yazmadan gözlemleme imkanı sunmaktadır. Ayrıca, öğretmen kontrol sayfaları aracılığı ile, öğretmene öğrencilerin hangi deneyleri yaptığını kontrol edebilme imkanı veren yönetsel bileşenleri de içermektedir.

Bölüm 2'de, uzaktan eğitim, uzaktan eğitimin içerisinde uzak laboratuarın yeri ve önemi, uzak laboratuarın türleri ve bu tezin konusu olan uzak sanal laboratuar konuları hakkında bilgiler verilmiştir. Uzak sanal laboratuar mimarisi ve kullanılan programlar incelenmiştir.

Bölüm 3'de, genetik algoritmalar incelenmiştir. Genetik algoritmaların çalışması, genetik algoritmalarda kullanılan kodlama metotları, seçim yöntemleri ve genetik operatörler olan çaprazlama ve mutasyon kavramları ele alınmıştır.

Bölüm 4, tez çalışmasının uygulama bölümüdür. Tezde yapılan sanal genetik algoritma laboratuarı ile ilgili uygulamalar tanıtılmıştır. Uygulamanın genel özellikleri belirtilmiş, uygulamada kullanılan yazılımlar ve sanal laboratuar mimarisi incelenmiştir.

Bölüm 5'te, tez çalışması ile ilgili elde edilen sonuçlar yer almaktadır.

### **2. UZAK SANAL LABORATUAR**

#### **2.1. Uzaktan E**ğ**itimin Tarihçesi**

Uzaktan eğitimin başlangıcı sayılabilecek mektupla öğrenim, bir okul veya yetkili kurum tarafından posta vasıtasıyla yürütülen öğretim yöntemidir. Tarih boyu uzaktan eğitim alanında yapılan bazı önemli çalışmalar kronolojik sıra ile aşağıda verilmektedir [12]:

- İlk olarak 1728'de Boston gazetesi mektup ile stenogrofi (söylenen sözleri özel işaretlerle ve hızlı yazmaya yarayan bir yazı çeşidi) dersleri verildi. Bu 20 Mart 1728 tarihinde Caleb Phillips tarafından Boston Gazetesine verilen bir ilan ile duyuruldu.
- 19'uncu yüzyılın ortalarında İngiltere, Fransa, ABD ve Almanya'da hızla yayıldı.
- 1840'ta İngiliz eğitimci Sir Isaac Pitman postayla (Penny Post'u kullanarak) stenografi öğretmiştir.
- 1856'da Fransız Charles Toussaint ve Alman Gustav Langenscheidt Berlin'de mektup ile eğitim okulu kurmuştur. Mektupla eğitim üniversitesi, gelişimini ve yaygınlaşmasını, İngiltere'deki Cambridge Üniversitesi'nden İskoç eğitimci James Stuart tarafından verilen kampüs dışı derslere borçludur.
- 1870'lerde Illinois Wesleyan Üniversitesi evde öğrenim programı başlatmıştır.
- 1873'te Boston'da bulunan toplumu evde çalışmaya teşvik etme (Society to Uncourage at Home) isimli eğitim kurumu Anna Eliot Ticknor tarafından kurulmuştur.
- 1883'te New York Ithaca'da bir "Mektupla Öğretim Üniversitesi" kurulmuştur.
- 1882'de William Rainey Harper Chautauqua, New York'ta bir mektupla öğrenim programı geliştirdi ve yeni kurulan Chicago Üniversitesi'nin ilk başkanı olduğunda (1891) bu yönteme devam etti.
- 1880'lerde Thomas J. Foster'in başlattığı evde öğrenim kursları 1890'da Uluslararası Mektupla Öğrenim Okulları halini aldı.
- 1890'da Avusturalya Queensland Üniversitesi kampüs dışına açık bir eğitim programı yürütmüştür.
- 1920'lerde aynı tür bir eğitim metodu Colombia Üniversitesi tarafından gerçekleştirilmiştir.
- ABD'de mektupla öğrenimin yaygınlaşması 1914'de bir yasa ile geliştirildi.
- 1930'lara gelindiğinde okulların radyoyu kullanarak eğitim verdiği görülmüştür.
- 1933 yılında Iowa State Üniversitesinde dünyanın ilk eğitimsel televizyon programı yayınlanmıştır.
- 1939 yılında 400'den fazla program televizyon aracılığı ile sunulmuştur.
- 1946 yılının 15 Şubat'ında Güney Afrika Üniversitesi (UNISA) Division of External Study isimli bir bölüm açarak uzaktan eğitim veren 11 büyük üniversiteden biri olmuştur.
- 1950'lerde ABD'de askeri amaçlı uzaktan eğitim uygulamaları yapılmıştır.

## **2.2. Günümüzde Uzaktan E**ğ**itim**

Son yıllarda İnternet ve bilgisayar teknolojisinde yaşanan büyük gelişmeler, İnternet'e erişme hızlarının artması ve İnternet kullanımının yaygınlaşıp ucuzlaması, İnternet tabanlı uzaktan eğitim öğretim çalışmaları fikrini ortaya çıkarmıştır. İnternet tabanlı uzaktan eğitim İnternet'in tüm materyallerinden faydalanarak oluşturulan bir eğitim sistemidir.

İnternet tabanlı uzaktan eğitim diğer uzaktan eğitim çalışmalarına göre daha fazla kullanılan, daha etkili bir yöntemdir. İnternet'in tüm dünyada giderek yaygınlaşması ve hemen hemen tüm insanların kolay bir şekilde İnternet'e erişebilmeleri, diğer çalışmalara göre daha fazla insana hitap etmesini sağlamaktadır. Eğitim faaliyetleri, İnternet'in de hızına bağlı olarak hızlı bir şekilde alıcıya ulaşabilmekte ve geri bildirim de yine aynı hızla elde edilebilmektedir.

## **2.2.1. Dünyada uzaktan e**ğ**itim uygulamaları**

• American College, (http://www.amercoll.edu/) İnternet adresi ile sunduğu uzaktan eğitim programı ile finans danışmanlığı, profesyonel eğitim ve iş hayatı gibi konularda diploma ve sertifikaya yönelik program vermektedir. Bu program dahilinde 2 haftalık zorunlu konaklama gerektiren bir bölüm mevcuttur.

- American Military University, (http://www.amunet.edu/) İnternet adresi ile askeri alanlarda verilen lisans ve yüksek lisans derecelerinde hiçbir konaklama gerektirmeyen programlar sunmaktadır.
- Athabasca University, (http://www.athabascau.ca/) Internet adresi ile on binin üzerinde Kanadalı'ya, bu üniversite tarafından düzenlenen uzaktan eğitim programı ile akredite edilmiş diplomalar vermektedir. Athabasca Üniversitesi dünyanın neresinde yaşıyor ya da çalışıyor olursanız olun size üniversite eğitimi alma imkanı sağlamaktadır.
- Burlington College, (http://www.burlcol.edu/) İnternet adresi ile temel bilimlerde lisans diploması vermekte, bu programda her sömestrde 4 gün kampüs eğitimi gerektiren bölümler de içermektedir.
- California College for Health Sciences (http://www.cchs.edu/), sağlık ve beseri bilimlerle ilgili birçok alanda tamamen akredite lisans ve master dereceleri sunmaktadır.
- Capella University (http://www.capellauniversity.edu/), işletme, dil tarih, bilişim teknolojisi ve psikoloji alanlarında bilgisayar derstekli master ve doktora programları sunmaktadır.
- Eastern Oregon University (http://www.eou.edu/dep), dünyanın her tarafındaki öğrencilerin faydalanabileceği hiçbir konaklama zorunluluğu bulunmayan lisans eğitim programları ve kısa bir süre konaklama gerektiren lisansüstü programlar sunmaktadır.
- Fielding Institute (http://www.fielding.edu/), kişisel ve kurumsal gelişim, kliniksel psikoloji, eğitim ve bağlantılı alanlarda online master ve doktora eğitimi vermektedir.

Georgia Institute Of Technology, Idoha University, Leicester University, New Jersey Institute Of Technology, Ohio University, Open University, Surrey University, World College gibi daha bir çok kurum ve kuruluş İnternet'i kullanarak, diploma veya sertifikasyona dayalı uzaktan eğitim vermektedir [13].

#### **2.2.2. Türkiye'de uzaktan e**ğ**itim uygulamaları**

Milli Eğitim Bakanlığı, resmi internet sitesinde, Türkiye'de uzaktan eğitim uygulamalarını aşağıdaki gibi sıralamıştır [14];

1927–1960 yılları arası, uzaktan eğitim alanında tartışma ve önerilerin yapıldığı oluşturma evresini kapsamaktadır. Bu yıllarda okuma yazmanın haberleşme yolu ile yaygınlaştırılması amaçlanmıştır. 1933–1934 yıllarında mektupla öğretim kurslarının düzenlenmesi düşüncesi; 1950 yılında Ankara Üniversitesi Hukuk Fakültesi, Banka ve Ticaret Hukuku Araştırma Enstitüsü çalışmaları; 1960 yılında orta dereceli meslek okulu mezunlarına üniversite olanağı sağlamak amacıyla mektupla öğretim yönteminin bu yıllarda dikkat çeken uygulamalarıdır.

1961 yılında MEB tarafından Mektupla Öğretim Merkezi kurularak öğretime başlamış, bu çalışmalar 1966 yılında Genel Müdürlük düzeyinde örgütlenerek sistem örgün ve yaygın eğitim alanında yaygınlaşmıştır.

1974 yılında Mektupla Yüksek Öğretim Merkezi kurulmuştur. Bu girişim yerini daha sonra Yaygın Yüksek Öğretim Kurumu'na bırakmıştır. Ancak, bu girişim de başarılı olamamıştır. 1983 yılında yürürlüğe giren 2547 sayılı Yüksek Öğretim Yasası ile Anadolu Üniversitesi bünyesinde bir Açık Öğretim Fakültesi açılmıştır. Bu fakülte, uzaktan eğitim konusunda öğretim, araştırma, yayın hizmetleri vermektedir.

1980 ve 1990'lı yıllarda Milli Eğitim Bakanlığı'na bağlı olarak hizmet veren Okul Radyosu ve TV Okulu örgün eğitimi desteklerken, isteyen herkese yaygın eğitim olanağı sağlamıştır.

MEB Eğitim Teknolojileri Genel Müdürlüğü bünyesinde okul çağı dışında kalan bireylere uzaktan eğitim veren kurumlar ise;1992 yılında kurulan ve orta öğrenim diploması veren Açıköğretim Lisesi, 1997 kurulup, 1998'de öğretime başlayan ve 6., 7. ve 8. yıllarının öğretimini sunarak ilköğretim diploması veren Açık İlköğretim Okulu, Elektrik tesisatçılığı sertifikası veren Mesleki ve Teknik Açık Öğretim Okulu'dur.

Ülkemizde uzaktan eğitim alanında yapılan en önemli çalışma, 1999 yılında uygulamaya konan "Bilgi ve iletişim teknolojilerine dayalı uzaktan yükseköğretim" yönetmeliğidir. Bu yönetmelik, yüksek öğretim kurumlarına YÖK ve Enformatik Milli Komitesi koordinasyonunda uzaktan ders ya da program açma olanağı sağlamıştır.

Son yıllarda ülkemizde de üniversiteler uzaktan eğitime yönelmişlerdir. Aşağıdaki tabloda uzaktan eğitim veren üniversitelerimiz gösterilmiştir.

| Üniversite Adı             | Program Adı                   | <b>Web Adresi</b>              |
|----------------------------|-------------------------------|--------------------------------|
| Anadolu Üniversitesi       | $E - MBA$                     | http://www.emba.anadolu.edu.tr |
| Anadolu Üniv. Açık Öğretim | Bilgi Yönetimi Önlisans       | http://www.bilgi.aof.edu.tr    |
| Fakültesi                  | Programi                      |                                |
| İTÜ                        | <b>UZEM</b>                   | http://www.uzem.itu.edu.tr     |
| ODTÜ – IDEA                | Asynchronous Internet         | http://idea.metu.edu.tr        |
|                            | Education                     |                                |
| $ODTÜ - Online$            | <b>METU Online</b>            | http://online.metu.edu.tr      |
| $ODTÜ$ – Informatics       | Informatics Online – Master   | http://ion.ii.metu.edu.tr      |
|                            | of Science Program            |                                |
| $ODTÜ - dil$               | Distance Interactive Learning | http://www.dil.metu.edu.tr     |
| İstanbul Bilgi Üniv.       | $E - MBA$                     | http://bilgiemba.ne            |
| Çukurova Üniversitesi      | E - Cukurova                  | http://e.cu.edu.tr             |
| Sakarya Üniversitesi       | SAÜİDÖ                        | http://www.ido.sakarya.edu.tr  |
| Gazi Üniversitesi          |                               | http://www.ue.gazi.edu.tr      |

Tablo 2.1: Türkiye'de uzaktan eğitim veren üniversiteler

Çukurova Üniversitesi'nde, uzaktan öğretim programlarının ağırlıklı olarak bilişim teknolojilerine dayalı programlar şeklinde açılması benimsenmiştir. Programlara hizmet vermek üzere e-öğrenim sistemlerinin (veya platformlarının) geliştirilmesi işi Enformatik Bölümü (EB) ve Bilgisayar Bilimleri Uygulama ve Araştırma Merkezi (BBUAM) tarafından üstlenilmiştir. IBM Learning Space V5.0, Microsoft Share Point Portal Sunucu gibi ticari sistemler ile Claroline ve ILIAS gibi açık kaynak kodlu bazı öğrenim yönetim/içerik sistemleri üzerinde çalışılmış, amaca uygunluk ve yetenekler açısından bazı testler gerçekleştirilmiştir. Ancak, test edilen platformlar veya çözümlerin hiçbiri Çukurova Üniversitesi Uzaktan Eğitim Programları için planlanan öngörüleri karşılamak açısından tam olarak uygun bulunmadığından Üniversite kaynaklı bir e-öğrenim sistemi geliştirmeye karar verilmiş ve "E-ÇUKUROVA" kodlu ürünün 1. versiyonu oluşturulmuştur [15].

İstanbul Teknik Üniversitesi'nde, 1996 yılında İTÜ Rektörlüğü'ne bağlı olarak, Uzaktan Eğitim Merkezi(UZEM) kurulmuştur. İTÜ UZEM teknik altyapısında halen birbirleriyle analog radyolink veya IP bağlantılı olarak çalışan, Maslak Merkez Kampüsü'nde 160, Maçka Şehir Kampüsü'nde 120, Gümüşsuyu Kampüsü'nde 80 öğrenci kapasiteli, tam donanımlı birer senkron uzaktan eğitim stüdyosu ile yapımı yeni tamamlanan ve 2004 yılı başında teknik altyapısı kurularak hizmete giren iki adet 30'ar öğrenci kapasiteli senkron stüdyo, 60 öğrenci kapasiteli iki adet senkron/asenkron eğitim amaçlı bilgisayar laboratuarı, Maslak, Maçka, Taşkışla ve Gümüşsuyu kampüslerinde senkron/asenkron eğitim amaçlı toplam 120 öğrenci kapasiteli bilgisayar laboratuarı, kampüslerde kablosuz ağ erişim noktaları, mevcut İTÜ omurgasını kullanarak iki ya da daha çok nokta arasında ses ve görüntü iletimini sağlayan IP TV ve videokonferans sistemleri, 8 terabyte kapasiteli sunucu, depolama ve yedekleme sistemi, Taşkışla Kampüsü'nde mimari tasarım amaçlı 16 kişilik uzaktan eğitim stüdyosu ile İTÜ yerel ve uzak alan ağı üzerinde çalışan ve kullanıcılara gelişmiş telefon hizmetlerinin verildiği bir IP telefon sistemi, masaüstü videokonferans salonu, içerik geliştirme amaçlı yazılım ve sunucu altyapılarına sahip ders starım ofisleri ve idari ofisler yer almaktadır. Maslak stüdyosunda ISDN, IP tabanlı videokonferans altyapısı mevcut olup bu stüdyoya gelen ISDN videokonferans çağrılan İTÜ omurgası üzerinden IP tabanlı olarak diğer stüdyolara dağıtılmaktadır [16].

Sakarya Üniversitesi, uzaktan eğitim projesi kapsamında Temmuz 2000 tarihinde, IBM-Lotus platformu tarafından kurulmuş, projenin ilk adımı olarak üç web tabanlı ders 94 öğrenciye başarıyla verilmiştir. Bu dersler Temel Bilgi Teknolojisi Kullanımı, Bilgisayar Destekli Teknik Resim ve Lojik Devrelerdir. Pilot uygulamada elde edilen başarıdan güç alarak 2001-2002 öğretim yılı bahar döneminde 1200 kampus içi öğrenciye 4 ders 10 bölümde 10 farklı sınıfa verilerek kapsamlı bir web tabanlı öğretim gerçekleştirilmiştir [17].

Anadolu Üniversitesi, İngiltere'deki Açık Üniversite ve Almanya'daki Hagen Üniversitesi modellerini Türkiye'ye getirmiştir. Açık Öğretim Fakültesi aracılığı ile 1982 yılından beri uzaktan öğretimi başarı ile sürdüren Anadolu Üniversitesi, televizyon ile uzaktan öğretim modelini yakın zamanda Web tabalı çalışmalarla da genişletmiştir. Televizyon yayınlarını Türkiye Radyo Televizyon Kurumuyla yaptığı işbirliği sayesinde yürütmektedir. Anadolu Üniversitesi Bilgi Yönetimi Önlisans programını uzaktan öğretim yöntemi ile yürütmektedir. Bilgi Yönetimi Önlisans Programı iki yıllık eğitim-öğretim sunmakta ve toplam 16 dersi içermektedir [18].

Gazi Üniversitesi, 2006-2007 öğretim yılında Atatürk Meslek Yüksek Okulu bünyesinde iki ön lisans programının açılması ile uzaktan eğitime başlamıştır. Bilgisayar Teknolojileri ve Programlama programı ile İşletme programına 2006-2007 eğitim öğretim yılı için yaklaşık 600 öğrenci kayıt yaptırarak uzaktan eğitime başlamıştır. Gazi Üniversitesi Uzaktan Eğitim Programı, Bilişim Enstitüsü bünyesinde kurulan Uzaktan Eğitim Birimi tarafından yürütülmektedir. Gazi Üniversitesinde iki program ile başlanan e-öğrenim, örgün öğretim de verilen ders içeriklerinin, metin, animasyon ve ses gibi eğitim materyallerinin desteği ile zenginleştirilerek, Öğretim Yönetim Sistemi (LMS) üzerinden uzaktan eğitim programlarına kayıtlı öğrencilerin kullanımına sunulmuştur. Öğrencilerin kullanımına sunulan Öğretim Yönetim Sistemi, 7 gün 24 saat öğrencilere açık bir sistemdir ve öğrenciler Öğretim Yönetim Sistemi üzerinden, ders içeriklerini, ders ile ilgili diğer materyalleri kolayca takip edilebilmektedir. Ayrıca ders danışmanı öğretim elemanları öğrencileri ile birebir etkileşime geçebilmekte ve ödev, tartışma, sohbet, sınav gibi işlemlerini kolaylıkla sistem üzerinden yapabilmektedirler [19].

#### **2.3. Uzak Laboratuar**

Uzak eğitimden yararlananlar için, laboratuar derslerindeki deneyleri gerçekleştirmek zordur. Çünkü deneyleri yapabilmek için eğitim alınan kurum yada üniversitenin laboratuarında hazır bulunmak ve deneyi gerçekleştirmek gerekmektedir. Bunun dışında, robotik ve elektronik gibi deney malzemeleri pahalı olan laboratuarlar için, üniversiteler ortak laboratuar kullanma yoluna gitmek istemişlerdir. Bu duruma çözüm olarak ta laboratuar deneylerinin uzaktan kontrolü için çalışmalar yapılmış ve İnternetten de faydalanılarak deneyler bilgisayar üzerinden gönderilen parametreler yardımıyla gerçekleştirilmiştir.

Uzak laboratuar, İnternet'in olanaklarını kullanarak, İnternet üzerinden farklı mekanlardaki gerçek laboratuar deneylerini gerçekleştirme, deneylerle ilgili ölçüm yapma işlemi olarak adlandırılabilir.

Uzak laboratuar, aynı deney malzemelerini farklı mekanlardaki kullanıcıların ortak olarak kullanabilmesini sağlayarak maliyeti düşürmekte ve zaman sınırlamasını ortadan kaldırmaktadır. Uzak laboratuar, kullanıcıların bilgisayar ağı yoluyla fiziksel deney ekipmanlarına uzaktan erişmeleri için imkan sunar [20].

Uzak laboratuarlar için deneyleri kontrol etmede, sunucu bilgisayarında Matlab, LabView, Wincon, VLEW, Visual C++ gibi programlama dilleri kullanılmaktadır. Tüm bu programlarda, web sunucusuyla fiziksel işlemler arasında kontrol sağlamak için Common Gateway Interface (CGI) arayüzü kullanılmaktadır. Kullanıcı uzaktan deney kontrolünü uygun bir HTML formu vasıtasıyla sağlamaktadır. Kullanıcı deney parametrelerini bir HTML formuna girdikten sonra, bu veri formunu bir web sunucuya göndermektedir. Toplanan veri web sunucusu üzerinde bulunan, fiziksel deney elemanlarıyla etkileşimde bulunan CGI modülü tarafından işlenmektedir. Daha sonra, deney sonuçları web sunucusunda bulunan bir dosyaya kaydedilmektedir. HTML sayfaları, HTML formları ve web sunucusu üzerinde kayıt edilen veriler ile, kullanıcı ve deneyler arasında etkileşim gerçekleştirilmektedir. Tüm kulacılar yalnızca kendi deneyleri için elde edilen verileri toplayabilmektedir [21].

Şekil 2.1'de örnek olarak DC bir motorun kontrolünü sağlayan, uzak laboratuar mimarisinin genel yapısı görülmektedir.

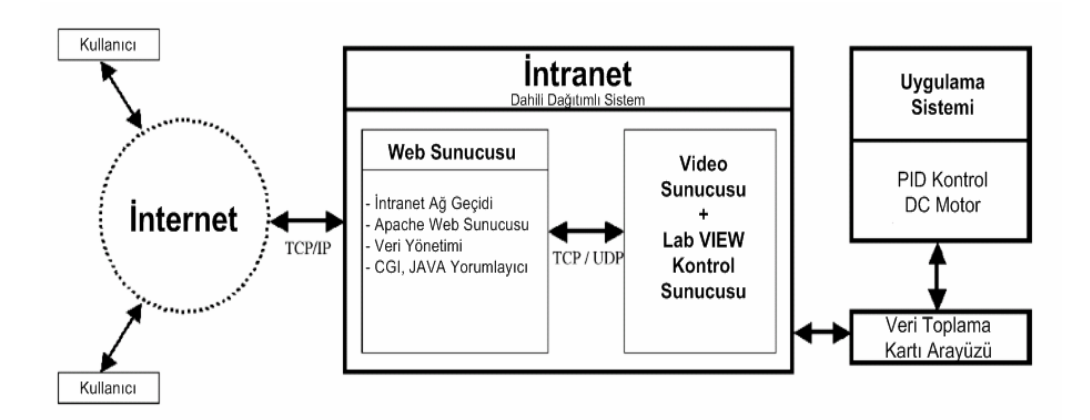

Şekil 2.1: Uzak laboratuar mimarisinin genel yapısı [22].

Donanımı uzaktan kontrol etme kavramının köklü bir tarihi vardır. Hatta, modern iletişim teknolojisini kullanarak öğrencilerin laboratuar deneylerini uzaktan paylaşma fikri yeni değildir. Uzak mesafedeki işlemler için veri toplamayı ve diğer bilgisayarlara transfer etmeyi mümkün kılan, birbirine bağlı mühendislik iş istasyonlarına dayandırılan, uzaktan erişilebilen kontrol sistem laboratuarları, 1991 gibi erken yıllarda ortaya atılmıştır [23]. İlk uzak laboratuarlar, kontrol mühendisliği ve robotik laboratuarları olmuştur. Son zamanlarda, uzak laboratuarlar diğer alanlarda da yaygın hale gelmeye başlamıştır [24].

ABD'deki Planetary Society tarafından geliştirilen Mars İstasyonu, uzaktan laboratuar uygulamasının yapı ve işleyişini yansıtan tipik bir örnektir. Mars gezegenini temsil eden bir arazi maketi, üzerindeki oyuncak arazi aracına İnternet aracılığıyla uzaktan kumanda edilmesi ve aracın üzerindeki kamera aracılığıyla görüntü alınmasını içeren uygulama, isteyen İnternet kullanıcılarının kayıt yaptırarak rahatça ulaşabildikleri bir web sitesinde (http://redrovergoestomars.org/drive.html) yer almaktadır [25].

Stevens Teknoloji Enstitüsü Dinamik Sanal Sistem Laboratuarı (http://dynamics.soe.stevens-tech.edu), geleneksel sınıf sunumuna dayalı eğitimi, değişik tasarım yaklaşımları ve laboratuar deneyimleri ile zenginleştirerek bunu tüm lisans programlarına yaygınlaştırmak amacıyla mühendislik eğitiminde yeni bir müfredat uygulamaya başlamıştır. Laboratuar uygulamalarının mühendislik eğitimindeki gerekliliği, son derece pahalı olan laboratuar donanımlarıyla ilgili giderleri azaltmanın yanında, kullanıma ilişkin mekansal ve zamansal kısıtların da aşılabilmesi için, donanımlarına uzaktan erişilen sanal laboratuarlar oluşturulması düşüncesi uygulamaya konmuştur. Bu doğrultuda geliştirilip kurulan ve pilot olarak uygulanmaya başlanan projeyle, donanımın hem laboratuarda bulunan öğrenciler tarafından hem de İnternet aracılığıyla uzaktan erişenler tarafından kullanılabilmesi sağlanmıştır. Bu şekilde kurum içinden (örneğin; derslik, öğrenci yurdu vb.) olduğu gibi dışarıdan da (örneğin liseler) sisteme bağlantı yapılabilmektedir. İstemci–sunucu ağ mimarisi kullanılarak tasarlanan uzaktan eğitim laboratuarında mekanik titreşim sistemleri, sıvı seviye sistemleri, kanal akustik sistemleri, elektrik sistemleri ve elektro-mekanik sistem deneyleri yapılabilmektedir. Bilgisayarı başındaki kullanıcı, İnternet bağlantısı ve standart bir tarayıcı aracılığıyla kendi parametrelerini deney sunucusuna göndererek deneyi gerçekleştirebilmektedir. Deney sonuçları, kısa bir süre sonra HTML sayfası olarak görüntülenebilmekte, ya da metin formatında kullanıcı bilgisayarına kaydedilebilmektedir. Bazı deneyler için ses ve akıcı (streaming) video yoluyla deney donanımının görüntüleri elde edilebilmektedir [25].

Taşdelen ve diğ. (2005) [26] çalışmalarında, teknik eğitim ve mühendislik fakültelerinde 3 saat teorik ve 2 saat uygulamalı olarak eğitimi verilen mikro denetleyici dersinin geleneksel laboratuarlarda gerçekleştirilen uygulamalarını internet üzerinden gerçekleştirmeyi sağlayacak bir internet tabanlı laboratuar uygulaması geliştirmişlerdir. Gerçekleştirilen uzak laboratuarın yazılım kısmı genel olarak sunucu programı ve kullanıcı programı olmak üzere iki kısımdan oluşmaktadır. Kullanıcı ve sunucu programı C# programlama dili ile gerçekleştirilmiştir. Kullanıcı adları ve şifreleri SQL veritabanı programı kullanılarak sunucu üzerinde tutulmaktadır. Yapılan uzak laboratuar sayesinde öğrencilere 7 gün 24 saat deney yapma imkanı sağlanmıştır.

Arslan (2005) [27], çalışmasında tasarlanan ve gerçeklenen internet tabanlı endüstriyel sıcaklık ölçme ve kontrol sisteminde gerçek zamanlı olarak sıcaklık değerleri ölçülmekte, bu sıcaklık değerlerinin zamana bağlı değişim istatistiği tutulmakta ve tutulan istatistiğin grafik olarak incelenmesi sağlanmaktadır. Gerçeklenen sistemde internet üzerinden sadece sıcaklık ölçümü yapılmamakta bunun yanı sıra sıcaklık kontrol işlemi de gerçekleştirilmektedir. Bu çalışmada yeni bir uygulamalı model geliştirilmiş ve bir sıcaklık kontrol sisteminde yerel olarak yapılabilen tüm kontrol işlemlerinin internet üzerinde yapılabilmesi sağlanmıştır.

#### **2.4 Uzak Sanal Laboratuar**

İnternet üzerinden öğretim konusu içerisinde sanal laboratuar çalışmaları da ele alınmaktadır. Örneğin; fizik, kimya, elektrik, tıp, elektronik ve kontrol gibi farklı alanlarda sanal laboratuar çalışmaları yapılmıştır. Bazı araştırmacılar, özellikle uzaktan eğitim için web tabanlı sanal laboratuarlar geliştirme konusunda yoğunlaşmışlar ve bu yönde çalışmalar yapmışlardır. Bu çalışmalarda, internet aracılığı ile uzak noktalardaki kullanıcıların laboratuar uygulamalarını geliştirmelerini mümkün kılmayı amaçlamışlardır. Günümüze kadar yapılan çalışmalarda, sanal laboratuarlar çeşitli donanım ve yazılımlar kullanılarak sağlanmıştır.

Teknolojideki gelişmeler artık sanal deneyler hazırlayabilme ve yapabilme imkanına sahip hale gelmiştir. Sanal laboratuar İnternet bağlantısı olan her yerde, zaman ve mekan kısıtlamasından bağımsız olarak deney yapılmasına olanak sağlayan bir yaklaşımdır. Farklı mekanlardaki öğrenci, öğretmen ve materyalleri teknoloji aracılığıyla bir araya getiren bir eğitim-öğretim faaliyetidir.

Uzak sanal laboratuar, kullanıcıların uzak bir sunucuda bulunan benzetim işlemlerine sürekli olarak erişmelerine imkan tanır. Sunucudaki benzetimler, Matlab veya başka bir yazılım kullanılarak gerçekleştirilebilir.

Sanal laboratuar uygulamalarında, öğrenciler, herhangi bir ek yazılıma gerek duymadan sadece internet explorer vb. tarayıcı yazılımı kullanarak, internet üzerinden sanal laboratuar sunucusuna bağlanarak, deneyler yapabilmekte ve deney sonuçlarını elde edebilmektedir. Deneyler, amaca uygun olarak, gerçek zamanlı ve etkileşimli olarak düzenlenebilmektedir. Deneylerden elde edilen tüm sonuçlar bir veritabanında kaydedilerek, akıcı ve verimli bir biçimde ölçme ve değerlendirme işlemleri yapılabilmektedir.

Uzak sanal laboratuar öğrenciler için çoğu zaman zor sayılabilecek matematik formüllerini kullanarak hesaplama yapmak ya da herhangi bir programlama dilini kullanarak yapılacak deney için program yazmak zorunda bırakmayan bir sistemdir.

### **2.4.1. Uzak sanal laboratuara ihtiyaç duyulma nedenleri**

Uzak sanal laboratuar uygulamalarına ihtiyaç duyulmasının başlıca önemli sebepleri aşağıda verilmektedir.

- Öğrenme ihtiyaçlarının farklılaşması ve bireylerin daha esnek ve bireyselleştirilmiş bir öğrenme ortamını talep etmeleri,
- Tüm bireylere eşit şekilde eğitimden yararlanma fırsatlarının sunulması,
- Bireylere, mekandan ve zamandan bağımsız bir şekilde laboratuar imkanları sağlaması,
- Gerçek deney ortamlarında oluşabilecek tehlikeli durumların en aza indirilmek istenmesi,
- Öğrencilerin herhangi bir deneyi yapabilmeleri için, sürekli olarak yanlarında bir eğitmene ihtiyaç duyulmaması,
- Gerçek laboratuar ortamındaki maliyetlerin sanal laboratuar ile en aza indirilmek istenmesi
- Bazı derslerle ilgili herhangi bir gerçek laboratuar ortamının olmayışı.

## **2.4.2. Uzak sanal laboratuarın faydaları**

Deneyim kazanmanın yada deneyin gerçek sistem yerine bir modeli ile yapılması gerektiği durumlarda sanal uygulama faydalı olabilmektedir. Gerçek deney ortamının sahip olduğu bazı olumsuzluklar ve sanal laboratuar ortamının bu olumsuzluklara getirdiği çözümler aşağıdaki gibi özetlenebilir [28]:

Gerçek bir laboratuar ortamının olmayışı: Var olmayan bir sistemin önce tasarımının yapılıp sonra gerçekleştirilmesi gereken durumlarda, seçenekleri irdelemek için tasarımı yapılan model ile deney yapmak kaçınılmaz olmaktadır. Bu durumlar, geleneksel mühendislik uygulamalarında olduğu gibi somut sistemlerin modellerini, yani sanal laboratuar ortamını gerektirebilir.

Gerçek bir laboratuar ortamına erişimin kolay olmaması: Atmosfer ötesi veya okyanus dibindeki koşullarda yapılacak deneylerde olduğu gibi, gerçek sisteme erişimin kolay olmadığı durumlarda deneyler sanal laboratuar ile yapılabilmektedir.

Gerçek laboratuar kullanımının belli bir zaman dilimine sıkıştırılması: Öğrenciler, genellikle sadece laboratuar ders saatlerinde laboratuar imkanlarına erişip deney yapabilmektedirler. Sanal laboratuar ile bu zaman sınırlaması ortadan kaldırılabilmektedir. Ya da öğrenciler sürekli olarak (full-time) olarak okulda olamayabilirler. Bu durumda öğrencilerin laboratuar imkanlarından faydalanma olanakları olmayabilir. Böyle durumlarda sanal laboratuar çalışmaları etkin bir şekilde uygulanabilmektedir.

Gerçek bir laboratuar ortamında deneyin tehlikeli olması: Kullanılan deney malzemelerine göre bazı deneyler tehlike arz edebilmektedir. Özellikle deney konusunda acemi öğrencilerin bu tip durumlarla karşı karşıya kalmaları mümkündür. Öğrencilerin yaygın olarak elektrik-elektronik mühendisliğindeki gibi potansiyel olarak tehlikeli cihazlarla çalışması gerekebilir. Sanal laboratuar ortamı potansiyel tehlike durumlarının engellenmesini sağlayarak öğrencileri koruyabilir. Hatta, öğrencilerin laboratuar cihazı ile direkt etkileşimini azaltır veya yok eder. Böylece bir çok kazadan korunma sağlanabilir.

Gerçek bir laboratuar ortamında deneyin rahatsız edici olması: Örneğin; bir kentin otobüs hatlarında yapılacak değişikliklerin irdelenmesi için, gerçek sistemde yapılacak deneyler yerine, sistemin modeli ile yapıldığında kullanıcılara hiç rahatsızlık verilmemiş olunur.

Gerçek uygulamalar için maliyetin yüksek olması: Gerçek laboratuar ortamını oluşturmak pahalı olabilir. Öğrenci gruplarının eğitiminde deney cihazları yetersiz ve öğrenci sayıları fazla oluğu takdirde uygulama yapmak sıkıntı doğurabilir. Kullanılan deney malzemelerinin belirli bir maliyetinin olması, sürekli malzeme akışı gerekiyor olması, malzemelerin yanlış kullanımlardan dolayı zarar görmesi de gerçek laboratuar ortamının bazı dezavantajlarıdır. Örneğin elektrik-elektronik alanında mesleki ve teknik eğitim alan öğrenciler için, güç elektroniği laboratuar deneylerini gerçekleştirmek çok zor ve pahalıdır. Aynı şekilde, elektronik haberleşme eğitimi alan öğrenciler için; mikrodalga, anten, fiber-optik ve yüksek frekans tekniği gibi derslerin deneylerinin yapılabileceği bir laboratuarın kuruluş maliyeti de çok yüksektir.

Deney malzemelerine bakım gerekliliği: Deney malzemelerine bakım yapılmak zorunda olunması, gerçek laboratuar kullanımını olumsuz yönde etkileyen faktörlerden biridir. Fakat sanal laboratuarlarda bu durum söz konusu değildir.

Öğretim elemanı yetersizliği: Gerçek laboratuar ortamında, ilgili dersin eğitimini verebilecek öğretim elemanı eksik ya da yetersiz olabilir. Bu durumda sanal laboratuar faydalı olabilmektedir. Çünkü yapılacak deneylerin eğitimi verildikten sonra öğrencinin deneyleri yapması için herhangi bir öğretim elemanına ihtiyaç olmamaktadır.

Geri bildirimin sağlanması: Gerçek laboratuar ortamlarında, öğrenci sayısının fazla olduğu ya da öğretim elemanının az olduğu durumlarda her zaman geri bildirim olamayabilir. Öğrenci daha önceki tarihlerde yapmış olduğu deneylerin sonuçlarını öğrenmek isteyebilir. Aynı durum eğitimi veren öğretim görevlisi için de geçerlidir. Öğrencilerin hangi deneyleri yaptığını ve deney sonuçlarını öğrenmek isteyebilir. Tüm bunları gerçek laboratuar ortamında sağlamak biraz zor olabilir ve özellikle tüm sonuçlara ulaşmak zaman kaybettirebilir. Fakat sanal laboratuar kullanımında her öğrenci için kayıt tutulabilir ve öğrencilerin geriye dönük yapmış oldukları tüm deney sonuçları ve grafikleri bir veri tabanında kayıt edilebilir. Öğretim görevlisi ve öğrenci istedikleri zaman tüm kayıtlara online olarak erişebilirler.

Deneylerin idealize edilmesi: Sanal laboratuar ortamındaki deneylerden elde edilen sonuçlar, deney öncesi yapılan teorik hesaplamalar ile %100'e yakındır. Gerçek laboratuar koşullarında yapılan deneylerden elde edilen sonuçlar ile teorik hesaplamalar arasında genellikle bir miktar sapma olmaktadır. Gerçek laboratuar uygulamalarında deney koşulları elde olmayan sebeplerden dolayı ideal değildir ve

deney sonucunu olumsuz etkileyebilmektedir. Bilgisayar ortamında ise tüm koşullar idealdir ve beklenmeyen olumsuzluklar görülmez.

Deney malzemesinin kısıtlı olması: Gerçek laboratuar ortamında kullanılacak malzemelerin kütleleri, boyutları, cinsleri ve fiziksel değerleri sınırlıdır. Bilgisayar ortamında ise, malzeme boyutları ve cinslerinin seçenekleri program sınırları içinde gerçek laboratuar ortamına göre daha fazladır.

Deney sonuçlarının kolayca irdelenebilmesi: Gerçek laboratuar ortamında yapılan deneylerde, deneylerin zamana bağlı olarak değişen grafikleri, değerleri kayıt edip, tabloları oluşturmak zordur. Bilgisayar ortamında ise tüm değerler kayıt edilerek değişimler gözlenebilir ve zamana bağlı değişen fiziksel büyüklüklerin tabloları oluşturulup grafikleri çizilebilir. Diğer bilgisayar programlarına transferi mümkündür.

Eğitimde eşitlik fırsatı sağlaması: Sanal laboratuar ile dünyanın çeşitli yerlerinden öğrencilere eş zamanlı olarak deneyleri birlikte yapma imkanı sağlar ve deney malzemelerini paylaşmalarına izin verir. Böylece malzemelerin fiziksel olarak taşınmasına gerek kalmaz. Öğrenciler daha esnek bir ortamda ve uygun oldukları zaman diliminde çalışabilirler. Bir başka ifade ile, öğrenciler laboratuara gelmeyecek, laboratuar öğrencilere götürülecektir. Çeşitli sebeplerle eğitim alamayan, laboratuar kullanma imkanı olmayan kişilere, laboratuar imkanı sağlanır.

#### **2.4.3. Uzak sanal laboratuarın olumsuzlukları**

Uzak sanal laboratuarlar şüphesiz eğitimin vazgeçilmez bir unsuru olma yolunda süratli bir şekilde ilerleme kaydetmektedir. Fakat eğitime verdiği büyük destek ve insanların hayatını kolaylaştırmanın yanında bir takım olumsuz yönleri de mevcuttur. Bu olumsuz yönlerini aşağıdaki gibi sıralayabiliriz [14]:

• Öğrenme ortamlarında önemli görülen, yüz yüze etkileşim ortam ve olanaklarının bulunmaması

- Öğrenme sürecinde karşılaşılan öğrenme güçlüklerinin, laboratuarlarda yapılan deneylerle ilgili olarak yaşanan sıkıntıların anında çözülememesi ve bu durumun ardından oluşabilecek sıkıntılar
- Anında yardım görememe ve sorunun giderilmemesinden kaynaklanan davranışların gelişimi
- Kendi kendine çalışma alışkanlığı olmayan ve bu yeteneğini geliştirmemiş bireyler için planlama zorluğu
- Çalışan bireylerin kendine ayıracakları vakitte ders çalışma ve deney yapma zorunluluğu
- Öğrenci sayısındaki fazlalık nedeni ile iletişimdeki sınırlılıklar

### **2.4.4. Literatürde yer alan uzak sanal laboratuar uygulamaları**

Gürbüz [4], çalışmasında örnek bir uygulama olarak eğik düzlem deneyini ele almıştır. Eğik düzlem deneyini geleneksel yöntemle ve bilgisayar ortamında sanal olarak oluşturdukları laboratuar yöntemiyle uygulayarak karşılaştırma yapmıştır. Çalışmanın faydalı ve sakıncalı taraflarını ortaya koymuştur. Çalışmada Knowledge Revolution Firmasının Interactive Physics Version 5.0 yazılımını kullanmıştır. Hazırlanan programda; eğik düzlemin eğim açısı, sürtünme katsayısı, hareket eden tahtanın kütlesi değiştirilerek, laboratuarda yapılan deneyin koşulları sanal ortamda gerçekleştirilmiştir. Sanal olarak hazırlanan deney sonuçlarının %100'e yakın olduğu, tüm koşulların ideal olduğu, vektörel ve skaler büyüklüklerin değişim ve değerlerinin hareket boyunca ekranda görülebildiği, sanal deneylerin maddi olarak daha az maliyet gerektirdiği, kullanılan deney malzemelerinde kütle, fiziksel ve cisim olarak herhangi bir sınırlama olmadığı görülmüştür.

Baki ve diğ. [6], çalışmalarında bir kontrol laboratuarının sanal bir ortamdan gerçekleştirilmesini ve bunu yaparken de deney setlerini bilgisayar ortamında modellemişlerdir. Hazırlanan sanal ortam gerçek laboratuarlarda sıkça kullanılan top ve kiriş deneyleriyle örneklendirilmiştir. VRML (Sanal Gerçeklik Modelleme Dili) formatı kullanılarak üç boyutlu geometrik modeli üretilen deney setinin kinematik ve dinamik denklemlerini çözmek için gerekli adımlar uygulanmıştır. Bu adımlar bir benzetim motorunda gerçeklenmiş ve bu motor, geometrik gösterime bir kullanıcısunucu model yardımıyla bağlanmıştır. Oluşturulan sanal model durum geri beslemeli bir kontrol algoritmasıyla kontrol edilmiştir. Programda VRML modelleri oluşturmak için TrueSpace programı kullanılmıştır. Animasyon elemanı Silicon Graphics'in geliştirmiş olduğu Cosmo-3D kütüphanesi kullanılarak Visual C++ programlama dilinde yazılmıştır. Bu animasyon elemanı için deney setinin benzetimini yapacak ve kullanıcıdan gelecek komutları işleyecek bir kullanıcı arayüzü de hazırlanmıştır.

Tanyıldızı ve diğ. (2005) [7] çalışmalarında elektrik makineleri ile ilgili bir dersin belli bir kısmını sanal olarak oluşturmuşlardır. Öğrenciye, sadece dersle ilgili teorik bilgi vermekle kalmayıp, aynı zamanda laboratuar ortamında bulunan fırçasız doğru akım motoru benzetimi yapılarak öğrenciye sanal ortamda deney yapma imkanı sağlamışlardır. Bu amaçla, elektrik makineleri dersine ait doğrultucu, evirici ve üç fazlı fırçasız doğru akım motoru ile ilgili etkileşimli öğrenme sağlayacak sanal uygulama ortamı gerçekleştirmişlerdir. Programı hazırlarken Borland C++ Builder, HTML ve ASP dillerini kullanmışlardır.

Tekdal (2002) [8] çalışmasında simülasyonlar konusunda genel bilgiler vermiş ve örnek olarak geliştirdikleri fizik simülasyonlarını tanıtmıştır. Çalışmasında biri statik(ohm kanunu) ve diğeri dinamik(eğik atış) modele uygun iki simülasyon geliştirmiştir. Simülasyon modellerinin oluşturulmasını kolaylaştıran bazı paket programlardan bahsetmektedir. Bu programlar; STELLA, EJS ve PowerSim programlarıdır. Bu programlar değişkenleri ve sebep-sonuç ilişkilerini şekillerle gösterirler ve model denklemlerini üretirler. Program çalıştırıldığında, sonuç tablolarını ve sistemin davranışının zamana bağlı değişimini gösteren grafikleri verirler. Çalışmalarında, simülasyonlar yardımıyla laboratuar ortamındaki maliyeti yüksek ve zaman alıcı deneyler bilgisayar yardımıyla daha kolay, daha ucuz ve daha çok parametre ile gerçekleştirilebileceğini vurgulamıştır.

Carinthia Teknoloji Enstitüsü, http://sim01.cti.ac.at/ web sitesinde, Elektronik, Matematik ve Fizik alanlarında sanal laboratuarlar oluşturmuştur. Elektrik alanında atom hareketi, FIR filtreleri, RLC devrelerinde akım ölçme, paralel titreşimli RLC devreleri, amplifikatörler, iletkenlerde dalgaların yayılması, sinyal işleme, matematik alanında karmaşık sayıların köklerini bulma ve hesaplama, laplace dönüşümleri, fourier dönüşümleri, fizikte Newton kanunları gibi sanal deneyler hazırlanmış ve herhangi bir üyelik gerektirmeden tüm deneylerin yapılabilmesine imkan sağlanmıştır [9].

NASA, sanal olarak tarama yapan bir elektron mikroskobu yapmıştır. Sanal laboratuar bir elektron mikroskobunun tamamen sanal olarak benzetimini içermekte olup, herhangi bir kullanıcının, çeşitli mikroskobik örneklere odaklanmasına ve örneklerin büyültülüp, küçültülmesine izin vermektedir. Sanal laboratuar bir örneğin etrafında dönmeye ve örneği 3600 defa büyütmeye imkan sağlamaktadır. Ayrıca ışık, kontrast ayarları da yapılabilmektedir. Laboratuar, JAVA tabanlı olarak çalışmaktadır. Programı kullanabilmek için NASA'nın sitesinden programı indirmek gerekmektedir [10].

Maribor Üniversitesi, Elektrik Mühendisliği ve Bilgisayar Bilimi Fakültesinde, Matlab web sunucusu kullanılarak; matematik, güç elektroniği ve kontrol alanlarında sanal laboratuar ortamları kurulmuştur. Sanal laboratuarı kullanarak verilen kontrol eğitimi 2005 yılından beri kapsamlı ve başarılı bir şekilde sürdürülmektedir. Bunun dışında, sinyal ve simülasyon kursları da başarılı bir şekilde sürdürülmektedir. Hazırlanan sanal laboratuarlara örnek olarak; matematik alanında matris özdeğer uygulaması, güç elektroniği alanında buck konverter uygulaması, kontrol alanında sisotool uygulaması verilebilir. Matris özdeğer uygulaması, üniversite 1. sınıf öğrencileri için hazırlanmış bir uygulamadır. Matematikte, özdeğerler ve 2\*2 matrislerin karakteristik terimleri el ile türetilebilmektedir. Öğrenciler matris özdeğerleri ve karakteristik terimleri türetmek için 3\*3 matrisleri nadiren ele almaktadırlar. Matlab web sunucusu ile sanal laboratuar uygulaması, öğrencilere 6\*6 boyutlu matrislere kadar özedeğerleri ve karakteristik terimleri hesaplatmayı mümkün hale getirmektedir. Diğer bir deney ise güç elektroniği alanında kullanılan buck konverter uygulaması olup, uygulamanın amacı, deneyleri uygulamalı yaparak bazı kavramları gözde canlandırarak aktif bir öğrenme sağlamaktır [11].

#### **2.5. Uzak Sanal Laboratuarda Kullanılan Altyapı**

#### **2.5.1 Uzak sanal laboratuarda kullanılan mimariler**

Şekil 2.2'de uzak sanal laboratuarlar için genel mimari yapısı görülmektedir. Kullanıcı internet üzerinden, ilk olarak bir web sunucuya bağlanmaktadır. Şekilde web sunuculardan yalnızca iki tanesi ele alınmıştır. Web sunucusu aracılığıyla sanal deneylerin yapılabildiği programların ara yüzüne bağlantı sağlanmaktadır. Bu ara programlar vasıtasıyla da deneylerin gerçekleştirildiği programlama dillerine bağlantı sağlanmaktadır.

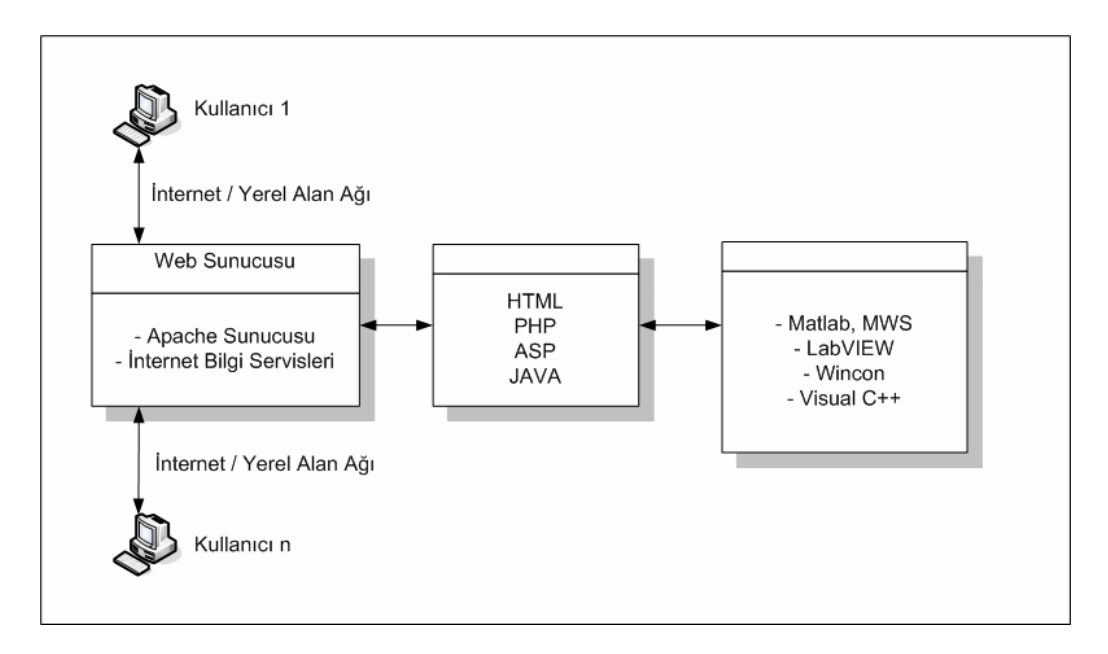

Şekil 2.2: Uzak sanal laboratuar mimarisi

#### **2.5.2 Uzak sanal laboratuar uygulamasında kullanılan yazılımlar**

Uzak sanal laboratuar uygulamalarında Matlab, MWS, LabVIEW, Wincon, Visual C++ gibi kontrol yazılımları ve program arayüzleri için de HTML, PHP, ASP, Javascript programlama dilleri kullanılmaktadır. Bunların dışında web sunucu olarak da Apache web sunucusu ve İnternet Bilgi Servisleri (IIS) kullanılmaktadır. Aşağıda bu yazılımlar hakkında kısaca bahsedilmektedir.

#### **2.5.2.1. Matlab**

MATLAB (MATrix LABoratory), ilk defa 1985'de C.B Moler tarafından matematik ve özellikle de matris esaslı matematik ortamında kullanılmak üzere geliştirilmiş etkileşimli bir paket programlama dilidir. Matlab mühendislik alanında; sayısal hesaplama, veri çözümleri ve grafik işlemlerinde kullanılabilecek genel amaçlı bir program olmakla beraber birçok özel amaçlı modüler paketlere de sahiptir. Ayrıca WINDOWS ortamında çalışan SIMULINK paketi, etkileşimli benzetim programlarının hazırlanması ve çalıştırılmasında büyük kolaylıklar sağlamaktadır. Mühendislik eğitiminde MATLAB, tüm dünyada 2500'ün üzerinde üniversitede tarafından kullanılan yazılım araçlarından biridir [11].

#### **2.5.2.2. Matlab web sunucusu (MWS)**

MWS, WWW'yi kullanarak HTML üzerinden MATLAB programına değer göndermek ve sonuçları HTML üzerinden kullanıcıya iletmek için kullanılan bir yazılımdır. Matlab Web Sunucusu, kullanıcı ile Matlab arasındaki verinin iletimi için TCP/IP protokolünü kullanmaktadır. MWS uygulamaları, m-dosyaları, HTML ve grafiklerin birleşiminden oluşmaktadır. Matlab uygulaması yalnız sunucuda çalışmaktadır. Sistem yöneticisi herhangi bir kişinin uygulamaya ulaşmasını sınırlayabilmekte, Matlab komut satırına ve kaynak kodlarına yetkisiz ulaşımı engelleyebilmektedir. MWS, uygulamalara grafik eklemeyi de sağlamaktadır. Sonuçlar, HTML üzerinden data ve grafikler halinde de gösterilebilmektedir.

Şekil 2.3'de MWS'nin genel mimarisi görülmektedir. Şekilde görüldüğü gibi kullanıcı http üzerinden Matlab programına erişmek istediğinde, ilk olarak Matweb'e ulaşmaktadır. Buradaki Matweb, matweb.conf. dosyasıdır. Bu dosya Matlab web sunucusu üzerinden deneylerin çalıştırılması için gerekli olan konfigürasyonların yapıldığı dosyadır. Kullanıcı Matweb'e bağlandığında, sonraki adım olan Matlab web sunucusuna geçebilmesi için, matweb.conf dosyası içinde gerekli olan tanımlamanın yapılmış olması gerekmektedir. Matlab web sunucusundan sonra, gönderilen veriler Matlab'a ulaşmaktadır. Veriler Matlab'da işlendikten sonra tekrar

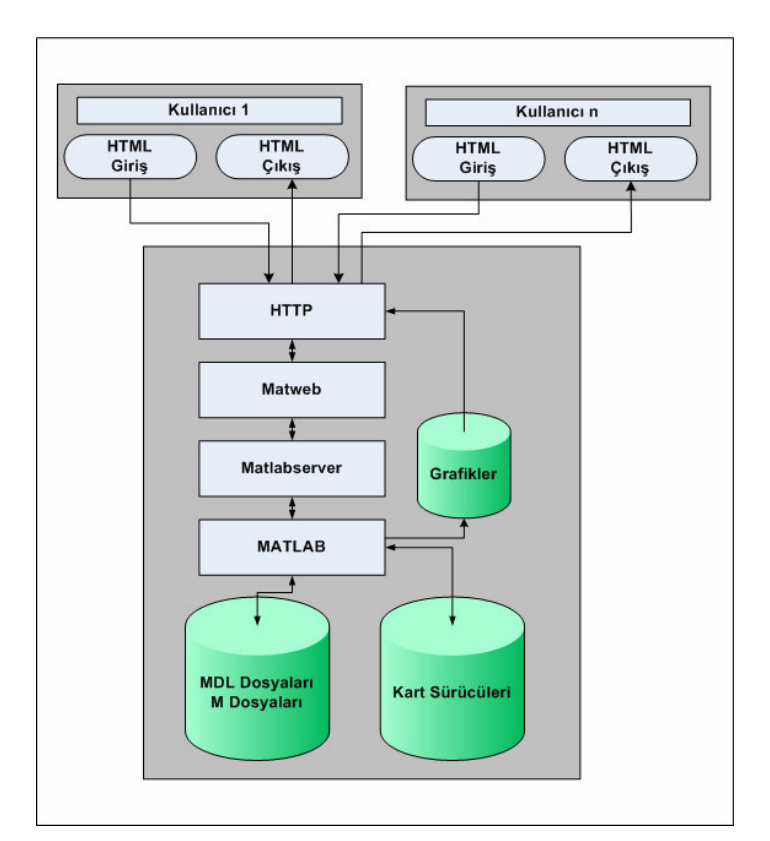

aynı yol takip edilerek kullanıcıya geri gönderilmektedir. Yalnız Matlab'da oluşturulan grafikler doğrudan http'ye gönderilmektedir.

Şekil 2.3: MWS konfigürasyonu [29]

#### **2.5.2.3 LabVIEW**

LabVIEW (LABoratuary Virtual Instrument Engineering Workbench), yüksek performanslı bilimsel ve mühendislik uygulamalarında ölçme ve otomasyon için tasarlanan grafiksel bir geliştirme ortamıdır. Bir ön panel ve blok diyagramı yapısından oluşur. LabVIEW uygulama oluşturmak için text hatlarının yerine ikonların kullanıldığı grafiksel bir programlama dilidir. Kolay kullanılan güçlü bir grafik program geliştirme ortamına sahiptir. Kaynak kodu, problemleri çözmek için şematik ve akış diyagramına benzeyen sezgisel bir blok diyagramı yaklaşımı kullanılır. Daha çok yürütme performansı elde etmek için LabVIEW 32 bit derleyici içermektedir. Böylece LabVIEW sanal enstrümanları C veya C++ ile oluşan programlar kadar hızlı çalışır. LabVIEW ile kendi başına çalışan programlar da oluşturulabilmektedir. LabVIEW programının yazıldığı dil G olarak anılmaktadır.
#### **2.4.6. Apache sunucusu**

Apache, bilgisayara web sunucusu kurmaya yarayan bir programdır. Apache Software Foundation (ASF) tarafından geliştirilen yazılım, oldukça güçlü ve etkili, bir web sunucusudur. Bu sunucu kurulduğunda, İnternet dizini "htdocs" gibi dizin altına gönderilen dosyaları yayınlar. TCP 80 portunu kullanarak çalışır. Apache açık kaynak kodlu bir yazılımdır, lisansı ücretsizdir.

#### **2.4.7. IIS (Internet information services – internet bilgi servisleri)**

Windows sistemlerinde web tabanlı uygulama geliştirip yayınlayabilmek için gerekli olan web sunucu programıdır. ASP ile yazılan programların çalıştırılması için mutlaka ISS kullanmak gerekmektedir.

## **2.4.8. PHP (Hypertext pre-processor)**

World Wide Web (www) sayfalarının yapısı için ilk başlarda her şey basit ve net idi. Statik sayfalar, daha önceden bildirilmiş içerik ve tasarımı ziyaretçilerine sunmaktaydı. Ancak, bu sadece tek yönlü bir ilişki olmaktan çıkmalı, daha estetik ve interaktif, yani karşılıklı etkileşimli olabilmeliydi. Ziyaretçi ile etkileşimde bulunan web sayfaları önemli bir gereksinim haline gelmişti.

Bu gereksinimin sonucu olarak, web tasarımcıları ve programcılarının HTML'deki formları keşfetmesinden sonra, İnternet üzerinde kullanıcı ile interaktif iletişim içerisinde olan web sayfalarında da artış olmaya başlamıştır. Doğal olarak ta bu iletişimi sağlayacak olan bir dil gereksinimi ortaya çıkmıştır. Artık, dinamik ve etkileşimli web siteleri geliştirilmesi süreci başlamıştır. PHP bu işlemi yerine getirebilecek bir dil olarak geliştirilmiştir.

PHP, sunucu tabanlı çalışan ve HTML içine yerleştirilme prensipli bir betik (script) dilidir. Yani PHP dosyaları, çalışmaları için bir derleyiciye ihtiyaç duymazlar, ve herhangi bir yazı editörü ile hazırlanabilirler. Web sitelerinde hazırlanan HTML dosyaları, özel olarak yorumlanmadığı sürece sabit sonuçlar verirler. Mesela HTML kullanarak bir web sunucusundaki yazı dosyası okunamaz, ya da bir veri tabanı ile bağlantı kurulamaz. HTML ile ziyaretçiler hakkında bilgi edinilebilir belki, fakat bunlar asla işlenemez; matematiksel işlemler yapılamaz. Bu tarz görevler için HTML içerisine koyulacak betikleri (scriptleri) algılayıp işleyecek özel bir yorumcu gerekmektedir. PHP, HTML içerisinde kullanılan program parçacıkları, yani betikler (scriptler) olarak düşünülebilir [30].

# **3. GENET**İ**K ALGOR**İ**TMALAR**

Genetik Algoritma (GA), temelleri genetik bilimine ve bu bilimde yer alan doğal seleksiyon, çaprazlama ve mutasyon kavramlarına dayandırılan optimizasyon tekniğidir. GA, çözümler uzayından bir grup aday çözüm (kromozom) alarak bir nüfus oluşturur. Nüfus içerisinde yer alan kromozom sayısı nüfus büyüklüğünü gösterir. Problemin bulunmaya çalışılan değişkenleri kodlanarak kromozomun genlerini oluştururlar. GA için en yaygın olarak kullanılan kromozom kodlama biçimleri ikili (binary) kodlama ve gerçel (real) sayı kodlamalarıdır. Daha sonra, doğada da yer aldığı üzere doğal seleksiyon, çaprazlama ve mutasyon genetik işlemleri uygulanarak daha iyi ve daha uyumlu kromozomlar bulunur. Doğal seleksiyon ile en iyi uyum sağlayan kromozomların gelecek kuşaklara geçmesi kesinleştirilmiş olur. Çaprazlama işlemi ile GA iki ebeveyn kromozomun genlerini birleştirerek iki yeni kromozom oluşturur. Bu yeni kromozomların ortama ebeveynlerinden daha iyi uyum göstermeleri, yani optimum çözüme daha yakın olmaları beklenir. Mutasyon işlemi çözümler uzayında yeni alanların keşfedilmesini yani çeşitliliğin artmasını sağlar [31]. Çaprazlama ve mutasyon işlemleri, problemin başında çözüm parametresi olarak verilen olasılıklar dahilinde gerçekleştirilir.

GA'nın iyi çalışmasının sebeplerinden birisi, doğal seleksiyon sayesinde tepeye tırmanma kabiliyeti ile çaprazlama ve mutasyon sonucu daha iyiye gidiş özelliklerinin birleşimini içermesidir [32].

Genetik algoritmalar, dört açıdan normal optimizasyon ve araştırma süreçlerinden ayrılmaktadır [33].

1. GA, parametrelerin kendisi ile değil onun kodları (temsilcileri ) ile çalışır. Bu şekliyle araştırma metodu, ayrık ve tamsayı programlama problemlerinin çözümlerinde uygulanabilir.

2. GA, tek nokta üzerine değil bir noktalar popülasyonu (aday çözümler kümesi) ile araştırma yapmaktadır. Bu şekilde yerel optimum tuzağına düşme olasılığı daha zayıftır.

3. GA, sadece maliyet (amaç fonksiyonu) bilgisi değerini kullanır, türevlerini veya diğer ikincil bilgilerini değil.

4. GA, rastlantısal metotlarla, eski jenerasyon içerisinden ebeveyn seçimini ve çaprazlama yöntemini kullanır. Böylece etkin bir şekilde elde edilen bilgilere dayanarak yeni kombinasyonlar oluşturur ve uygunluk değeri daha iyi yeni jenerasyonlar geliştirir.

## **3.1. Genetik Algoritmaların Akı**ş **Diyagramı**

Birçok alanda uygulama imkanı ve uygulamaları olan genetik algoritmaların çalışma adımları şöyle açıklanabilir;

- Arama uzayındaki tüm mümkün çözümler dizi olarak kodlanır.
- Genellikle rastgele bir çözüm kümesi seçilir ve başlangıç popülasyonu olarak kabul edilir.
- Her bir dizi için bir uygunluk değeri hesaplanır, bulunan uygunluk değerleri dizilerin çözüm kalitesini gösterir.
- Bir grup dizi belirli bir olasılık değerine göre rastgele olarak seçilip eşleştirme işlemi gerçekleştirilir.
- Seçilen bireylerin uygunluk değerleri hesaplanarak, çaprazlama ve mutasyon işlemlerine tabi tutulur.
- Önceden belirlenen kuşak sayısı boyunca yukarıdaki işlemler devam ettirilir.
- İterasyon, belirlenen kuşak sayısına ulaşınca işlem sona erdirilir. Amaç fonksiyonuna göre en uygun olan dizi problemin çözümü olarak seçilir [34].

Şekil 3.1'de GA'nın temel akış diyagramı verilmektedir.

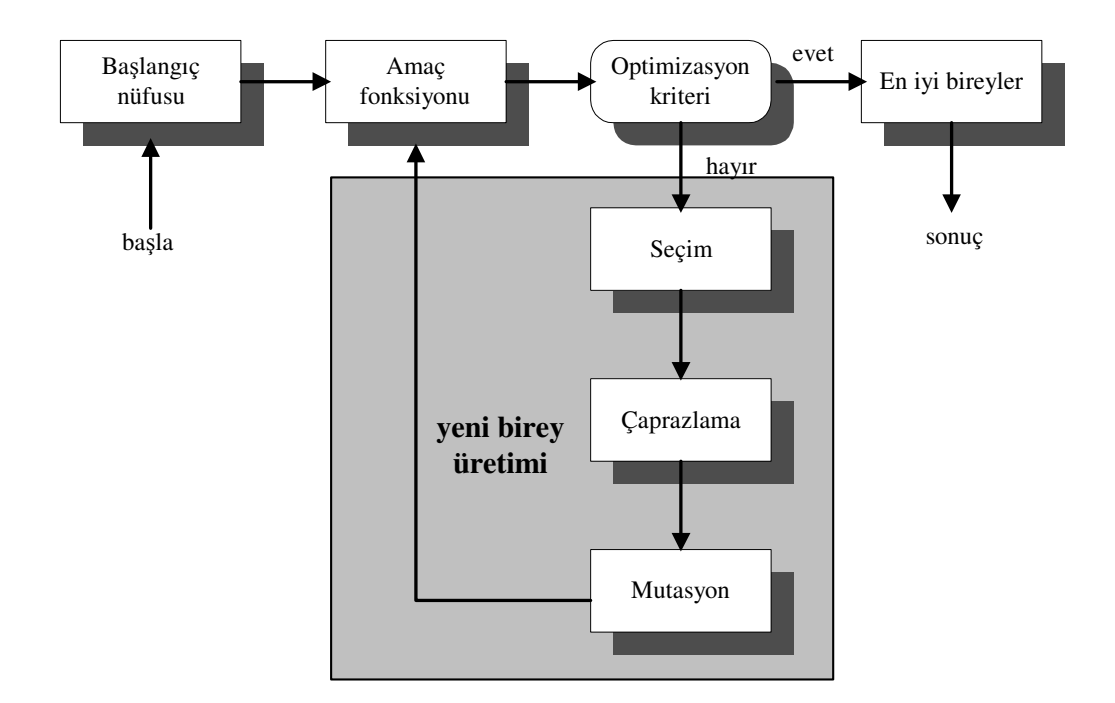

Şekil 3.1: GA'nın akış diyagramı [35]

## **3.2. Kodlama**

Genetik algoritmalarda popülasyonun her bir üyesi bir kodla temsil edilir [36]. Genetik algoritmalar için ikili kodlama, gray kodlama, tam sayı kodlama, gerçel sayı kodlama, vektör kodlama ve ağaç kodlama gibi çeşitli kodlama biçimleri mevcuttur. Hangi tür kodlamanın kullanılacağı, problemin yapısına uygun olarak belirlenir. Sıklıkla kullanılan kodlama biçimleri ikili kod ve gerçel sayı kodlamalardır [37].

# **3.2.1.** İ**kili kodlama**

İkili kodda ikili (binary) bitler kullanılır ve bu bitler "0" ve "1" değerlerinden oluşur. İkili kodlamada n adet bit kullanılmaktadır ve n sayısı kromozomu oluşturan değişkenlerin çözünürlüğüne bağlı olarak değişmektedir.

| Birey-1 | 1101100100110110  |
|---------|-------------------|
| Birey-2 | 11101111000011110 |

Tablo 3.1: İkili kodlama

#### **3.2.2. Gerçel sayı kodlama**

Gerçel kodlama, ikili kodlamadan farklı olarak bit yerine gerçek sayılardan oluşmaktadır. Gerçel kod, bir kod olmaktan ziyade, değişkenin matematiksel işlemlerde kullanılabilecek sayısal değeridir.

Tablo 3.2: Gerçel sayı kodlama

| Birey-1   4,573 0,362 -2,486 1,003 0,532 2,263 |
|------------------------------------------------|
| Birey-2   -0,153 0,357 3,748 2,742 0,812 4,462 |

#### **3.3. Seçim**

Genetik algoritmaların prensiplerine göre, iyi bireylerin yaşaması ve yeni kuşaklara aktarılması gerekmektedir. Bu durumda iyi bireyleri belirlemek için bir seçim işleminin yapılması gerekmektedir. Seçim mekanizması üç aşamadan oluşur. İlk aşamada, tüm bireylerin amaç fonksiyon değerleri bulunur. İkinci aşamada, seçime katılacak bireylere uygunluk değerleri atanır. Üçüncü aşamada ise, bireyler uygunluk değerlerine göre seçilerek, yeni birey üretmek üzere eşleştirme havuzuna atılırlar [35].

## **3.3.1 Amaç fonksiyon**

GA'ların ihtiyaç duydukları şey problemin karar değişkenlerinin uygun bir yöntemle kodlanması ve neyin iyi olduğunu GA'ya belirtmek üzere tasarlanan bir uygunluk(amaç) fonksiyonudur [38].

## **3.3.2. Uygunluk de**ğ**eri**

Uygunluk değeri, kromozomların çözümde gösterdikleri başarı derecesini belirleyen bir değerlendirme işlevidir. Hangi kromozomların bir sonraki nesle aktarılacağı ve hangi kromozomların yok olacağı, uygunluk değerlerinin büyüklüğüne göre karar verilir [39].

#### **3.3.3. Seçim yöntemleri**

Seçim yöntemleri arasında genellikle rulet tekerleği, sıra tabanlı seçim (rank) ve rastlantısal seçim yöntemleri kullanılmaktadır. Burada rulet tekerleği ve rastlantısal seçim yöntemleri hakkında kısaca bilgi verilmektedir.

# **3.3.3.1 Rulet tekerle**ğ**i seçim yöntemi**

Rulet tekerleği seçiminde kromozomlar uygunluk fonksiyonu değerlerine göre bir rulet etrafında gruplanır. Uygunluk fonksiyonu herhangi bir kritere uyan bireylerin seçilmesi için kullanılır. Bu rulet üzerinden rastgele bir birey seçilir. Daha büyük alana sahip bireyin seçilme şansı daha fazla olacaktır [40].

Tablo 3.3'de, 11 bireyden oluşan bir nüfus için rulet tekerleği seçim yöntemi örneği görülmektedir. Burada, 1. bireyin seçilme olasılığının en fazla olduğu ve 11. bireyin seçilme olasılığının ise olmadığı görülmektedir.

Tablo 3.3: Rulet tekerleği seçilme olasılıkları

| Birey sira numarası  |                                                                           |     |  |                                    |  |  |  |
|----------------------|---------------------------------------------------------------------------|-----|--|------------------------------------|--|--|--|
|                      |                                                                           |     |  |                                    |  |  |  |
| Uygunluk değeri      |                                                                           | 1.6 |  | $1, 4$ $1, 2$ $1, 0$ $0, 8$ $0, 6$ |  |  |  |
| Secilme olasılıkları | 0,18   0,16   0,15   0,13   0,11   0,09   0,07   0,06   0,03   0,02   0,0 |     |  |                                    |  |  |  |

Seçim işleminde kaç tane birey seçilecek ise aynı sayıda rastgele sayılar üretilir. Şekil 3.2'de, Tablo 3.3'te verilen seçilme olasılıklarına göre, bireylerden 6 tanesinin seçim işlemi verilmektedir. Verilen örneğe göre, 1, 2, 3, 5, 6 ve 9 numaralı bireyler seçilecektir.

Rastgele üretilen sayılar : 0,81 0,32 0,96 0,01 0,56 0,42

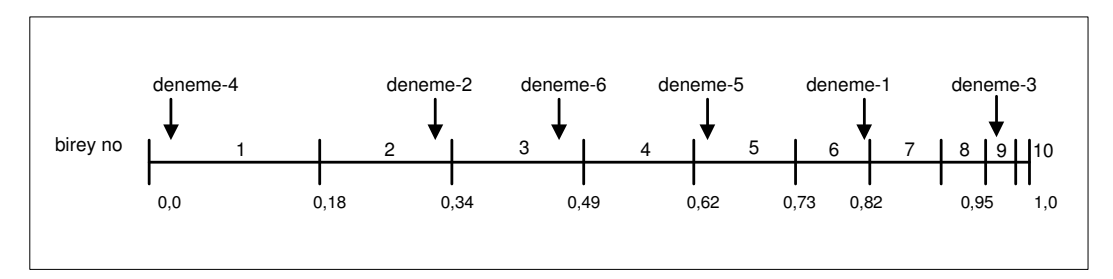

Şekil 3.2: Rulet tekerleği seçim işlemi

#### **3.3.3.1 Rastlantısal örnekleme seçim yöntemi**

Rastlantısal örnekleme seçim yönteminde, rulet tekerleği seçiminde olduğu gibi, bireyler sürekli bir çizgi üzerinde parçalar halinde yerleştirilirler. Bireylerin parça boyları, uygunluk değerlerine bağlı olarak hesaplanan seçilme olasılıkları ile eşit uzunluktadır.

Tablo 3.4: Rastlantısal örnekleme seçilme olasılıkları

| Birev sira numarası  |  |                                                                              |   |     |     |     |  |  |
|----------------------|--|------------------------------------------------------------------------------|---|-----|-----|-----|--|--|
| Uygunluk değeri      |  |                                                                              | ∠ | 1,0 | 0.8 | 0.6 |  |  |
| Secilme olasılıkları |  | <u>  0,18   0,16   0,15   0,13   0,11   0,09   0,07   0,06   0,03   0,02</u> |   |     |     |     |  |  |

Şekil 3.5'de, rastlantısal örnekleme yöntemine bir örnek verilmektedir. Doğru boyunca, seçilecek birey sayısı kadar, eşit aralıklı işaretçiler yerleştirilmektedir. N<sup>i</sup>şaretçi seçilecek birey sayısını göstermek üzere, işaretçiler arasındaki mesafe eşit ve  $1/N_{\text{isaretri}}$  kadardır. İlk işaretçinin pozisyonu ise, 0 ile  $1/N_{\text{isaretri}}$  aralığında rastgele üretilecek bir sayı ile belirlenmektedir. Verilen örneğe göre, seçim sonrasında eşleştirme havuzunda yer alacak olan bireyler şunlardır: 1, 2, 3, 4, 6, 8 .

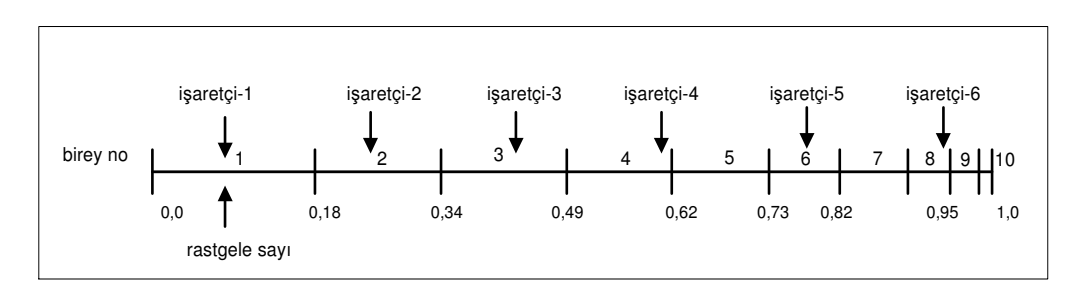

Şekil 3.3: Rastlantısal örnekleme seçim işlemi.

## **3.4. Çaprazlama**

Çaprazlama, iki tane bireyin iyi özelliklerinin birleştirilip, yeni bireylerin oluşturulması işlemidir. Bu durumda iki ebeveyn bireyin iyi özellikleri birleştirildiğinden oluşan çocuk birey ebeveynlerinden daha iyi özelliklere sahip olacaktır. Her bir birey dizilerden oluşmaktadır. Çaprazlama işlemi de, ebeveyn bireylerdeki dizilerin parçalanıp karşılıklı yer değiştirmesi işlemidir. Bütün çaprazlama işlemlerinde aynı düşünce paylaşılırken, bu düşünceyi gerçekleştirmek için kurulacak olan mekanizma probleme göre değişebilmektedir [41]. Bu

çaprazlama metotları; tek noktalı çaprazlama, çok noktalı çaprazlama, düzgün çaprazlama, ölçekli çaprazlama, gerçel sayı çaprazlama, ayrık çaprazlama olabilmektedir. Aşağıda tek noktalı çaprazlama ve çok noktalı çaprazlamaya açıklanmaktdır.

## **3.4.1. Tek noktalı çaprazlama**

Tek noktalı çaprazlama metodu ikili kod kullanan genetik algoritmalarda kullanılır. Tek noktalı çaprazlamada, rastgele bir çaprazlama noktası belirlenir. Çaprazlama noktasına kadar olan bitler birinci ebeveynden alınır. Çaprazlama noktasından sonraki bitler ise ikinci ebeveynden alınır. Böylelikle birinci çocuk üretilmiş olur. Aynı şekilde ikinci çocuğu üretmek için de, çaprazlama noktasına kadar ikinci ebeveynden, sonrasında ise birinci ebeveynden bitler alınır [42]. Şekilde tek noktalı çaprazlamaya örnek verilmektedir.

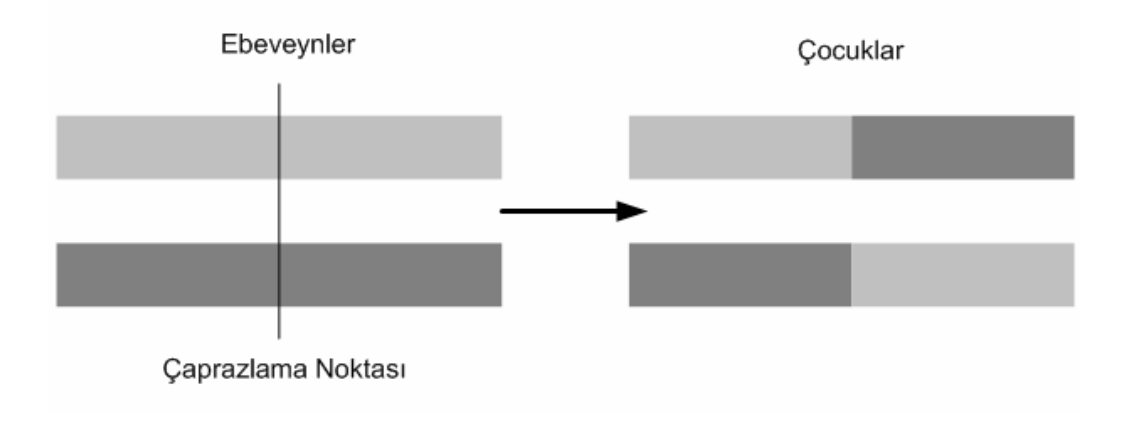

Şekil 3.4: Tek noktalı çaprazlama işlemi

Ebeveyn bireyler ikili kodla gösterilecek olursa, çaprazlama noktası 6 olarak alındığında, yeni oluşan çocuk bireyler Tablo 3.5'deki gibi olacaktır.

| Evebeyn birey-1       | 101011001011 |  |  |  |  |
|-----------------------|--------------|--|--|--|--|
| Ebeveyn birey-2       | 001110110101 |  |  |  |  |
| Caprazlama noktasi: 6 |              |  |  |  |  |
| Cocuk birey-1         | 101011110101 |  |  |  |  |
| Cocuk birey-2         | 001110001011 |  |  |  |  |

Tablo 3.5: Tek noktalı çaprazlama işlemi

#### **3.4.2.** İ**ki noktalı çaprazlama**

Çok noktalı çaprazlamada, kromozom üzerinde iki veya daha fazla çaprazlama noktası belirlenir. Örnek olarak iki noktalı çaprazlamada, belirlenen çaprazlama noktaları dışında kalan genler birinci ebeveynden aynen kopyalanır. Kalan genler ise ikinci ebeveynden sıraları bozulmadan aktarılır [42]. Şekilde iki noktalı çaprazlamaya örnek verilmektedir.

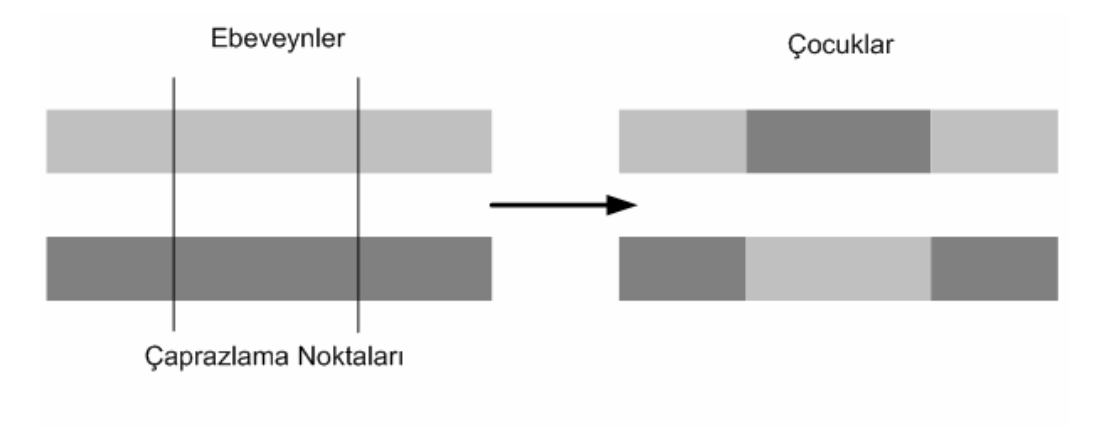

Şekil 3.5: İki noktalı çaprazlama işlemi

Ebeveyn bireyler ikili kodla gösterilecek olursa, çaprazlama noktaları 4 ve 6 olarak alındığında, yeni oluşan çocuk bireyler 3.6'daki gibi olacaktır.

| Evebeyn birey-1            | 101011001011 |  |  |  |
|----------------------------|--------------|--|--|--|
| Ebeveyn birey-2            | 001110110101 |  |  |  |
| Caprazlama noktaları: 4, 8 |              |  |  |  |
| Cocuk birey-1              | 101010111011 |  |  |  |
| Cocuk birey-2              | 001111000101 |  |  |  |

Tablo 3.6: İki noktalı çaprazlama işlemi

# **3.4.3. Gerçel sayı çaprazlama**

Gerçel sayı çaprazlamasında ebeveyn bireyler parametrelerine ayrılırlar ve her bir parametre etiketlenir. Örnek olarak, aşağıdaki gibi iki ebeveyn alınabilir ve bu iki ebeveynin parametreleri  $P_1$ ,  $P_2$ ,  $R_1$  ve  $R_2$  olarak etiketlenir. Örnekteki r sayısı 0 ile 1 aralığında rastgele üretilmektedir. Şekil 3.6'da gerçel sayı çaprazlama işlemi için formüller ve Tablo 3.7'de de çaprazlama işlemine sokulan ebeveyn bireyler ve yeni oluşan çocuk bireyler verilmektedir.

| Evebeyn birey-1 | 3,7                    |
|-----------------|------------------------|
| Ebeveyn birey-2 |                        |
|                 | r rastgele sayısı 0,46 |
| Cocuk birey-1   | 3,052<br>4.58          |
| Cocuk birey-2   | 3.148<br>7 008         |

Tablo 3.7: Gerçel sayı çaprazlama işlemi

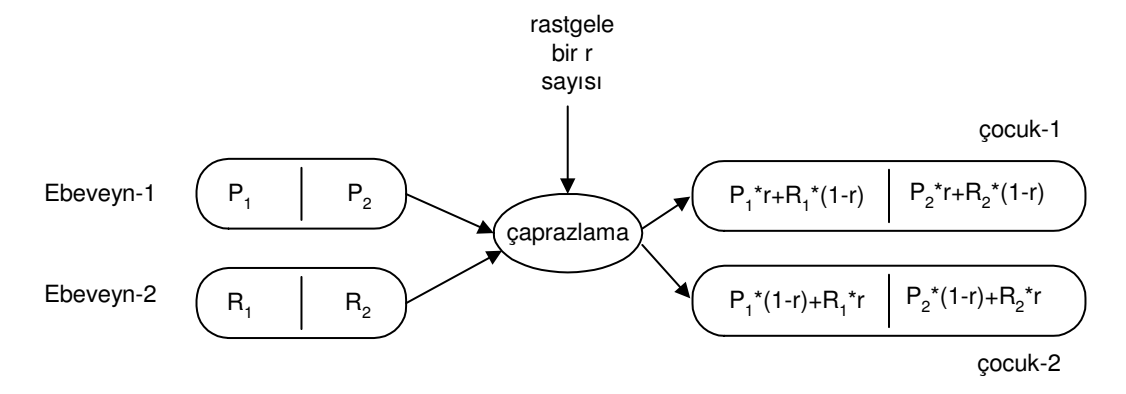

Şekil 3.6: Gerçel sayı çaprazlama işlemi

## **3.5. Mutasyon**

Mutasyon genellikle tamamlayıcı bir operatör olarak göz önünde bulundurulur [43]. Mutasyon, bireylerin özelliklerinin birbirlerine benzemeye başlaması durumunda bireyin genlerini rastgele değiştirme işlemidir. Nüfusu oluşturan bireylerdeki çeşitliliği arttırmak amaçlıdır. Mutasyon, belirlenen mutasyon oranına göre yapılır. Mutasyon oranı %100 olduğu durumda popülasyon içindeki bireyler tamamen değişir, %0 olursa herhangi bir değişme olmadan kalır. Genellikle kullanılan mutasyon oranı, (1 / birey gen uzunluğu) seviyesindedir. Örneğin 100 gen birimine sahip bir birey için oran 0.01'dir. Diğer bir deyişle rastlantısal olarak düşünüldüğünde, her bir genin mutasyona uğrama olasılığı %1'dir [33].

#### **3.5.1.** İ**kili kodlamada mutasyon i**ş**lemi**

Mutasyon, ikili kodla temsil edilen bir bireyin bir bitinin değiştirilmesi işlemidir. Bit eğer "0" ise "1", "1" ise "0" olarak değişir. Tablo da ikili kodlamayla ilgili mutasyon örneği verilmektedir. Hangi bitlerin mutasyona uğratılacağı mutasyon oranı ve mutasyon olasılıklarına göre belirlenmektedir. Her bir bit için [0,1] aralığında rastgele bir sayı üretilir. Üretilen sayı mutasyon oranından küçük ise, tersi alınarak bit mutasyona uğratılır [35]. Aşağıdaki tabloda ikili kodlama için mutasyon örneği görülmektedir.

Tablo 3.8: İkili kodlama için mutasyon işlemi

| Mutasyon orani: 0,007                                                                         |  |  |  |  |  |  |  |  |
|-----------------------------------------------------------------------------------------------|--|--|--|--|--|--|--|--|
| $0,361$ 0.147<br>0,963<br>0.004<br>0.814<br>0,019<br>0,0194<br>0,561<br>Mutasyon olasılıkları |  |  |  |  |  |  |  |  |
| Mutasyondan önce                                                                              |  |  |  |  |  |  |  |  |
| Mutasyondan sonra                                                                             |  |  |  |  |  |  |  |  |

#### **3.5.2. Gerçel sayı kodlamada mutasyon i**ş**lemi**

Gerçel sayı kodlamada mutasyon işlemi ikili kodlamaya benzer şekilde yapılmaktadır. Mutasyona uğratılacak değişkenin sayısal değerine, rastgele üretilen bir sayı eklenir veya çıkartılır. Bireyin hangi değişkenin mutasyona uğrayacağı mutasyon oranı ile belirlenmektedir. Her bir değişken için [-1,1] aralığında rastgele bir sayı üretilir. Üretilen sayının mutlak değeri mutasyon oranından küçük ise, sayı değişkene eklenerek değişken mutasyona uğratılır [35]. Aşağıdaki tabloda gerçel sayı kodlama için mutasyon örneği görülmektedir.

Tablo 3.9: Gerçel kodlama için mutasyon işlemi

| Mutasyon orani: 0,007 |       |  |  |                                               |                                       |  |  |  |
|-----------------------|-------|--|--|-----------------------------------------------|---------------------------------------|--|--|--|
| Mutasyon olasılıkları |       |  |  | $0,635 \mid 0,363 \mid 0,004 \mid 0,279 \mid$ | $0,384$   $0,821$   $0,021$   $0,435$ |  |  |  |
| Mutasyondan önce      |       |  |  | $7,213$   4,968   0,739   2,463               | $-3,473$   0,354   0,439   1,342      |  |  |  |
| Mutasyondan sonra     | 7,213 |  |  | $4,968$   0,743   2,463                       | $-3,473$   0,354   0,439   1,342      |  |  |  |

# **3.6. Elitizm**

En iyi uygunluk değerine sahip bireylerin bir sonraki kuşağa aktarılması gerekir. Fakat çaprazlama ve mutasyon işlemleri sonrasında en iyi uygunluk değerine sahip bireylerin özellikleri bozulabilir. Bu iyi özelliğe sahip (elit) bireyleri, çaprazlama ve mutasyon işlemleri sonucunda ortaya çıkan en kötü bireylerin yerine yeni jenerasyona aktarmak gerekir. Elitizm bu bireylerin özelliklerinin değişmeden bir sonraki kuşağa aktarılması işlemidir.

# **4. UZAK SANAL GENET**İ**K ALGOR**İ**TMA LABORATUARI**

Uzak sanal laboratuarların günümüz dünyasındaki yeri ve önemi tartışmasız açık ve nettir. Gelişen teknoloji ve özellikle internet dünyasındaki ilerlemeler, uzak sanal laboratuarlara olan ihtiyaç da göz önüne alındığında, uzak sanal laboratuar yazılımlarının gün geçtikçe artmasına sebep olmaktadır. Literatürde bu konuda yapılan araştırmalar incelendiğinde, birçok konuda uzak sanal laboratuar ortamı hazırlanmış, örneğin; kontrol, matematik, elektronik gibi, fakat genetik algoritmalarla ilgili herhangi bir sanal laboratuar ortamına rastlanılmamıştır.

Genetik Algoritmalar konusunu daha iyi anlayabilmek için, mutlaka örnek problemler tespit edip bu problemlerin çözümü için program kodları yazmak ve bu kodları genetik algoritmaların değişik parametreleri için çalıştırıp, sonuçları gözlemlemek gerekir. Bunun için genetik algoritmalar konusunda iyi bir teorik altyapıya ve iyi bir programlama bilgisine ihtiyaç vardır. Öğrenciler veya genetik algoritmalar konusunu henüz öğrenme aşamasında olanlar için, bu baş edilemez bir problemdir ve problemin başında yılgınlık yaratmaktadır. Herhangi bir programlama dili kullanmayı bilmeyenler için ise konuyu anlayabilmek tamamen zorlaşmaktadır.

Bu tez çalışmasında, genetik algoritmalarla ilgili uygulama konusunda duyulan bu eksiklik ve zorluğu gidermek, genetik algoritmaların çalışmasını ve parametre etkilerini daha kolay anlayabilmek için sanal bir genetik algoritma laboratuarı hazırlanmıştır. Hazırlanan sanal laboratuarı kullanarak, herhangi bir şekilde programlama dili bilmeyenler, ya da kod yazmakta zorlananlar genetik algoritmalarla ilgili örnek uygulama imkanına sahiptirler. Tez çalışmasında, Dejong fonksiyonları olarak bilinen ve optimizasyon algoritmalarının düzgün çalışıp çalışmadığını test etmekte kullanılan, bir birinden farklı beş fonksiyondan üç tanesi örnek olarak alınmıştır. Hazırlanan sanal genetik algoritma laboratuarı toplam 6 deneyden oluşmaktadır. Her bir fonksiyon için hem ikili (binary) hem de gerçel (real) kodlama kullanılmıştır. Deneylerde kullanılan Dejong fonksiyonları aşağıda verilmektedir.

• Fanksiyon 1 : 
$$
f(x_i) = \sum_{i=1}^{3} x_i^2
$$
  $-5.12 \le x_i \le 5.12$  (4.1)

fonksiyonunu minimum yapan  $x_1, x_2$  *ve*  $x_3$  değerlerinin bulunması.

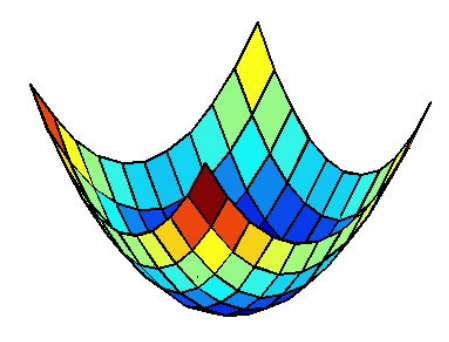

Şekil 4.1**:** Dejong1 fonksiyon grafiği

• Fonksiyon 2:  $f(x_i) = 100(x_1^2 - x_2)^2 + (1 - x_1^2)$ 2  $f(x_i) = 100(x_1^2 - x_2)^2 + (1 - x_1^2)$   $-2.048 \le x_i \le 2.048$  (4.2)

fonksiyonunu minimum yapan  $x_1, x_2$  *ve*  $x_3$  değerlerinin bulunması.

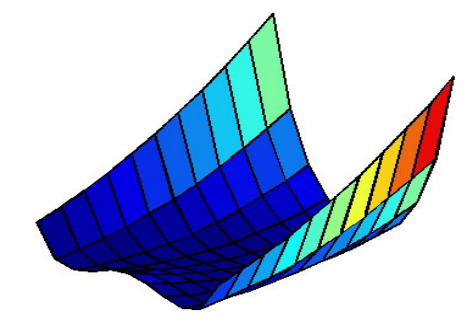

Şekil 4.2**:** Dejong2 fonksiyon grafiği

• Fonksiyon 3 : 
$$
f(x_i) = \sum_{i=1}^{5} \text{int}(x_i)
$$
  $-5.12 \le x_i \le 5.12$  (4.3)

fonksiyonunu minimum yapan  $x_1, x_2$  *ve*  $x_3$  değerlerinin bulunması.

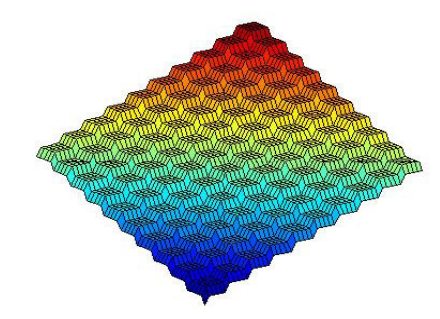

Şekil 4.3**:** Dejong3 fonksiyon grafiği

#### **4.1. Uzak Sanal GA Laboratuarı Uygulamasında Kullanılan Mimari**

Sanal genetik algoritma laboratuarının genel mimarisi Şekil 4.4'de görülmektedir. Uzaktan ya da yerel kullanıcılar internet üzerinden programa giriş yapmak istedikleri zaman, web sunucuya (Apache sunucu) bağlanmaktadırlar. Apache sunucusu aracılığıyla programın arayüzüne bağlantı sağlanmaktadır. Erişim hakkı olan kişiler programa erişim sağlayabilmektedirler. Erişim hakkı öğrenci ve öğretmenlerin programı kullanma yetkilerini belirtmektedir. Programa erişim için kendilerine kullanıcı adı ve şifreleri verilmektedir. Erişim hakkı olan kullanıcılar programa giriş yaptıktan sonra, verileri PHP ve Javascript aracılığıyla hem veritabanına hem de Matlab web sunucusu'na (MWS) iletmektedirler. MWS'den Matlab'a gönderilen veriler Matlab'ta işlendikten sonra tekrar MWS aracılığıyla programa geri gönderilmektedir. Yine aynı şekilde veritabanında kaydedilen veriler istenildiği zaman programa geri gönderilebilmektedir.

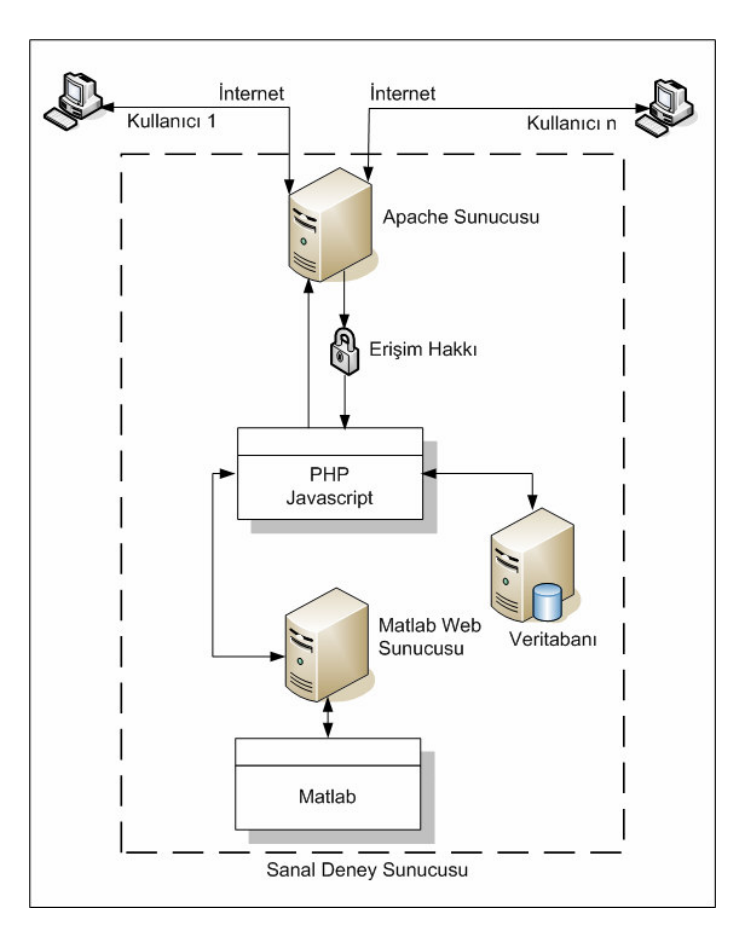

Şekil 4.4: Uzak sanal laboratuar mimarisi

# **4.2. Uzak Sanal GA Laboratuarı Uygulamasında Kullanılan Yazılımlar ve Birbirleriyle** İ**li**ş**kileri**

Uzak sanal laboratuar uygulamaları için genellikle Matlab, LabVIEW, Wincon, VLEW ve Visual C++ gibi yazılımlar kullanılmaktadır. Yapmış olduğumuz bu çalışmada Matlab, MWS kullanılmıştır. Bunların dışında; Apache Sunucu, PHP, Javascript yazılımları da kullanılmıştır.

Tüm bu programların birbirleriyle uyumlu olarak çalışabilmeleri için birtakım ayarlarının yapılması gerekmektedir. MWS ve Apache sunucusunda konfigürasyon yapma ihtiyacı vardır. Bu konfigürasyonlarla ilgili yapılanlar aşağıda anlatılmaktadır.

# **4.2.1. Matlab web sunucusunun(MWS) kurulumu ve konfigürasyonu**

Bilgisayara Matlab Programının kurulmasından sonra MWS'nin çalışması için gerekli olan konfigürasyonun yapılması gerekmektedir. Bunun için gerekli olan işlemler adım adım aşağıdaki gibi yapılmaktadır:

- 1. C:/MATLAB/toolbox/webserver/wsdemos klasörünün içindeki "matweb.conf" dosyası (Şekil 4.5) MWS için gerekli olan konfigürasyon dosyasıdır ve bu dosya herhangi bir yazı editörü programı yardımıyla açılır. Daha sonra "<MATLABSERVER\_HOST\_NAME>" yazan kısımlar bilgisayar adı ile değiştirilir ya da MWS yerel bir bilgisayara kurulmuş ise hostname localhost olarak değiştirilir. Localhost yerine 127.0.0.1 IP numarası da yazılabilir.
- 2. matweb.conf dosyasının içindeki <MATLAB> yazılı bölüme, bilgisayara kurulan MATLAB programının gerçek yolu yazılır.

| matweb - Not Defteri                                                                                                    |  |
|----------------------------------------------------------------------------------------------------|--|
| Dosya Düzen Biçim Görünüm Yardım                                                                                                   |  |
| [webmagic]<br>miserver= <matiabserver host="" name=""></matiabserver>                                                              |  |
| [webpeaks]<br>miserver= <matiabserver host="" name=""><br/>mldir=<matlab>/toolbox/webserver/wsdemos</matlab></matiabserver>        |  |
| [webstockrnd]<br>mlserver= <matlabserver_host_name><br/>mldir=<matlab>/toolbox/webserver/wsdemos</matlab></matlabserver_host_name> |  |
| [players]<br>miserver= <matiabserver host="" name=""><br/>mldir=<matlab>/toolbox/webserver/wsdemos</matlab></matiabserver>         |  |
|                                                                                                    |  |

Şekil 4.5: Konfigürasyondan önceki matweb.conf dosyası

Yukarıdaki matweb.conf dosyası matlab kurulduktan sonra oluşan dosyadır. Buradaki "[webmagic]", "[webpeaks]", "[webstockrnd]", "[players]" yazılı kısımlar deney isimlerini göstermektedir. MWS kurulduğunda, Matlab otomatik olarak bu deneyleri üretmektedir. Yukarıda yazılan konfigürasyonlar tamamlandıktan sonra matweb.conf dosyası aşağıdaki gibi oluşmaktadır. Şekil 4.6'daki matweb.conf dosyasında, örnek olarak 4 adet deney hazırlanmış ve bilgisayar adı "ademtuncer" olarak belirtilmiştir.

| matweb - Not Defteri                                                                |  |
|-------------------------------------------------------------------------------------|--|
| Dosya Düzen Biçim Görünüm Yardım                                                    |  |
| [dejong1_bin]<br>mlserver=ademtuncer<br>mldir=c:/Matlab7/toolbox/webserver/wsdemos  |  |
| [dejong1_real]<br>miserver=ademtuncer<br>mldir=c:/Matlab7/toolbox/webserver/wsdemos |  |
| [[dejong2_bin]<br>miserver=ademtuncer<br>mldir=c:/matlab7/toolbox/webserver/wsdemos |  |
| [dejong2_real]<br>mlserver=ademtuncer<br>mldir=c:/matlab7/toolbox/webserver/wsdemos |  |
|                                                                                     |  |

Şekil 4.6: Konfigürasyondan sonraki matweb.conf dosyası

#### **4.2.2. Apache sunucusunun kurulumu ve konfigürasyonu**

Apache sunucusu yazılımını edinmek için http://www.apache.org sitesinden program ücretsiz olarak temin edilebilmektedir. Apache sunucusunun kurulumunun ardından MWS ile uyumlu çalışması için Apache'nin konfigürasyonlarının yapıldığı dosyada (httpd.conf) bir takım değişiklikler yapılması gerekmektedir. "httpd.conf" dosyası Apache'nin kurulu olduğu dizinin içerisindeki "conf" klasörünün içinde bulunmaktadır. "httpd.conf" dosyası herhangi bir yazı editörü yardımıyla açılır. Dosyanın içindeki "DocumentRoot" dizini, DocumentRoot C:/MATLAB7 /toolbox/webserver/wsdemos" yazılarak, MWS dizini ile değiştirilir. Daha sonra aynı dosya içindeki "Directory" to whatever the "DocumentRoot is set to" olan kısım <Directory "C:/MATLAB7/toolbox/webserver/wsdemos"> olarak değiştirilir.

MWS altında çalışan tüm dosyalar ve resim dosyaları "C:/MATLAB7 /toolbox/webserver/wsdemos" dizini içinde çalışır. Tüm resim dosyalarını web tarayıcısında görüntülemek için "httpd.conf" dosyası içindeki "Alias/icons" dizininde de değişiklik yapmak gerekir. Bunun için "Alias/icons" dizini Alias/icons/ "C:/MATLAB7/toolbox/webserver/wsdemos/" şeklinde değiştirilir ve hemen bir alt satırdaki "Directory" dizini de "<Directory "C:/MATLAB7/toolbox/webserver /wsdemos">" şeklinde değiştirilir.

Son olarak yine "httpd.conf" dosyası içindeki ScriptAlias dizininde değişiklik yapılır. "ScriptAlias /cgi-bin/ "C:MATLAB7/toolbox/webserver/wsdemos"" şeklinde değişiklik yapılır. Artık Apache sunucusu kullanıma hazır hale gelmiştir ve tekrar başlatmak gerekmektedir.

#### **4.2.3. PHP programının kurulumu ve konfigürasyonu**

PHP programını edinmek için http://www.php.net/downloads.php sitesinden program ücretsiz olarak temin edilebilir. PHP programının bilgisayara yüklenmesinden sonra, PHP klasörü bilgisayarın C sürücüsüne kopyalanır. PHP programı için herhangi bir şekilde kurulum dosyası çalıştırmak gerekmez. Sadece klasörü C sürücüsüne kopyalamak yeterlidir. PHP'nin Apache sunucu ile çalışabilmesi için, Apache'nin kurulu olduğu dizin içindeki conf klasörünün içindeki "httpd.conf" dosyasına aşağıdaki 3 satırlık bölüm eklenmelidir;

ScriptAlias /php/ "c:/php/" AddType application/x-httpd-php .php Action application/x-httpd-php "/php/php.exe"

Bu adımlardan sonra PHP programı, Apache sunucusu ile uyumlu bir şekilde çalışacaktır. Eklenen kısımların "httpd.conf " dosyası içinde nereye eklendiği önemli değildir, herhangi bir yere eklenebilir.

#### **4.3. Uzak Sanal GA Laboratuarı Uygulaması Kullanıcı Arayüzü**

#### **4.3.1. Uzak sanal GA laboratuarı uygulamasının temel özellikleri**

Program, hem öğrenci hem de öğretmen girişleri için iki farklı arayüzden oluşmaktadır. Şekil 4.7'de programın ana sayfası görülmektedir. Öğretmen ve öğrenciler aynı sayfadan kendilerine verilen kullanıcı adı ve şifreleriyle programa giriş yapabilmektedirler. Ana sayfanın alt kısmında bulunan "Dejong1 Deneyi", "Dejong2 Deneyi" ve "Dejong3 Deneyi" yazılı olan butonlara tıklanması durumda, bu deneylerin fonksiyonları ve fonksiyonların aralık değerleri ekrana gelerek, kullanıcılara bilgi verilmektedir. Geliştirilen uygulamada, aynı anda birden fazla kullanıcının programa giriş yapıp, deneyleri gerçekleştirebilmelerine imkan sağlamaktadır.

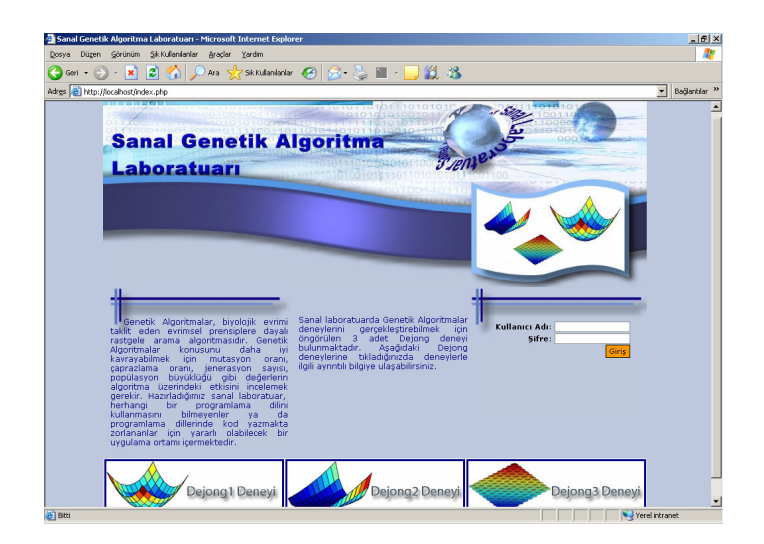

Şekil 4.7**:** Uzak sanal GA laboratuarı ana sayfası.

# **4.3.2. Ö**ğ**renci deney giri**ş **i**ş**lemleri**

Şekil 4.7'de programın ana sayfasından, öğrenci deney sayfasına girmek için, öncelikli olarak öğretmen tarafından kendisine verilen kullanıcı adı ve şifresiyle programa giriş yapmaktadır.

Öğrenci kullanıcı adı ve şifresiyle programa giriş yaptıktan sonra, Şekil 4.8'deki ekran görüntüsüyle karşılaşmaktadır. Şekilde görüldüğü üzere, ekranın sol tarafında deney menüsü bulunmaktadır. Öğrenci bu menüyü kullanarak istediği 6 deneyden birini seçerek, deneyleri yapabilmektedir. Deney menüsünün alt tarafında kendisine verilen şifreyi gerekli duyduğu ve istediği zaman değiştirebilmesi için şifre değiştir bölümü bulunmaktadır. Programdan güvenli bir şekilde çıkış yapabilmesi için de çıkış butonu bulunmaktadır.

Öğrenci istediği deneyi seçtikten sonra, ekrana gelen sayfada, ilgili deneyde kullanılmak üzere, "Gen Uzunlukları", "Nüfus Büyüklüğü", "Maksimum Jenerasyon", "Mutasyon Oranı" ve "Çaprazlama Oranı" parametrelerine değer girilmesi beklenmektedir. "Gen Uzunlukları" parametresi yalnızca ikili "binary" kod kullanan deneylerde gerekmektedir. Dejong1\_bin deneyinde 3 adet, Dejong2\_bin deneyinde 2 adet ve Dejong3\_bin deneyinde ise 5 adet değişken bulunduğu için, belirtilen sayılar kadar gen uzunluğu parametresi girilmektedir. Gen uzunlukları 3 ile 20 bit arasında girilmek üzere sınırlandırılmıştır. Bu aralıkların dışında bir değer girilmesi durumunda program değerleri kabul etmemektedir. Bu durumda öğrencinin tekrar değer girmesi beklenmektedir. Aynı şekilde nüfus büyüklüğü 4 ile 200 arasında, maksimum jenerasyon sayısı 10 ile 2000 arasında, mutasyon oranı 0.001 ile 0.2 arasında, çaprazlama oranı da 0.5 ile 1 arasında sınırlandırılmıştır.

Deney parametrelerindeki gen uzunlukları, genetik algoritmalardaki birey (kromozom) uzunluğunu belirtmektedir. Nüfus büyüklüğü, nüfus içerisindeki birey sayısını belirtmektedir. Maksimum jenerasyon sayısı, nüfusun kaç kuşak ilerleyeceğini belirtmektedir. Çaprazlama oranı, çaprazlama işlemine tabi tutulacak bireylerin belirli bir olasılık dahilinde çaprazlamaya girmesini sağlamaktadır. Mutasyon oranı, çaprazlamadan sonra bireylerin belirli bir olasılıkla mutasyona uğratılmasını sağlamaktadır.

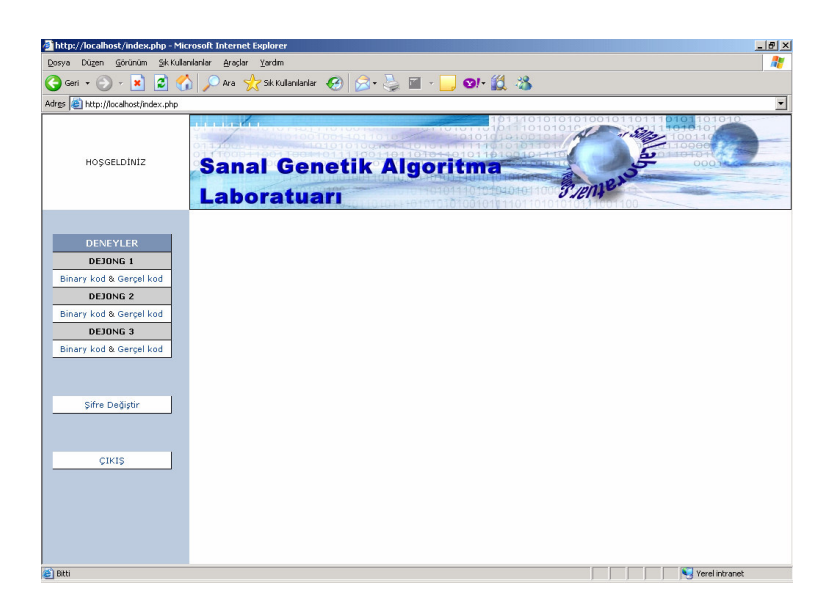

Şekil 4.8: Uzak sanal GA laboratuarı öğrenci deney giriş sayfası.

Şekil 4.9, Şekil 4.10, Şekil 4.11, Şekil 4.12, Şekil 4.13 ve Şekil 4.14'de toplam 6 adet olmak üzere tüm deney sayfaları görülmektedir. Yalnızca ikili (binary) kodlu deneyler için gen uzunlukları girilmektedir. Gerçel kodlu deneylerde gen uzunlukları istenmemektedir.

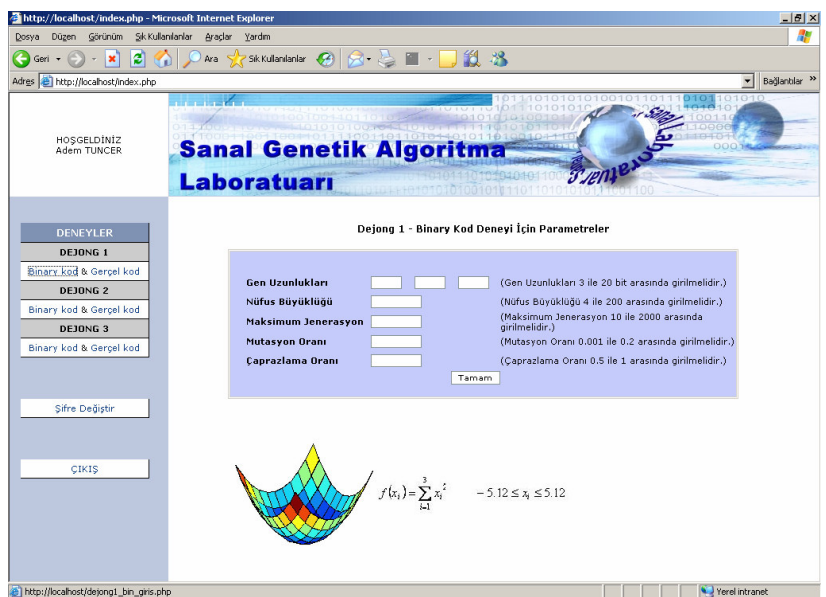

Şekil 4.9: Öğrenci için GA Dejong1-Binary Kod deneyi parametre giriş sayfası.

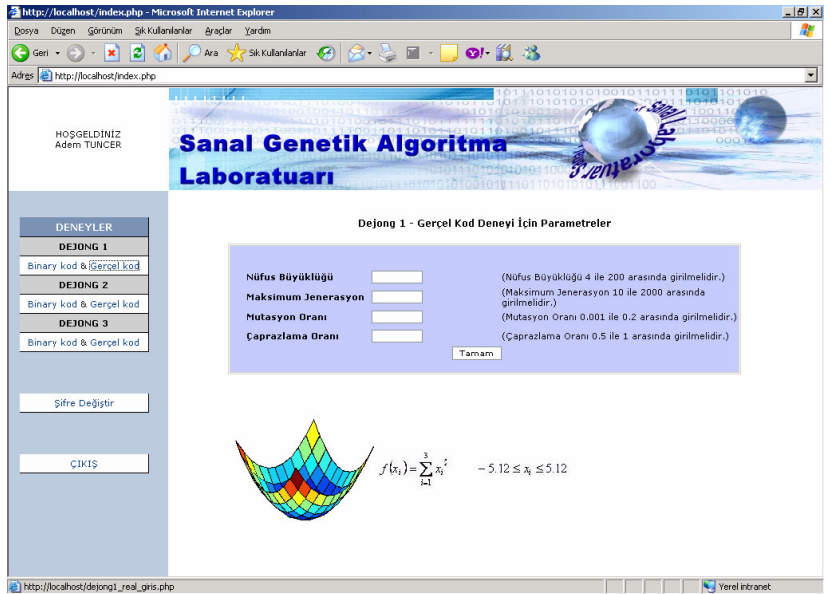

Şekil 4.10: Öğrenci için GA Dejong1-Gerçel Kod deneyi parametre giriş sayfası.

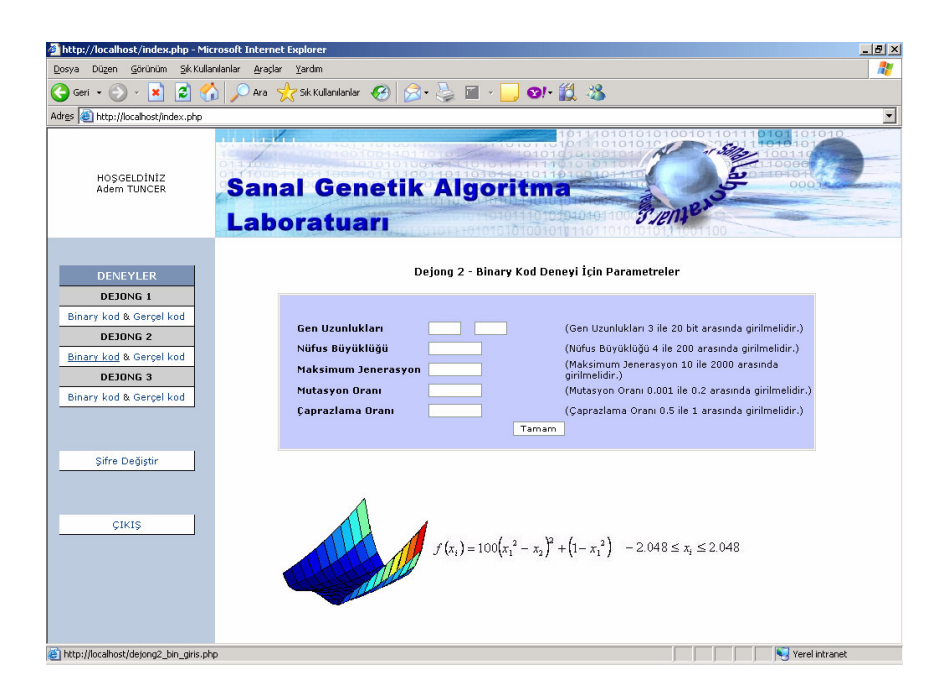

Şekil 4.11: Öğrenci için GA Dejong2-Binary Kod deneyi parametre giriş sayfası.

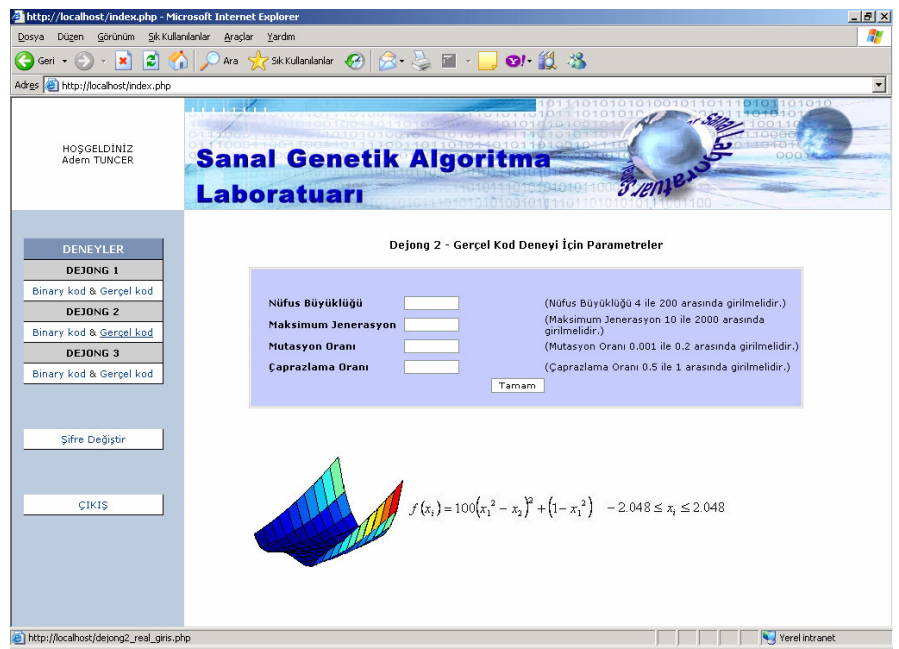

Şekil 4.12: Öğrenci için GA Dejong2-Gerçel Kod deneyi parametre giriş sayfası.

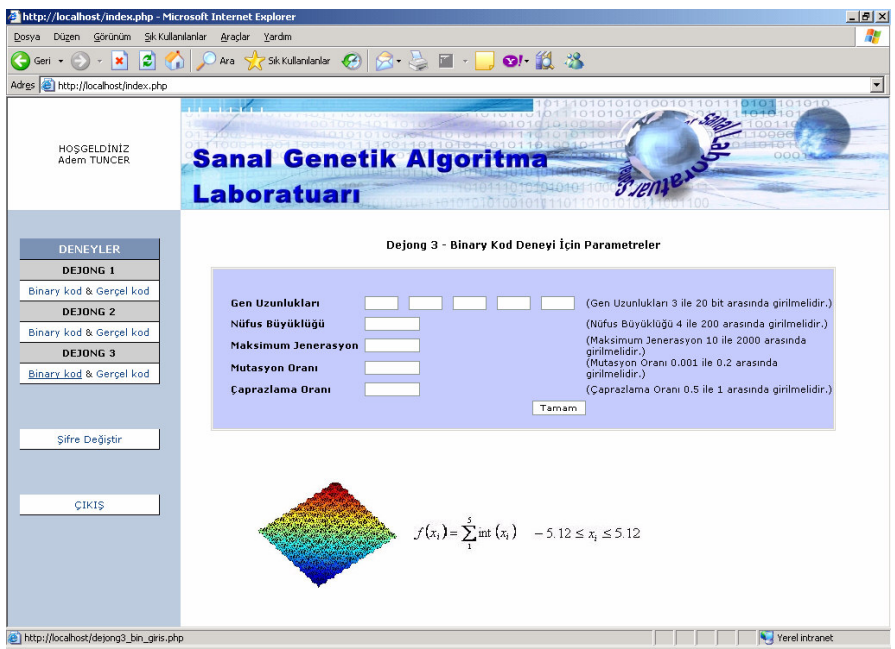

Şekil 4.13: Öğrenci için GA Dejong3-Binary Kod deneyi parametre giriş sayfası.

| http://localhost/index.php - Microsoft Internet Explorer                                                                               | $-10x$                                                                                                    |
|----------------------------------------------------------------------------------------------------|----------------------------------------------------------------------------------------------------|
| Görünüm<br>Dosva<br>Düzen                                                                                                    | Sk Kullanılanlar<br>Araclar<br>Yardım                                                                                                    |
| ø<br>×<br>Geri v                                                                                                    | $\blacksquare$ $\blacksquare$ or $\blacksquare$ $\blacksquare$<br>Ara Sk Kullanılanlar (2)                                                                                                    |
| Adres <b>a</b> http://localhost/index.php                                                                                              |                                                                                                    |
| HOSGELDINIZ<br>Adem TUNCER                                                                                                    | <b>Sanal Genetik Algorit</b><br>$32$ $\mu$ n<br><b>Laboratuari</b><br>1461010101001010                                                                                                    |
| <b>DENEYLER</b>                                                                                                    | Dejong 3 - Gerçel Kod Deneyi İçin Parametreler                                                                                                    |
| <b>DEJONG 1</b><br>Binary kod & Gercel kod<br><b>DEJONG 2</b><br>Binary kod & Gercel kod<br><b>DEJONG 3</b><br>Binary kod & Gerçel kod | Nüfus Büyüklüğü<br>(Nüfus Büyüklüğü 4 ile 200 arasında girilmelidir.)<br>(Maksimum Jenerasyon 10 ile 2000 arasında<br><b>Maksimum Jenerasyon</b><br>girilmelidir.)<br>Mutasyon Oranı<br>(Mutasyon Oranı 0.001 ile 0.2 arasında girilmelidir.)<br>Caprazlama Oranı<br>(Caprazlama Oranı 0.5 ile 1 arasında girilmelidir.)<br>Tamam |
| Sifre Değiştir<br><b>CIKIS</b>                                                                                                    | $f(x_i) = \sum_{i=1}^{5} \text{int}(x_i)$ - 5.12 $\leq x_i \leq 5.12$                                                                                                    |
| e http://localhost/dejong3_real_giris.php                                                                                              | Yerel intranet                                                                                                    |

Şekil 4.14: Öğrenci için GA Dejong3-Gerçel Kod deneyi parametre giriş sayfası.

Öğrencinin deney için gerekli parametreleri girmesinden ve deneyi çalıştırmasından sonra, ekrana Şekil 4.15'deki ekran görüntüsü gelmektedir. Burada örnek olarak sunulan sonuçlar Dejong1-Binary Kod deneyi içindir. Şekilde, öğrencinin deneyi yapmak için girmiş olduğu parametreler, bu parametre değerlerine göre bulunan en

iyi çözümler (optimum *x<sup>i</sup>* değerleri), ve jenerasyon boyunca en düşük amaç fonksiyon değerlerinin değişim grafiği görülmektedir. Daha sonra öğrenci, tekrar sol kısımdaki menüden yeni bir deney seçerek deneme yapabilmektedir.

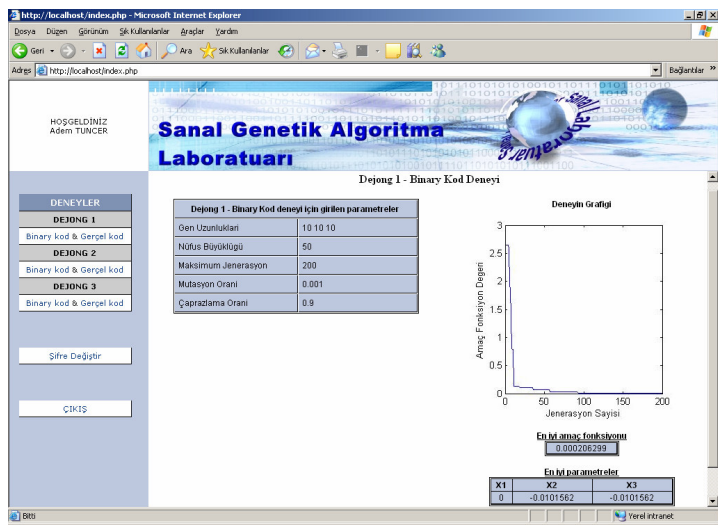

Şekil 4.15: Öğrenci için GA deneyi sonuç sayfası.

Programda öğrencinin şifresini değiştirebileceği bir bölüm bulunmaktadır. Şifre değiştirme ekranı Şekil 4.16'da gösterilmektedir. Öğrenci ekranda mevcut kullanmakta olduğu şifreyi de girerek şifresini değiştirebilmektedir.

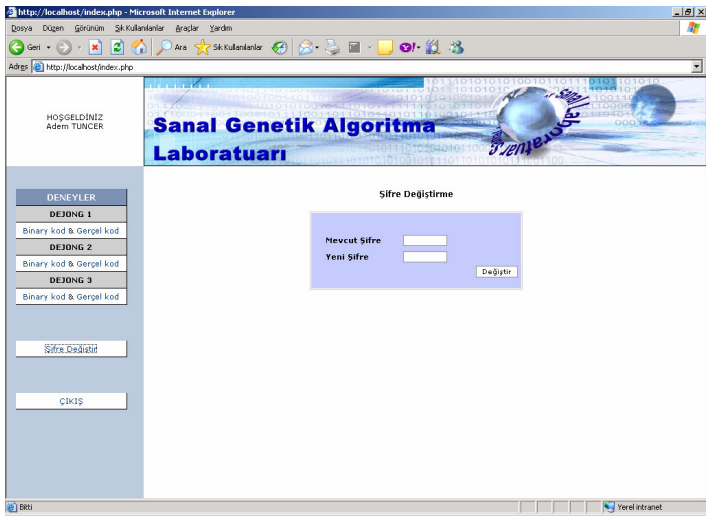

Şekil 4.16: Öğrenci için GA deneyi şifre değiştirme sayfası.

## **4.3.3. Ö**ğ**retmen deney kontrol i**ş**lemleri**

Öğretmen, deney kontrol sayfaları aracılığı ile, istediği öğrencinin hangi deneyleri hangi tarihte yaptığını veya hangi deneyleri hangi öğrencilerin yaptığını kontrol edebilmektedir. Şekil 4.17'de hangi deneyi hangi öğrencilerin yaptığı ile ilgili sorgulama, Şekil 4.18'de de hangi öğrencilerin hangi deneyleri yaptığı ile ilgili sorgulama sayfası bulunmaktadır. Bunların dışında, öğretmen, öğretmen deney kontrol sayfasında yeni kullanıcı tanımlayabilmekte, istediği kullanıcıyı silebilmektedir.

Şekil 4.17'de görüldüğü gibi, Dejong2-Binary Kod deneyine göre arama yapılmış ve bu deneyi yapan kullanıcılar ve deneyleri yaptıkları en son tarihler ekranda listelenmiştir. Burada aynı kullanıcılar aynı deneyi birden fazla kez yaptıkları takdirde, en son yapılan deneyin tarihi listelenmektedir.

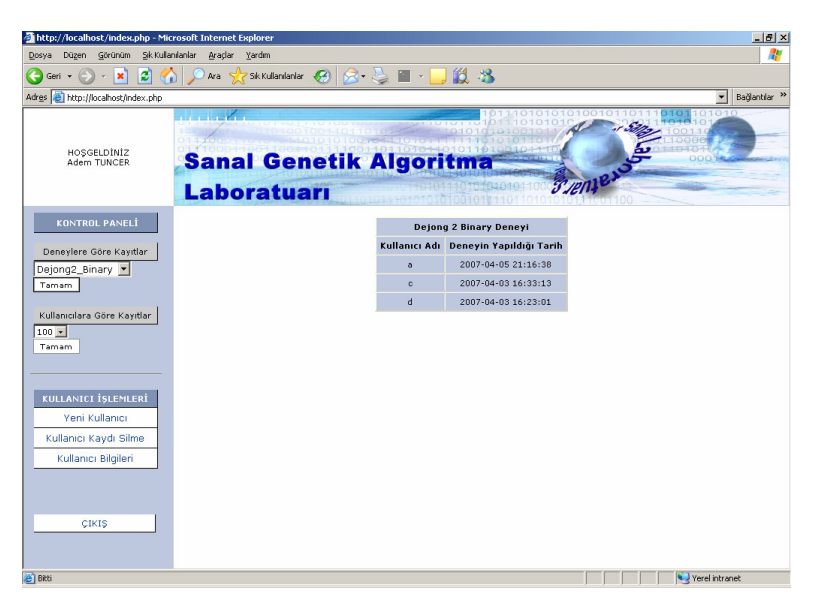

Şekil 4.17: Öğretmen için GA deney kontrol sayfası.

Şekil 4.18'de "c" kullanıcısına göre arama yapılmakta ve "c" kullanıcısının yapmış olduğu tüm deneyler ve her deneyin yapılma tarihleri listelenmektedir. Bir deneyin birden fazla yapılması durumunda tarihleri sırayla listelemektedir. Her deneyin yanında parametreler butonu bulunmaktadır. Öğrenci herhangi bir deneyi yaptığında, girmiş olduğu deney parametreleri veri tabanında saklanmaktadır. Burada parametreler butonuna tıklandığında ilgili deney için girilen parametreler ve deney sonuçları öğretmen tarafından görüntülenmektedir.

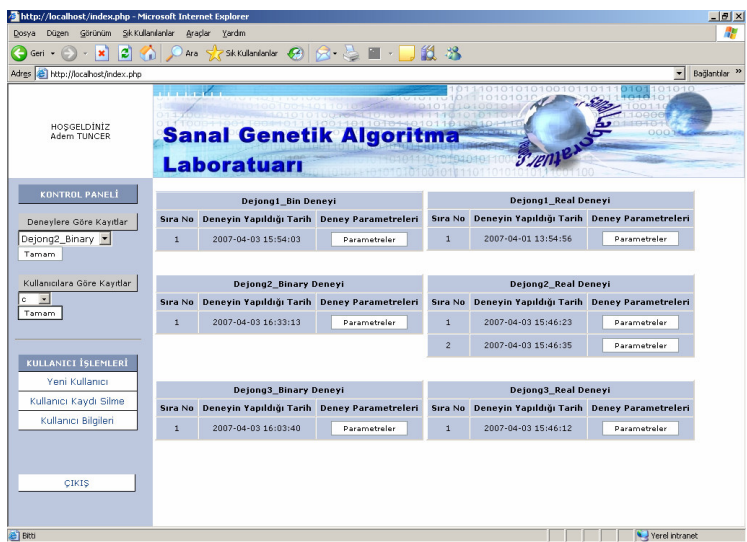

Şekil 4.18: Öğretmen için GA deney kontrol sayfası 2.

Şekil 4.19'da yeni kullanıcı tanımlama sayfası görülmektedir. Bu sayfa aracılığıyla öğretmen yeni kullanıcılar tanımlayabilmektedir. Kullanıcı adı, soyadı, bölümü, numarası ve şifre tanımlamaları yapılmaktadır. Buradaki şifreleri yukarıda anlatıldığı üzere öğrenci istediği zaman değiştirebilmektedir.

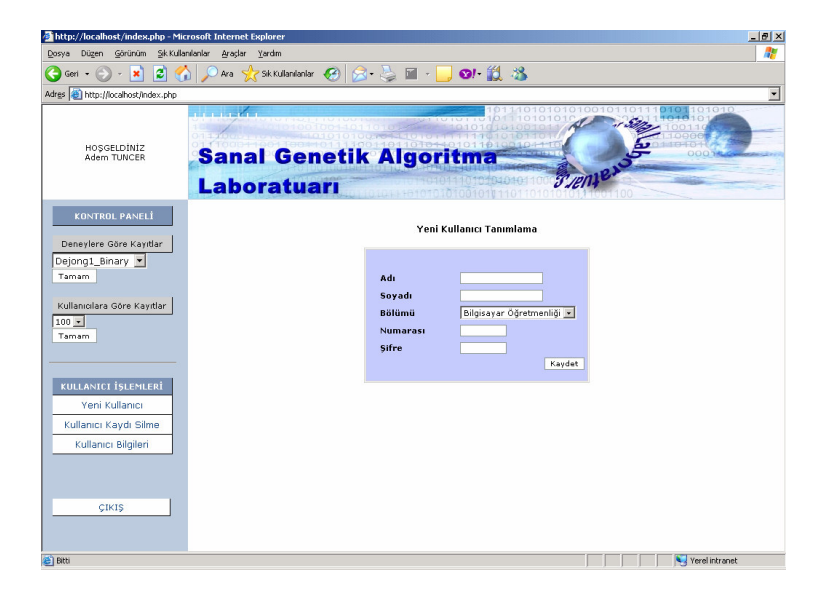

Şekil 4.19: Öğretmen için GA deneyi yeni kullanıcı tanımlama sayfası

Şekil 4.20'de kayıt silme sayfası görülmektedir. Burada öğretmen istediği öğrencinin kullanıcı adını yazarak kaydını silebilmektedir. Hangi kullanıcının silineceğinin belirlenmesi için ekranın sol tarafında kullanıcı bilgileri butonu bulunmaktadır. Bu bölüm aracılığıyla öğretmen kullanıcı bilgilerini görebilmektedir. Kullanıcı bilgilerinin bulunduğu kısım şekilde gösterilmektedir.

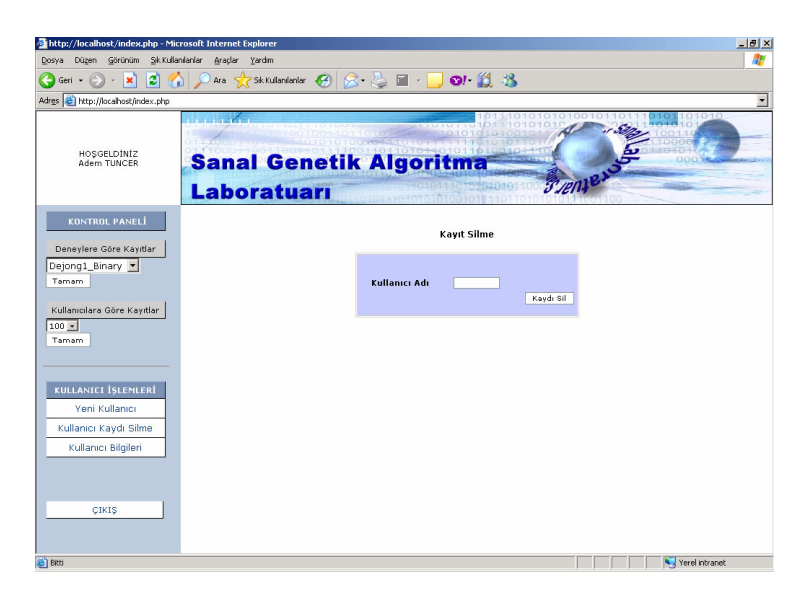

Şekil 4.20: Öğretmen için GA deneyi kayıt silme sayfası

Şekil 4.21'de Bilgisayar Öğretmenliği ve Elektronik Öğretmenliği bölümlerinde okuyan öğrencilerin bilgileri verilmektedir. Bu ekran kullanılarak, öğretmen hangi kullanıcı adının hangi öğrenciye ait olduğunu görebilmektedir. Yeni kullanıcı tanımlamaları yapıldığında, yeni kullanıcılar da burada otomatik olarak listelenmektedir.

| http://localhost/kullanicibilgileri.php - Microsoft Internet Explorer                             |               |                         |         |                                |               |                         |                | $  \sqrt{2}$ |
|---------------------------------------------------------------------------------------------------|---------------|-------------------------|---------|--------------------------------|---------------|-------------------------|----------------|--------------|
| Sık Kullanılanlar<br>Görünüm<br>Araçlar<br>Yardım<br>Düzen<br>Dosya                               |               |                         |         |                                |               |                         |                | Æ            |
| iei<br>Sik Kullanılanlar<br>$O - 10 - 33$<br>Ara<br>a<br>×<br>Geri +<br>$\overline{\mathbb{R}^n}$ |               |                         |         |                                |               |                         |                |              |
| Adres (C) http://localhost/kullanicibilgileri.php                                                 |               |                         |         |                                |               |                         |                |              |
| $\blacktriangle$                                                                                  |               |                         |         |                                |               |                         |                |              |
| Bilgisayar Öğretmenliği Bölümü                                                                    |               |                         |         | Elektronik Öğretmenliği Bölümü |               |                         |                |              |
| Adı                                                                                               | Soyadı        | Numarası(Kullanıcı Adı) | Sifresi | Adı                            | Soyadı        | Numarası(Kullanıcı Adı) | <b>Sifresi</b> |              |
| Adem                                                                                              | <b>TUNCER</b> | 045122004               | 04512   | Rașit                          | <b>TUNCER</b> | 045122007               | rasit          |              |
| Ahmet                                                                                             | KOC           | 043122005               | ahmet   | Yasin                          | <b>DURAN</b>  | 045142003               | yasin          |              |
| Selçuk                                                                                            | ÖĞÜTCÜ        | 042122001               | selcuk  |                                |               |                         |                |              |
|                                                                                                   |               |                         |         |                                |               |                         |                |              |
|                                                                                                   |               |                         |         |                                |               |                         |                |              |
|                                                                                                   |               |                         |         |                                |               |                         |                |              |
|                                                                                                   |               |                         |         |                                |               |                         |                |              |
| Bitti<br>Yerel intranet                                                                           |               |                         |         |                                |               |                         |                |              |

Şekil 4.21: Öğretmen için GA deneyi kullanıcı bilgileri sayfası

## **5. SONUÇ**

Teknolojide yaşanan gelişmeler, özellikle internet kullanımın yaygınlaşması ve internet tabanlı programların yazılabilir hale gelmesi, internet üzerinden sanal deneyler hazırlanmasını da mümkün hale getirmiştir.

Bu tez çalışmasında, İnternet üzerinden uzak sanal laboratuar uygulamaları için bir deney sistemi hazırlanmış; genelde teorik ders olarak verilen ve öğrencilerin program yazmak için oldukça zorlandığı Genetik Algoritmalar (GA) konusunda örnek deneyler hazırlanmıştır. Hazırlanan sanal laboratuarı kullanarak, herhangi bir şekilde programlama dili bilmeyenler, ya da kod yazmakta zorlananlar genetik algoritmalarla ilgili örnek uygulama imkanına sahiptirler. Tez çalışmasında, Dejong fonksiyonları olarak bilinen ve optimizasyon algoritmalarını test etmekte kullanılan fonksiyonlardan üç tanesi örnek olarak alınmıştır. Hazırlanan sanal genetik algoritma laboratuarı toplam 6 deneyden oluşmaktadır. Her bir fonksiyon için hem ikili hem de gerçel kodlama kullanılmıştır.

Uzak sanal laboratuar sisteminde Matlab, Matlab web sunucusu, Apache sunucu, PHP, javascript gibi yazılımlar kullanılmıştır. Sistem, internet aracılığı ile uzak sanal laboratuara ulaşan öğrencilere, farklı deneyler için farklı parametreler kullanarak, GA'nın çalışmasını ve performansını herhangi bir program yazmadan gözlemleme imkanı sunmaktadır.

Tez çalışmasında geliştirilen sanal laboratuar programının, hem öğrenci hem de öğretmen girişleri için iki farklı arayüzü bulunmaktadır. Öğretmen ve öğrenciler aynı sayfada, kendilerine verilen kullanıcı adı ve şifreleriyle programa giriş yapabilmektedirler. Geliştirilen uygulamada, aynı anda birden fazla kullanıcının programa giriş yapıp, deneyleri gerçekleştirebilmelerine imkan sağlanmaktadır.

Öğrenci istediği deneyi seçtikten sonra, "Gen Uzunlukları", "Nüfus Büyüklüğü", "Maksimum Jenerasyon", "Mutasyon Oranı" ve "Çaprazlama Oranı" gibi parametrelere değer girerek, deney sonuçlarını hem rakamsal hem de grafik olarak görebilmektedir. Parametrelere girilebilecek değerler belirli bir sınırlama altına alınmış olup, bu sınırlar dışında bir değer girilmesi durumunda, program değerleri kabul etmeyip, tekrar değer girilmesini beklemektedir.

Öğretmen, deney kontrol sayfaları aracılığı ile, istediği öğrencinin hangi deneyleri hangi tarihte yaptığını veya hangi deneyleri hangi öğrencilerin yaptığını kontrol edebilmektedir. Öğrenci herhangi bir deneyi yaptığında, girmiş olduğu deney parametreleri veri tabanında saklanmaktadır. İlgili deney için girilen parametreler ve deney sonuçları öğretmen tarafından görüntülenebilmektedir. Bunların dışında, öğretmen, öğretmen deney kontrol sayfasında yeni kullanıcı tanımlayabilmekte, istediği kullanıcıyı silebilmektedir.

Sonuç olarak, hazırlanan bu tez çalışması ile, İnternet üzerinden uzak sanal GA laboratuarına bağlanılarak, önceden hazırlanmış belirli optimizasyon deneyleri yapılabilmektedir. Sistem, öğrenciye ve öğretmene ayrı ayrı arayüzler sunarak, eğitim programlarında yer alması gereken eğitim yönetim sistemini de gerçekleştirmektedir.

Bu çalışmanın bir sonraki adımında, önceden belirlenmiş amaç fonksiyonları (bu çalışma için Dejong fonksiyonları) yerine, öğrencinin sisteme gireceği amaç fonksiyonlarını kullanarak her türlü optimizasyon probleminin çözülebildiği bir uzak sanal GA laboratuarı gerçekleştirilebilir.

# **KAYNAKLAR**

[1] Odabaş, H., "İnternet Tabanlı Uzaktan eğitim ve Bilgi ve Belge Yönetimi Bölümleri", *Türk Kütüphanecili*ğ*i*, 17, 22-36, (2003).

[2] Auer, Michael., Pester, Andreas., Samolia, Comel., Ursutiu, Doru., "Distributed Virtual and Remote Labs in Engineering", *Industrial Technology, 2003 IEEE International Conference on Volume 2*, 1208-1213, (2003).

[3] Arı, M., "Mesleki ve Teknik Eğitimde uygulanacak uzaktan eğitim modelinde laboratuar kullanımı ve altyapı ihtiyaçları", *IVETA bölgesel konferansı*, Ankara Üniversitesi, 20-22 Ekim (2003)

[4] Gürbüz, R., "Laboratuar Uygulamalarında etkileşimli yazılım kullanımının geleneksel yöntemler ile karşılaştırılması", *Bili*ş*im Teknolojileri I*ş*ı*ğ*ında E*ğ*itim Konferansı ve Sergisi*, Ankara Üniversitesi, 3-5 Mayıs (2001).

[5] Viedma, G., Dancy, J. I., Lundberg, H. K., "A Web – Based Linear – Systems in iLab", *American Control Conference*, USA, 8-10 June (2005).

[6] Baki, H., Alpdemir, N., Söylemez, M. T., "Sanal Laboratuar Ortamında Modelleme ve Kontrol", *TOK 2000 Otomatik Kontrol Ulusal Toplantısı*, Ankara, 181-186, (2000).

[7] Tanyıldızı, E., Orhan, A., "Sanal Öğrenme ve Uzaktan Eğitim", *Elektrik-Elektronilk-Bilgisayar Mühendisleri 2. Ulusal Sempozyumu,* Samsun, 80-85, (2005).

[8] Tekdal, M., "Etkileşimli Fizik Simülasyonlarının Geliştirilmesi ve Etkin Kullanılması", *V. Ulusal Fen Bilimleri ve Matematik E*ğ*itimi Kongresi*, ODTÜ Eğitim Fakültesi, 135, (2002).

[9] Carinthia Tech Institute, http://sim01.cti.ac.at, **(Ziyaret Tarihi: 15** Ş**ubat 2007)**.

[10] NASA(National Aeronautics and Space Administration), http://www.nasa.gov, **(Ziyaret Tarihi: 20** Ş**ubat 2007).**

[11] Uran, S., Jezernik, K., "MATLAB Web Server and M-file Application", *12th International Power Electronics and Motion Control Conference*, Portoroz-Slovenia, 2088-2092, 19-24, August (2006).

[12] http://www.internetdergisi.com/index.php?Part=Article&id=52, **(Ziyaret Tarihi: 24 Mart 2007)**.

[13] Sular, M. K., "Web Tabanlı Pedagojik Formasyon Eğitimi ve Örnek Sanal Ders Tasarımı ve Yönetimi", Yüksek Lisans Tezi, *Gaziantep Üniversitesi Sosyal Bilimler Enstitüsü*, Gaziantep, (2005).

[14] Milli Eğitim Bakanlığı, Eğitim Teknolojileri Genel Müdürlüğü, http://egitek.meb.gov.tr/KapakLink/UzaktanEgitim/UzaktanEgitim.html, **(Ziyaret Tarihi: 19 Nisan 2007)**.

[15] Çukurova Üniversitesi, http://e.cu.edu.tr/tanitim/eCukurova.asp, **(Ziyaret Tarihi: 26 Nisan 2007)**.

[16] İstanbul Teknik Üniversitesi, Uzaktan Eğitim Merkezi, http://www.uzem.itu.edu.tr/tr/, **(Ziyaret Tarihi: 04 Mayıs 2007).**

[17] Çallı, İ., "Türkiye'de Uzaktan Eğitimin Geleceği ve E-Üniversite", *Uluslar arası Açık ve Uzaktan E*ğ*itim Sempozyumu*, Eskişehir Anadolu Üniversitesi, 23-25 Mayıs (2002).

[18] Varol, A., Bingöl, A. F., "Türkiye'de Uzaktan Öğretim ve Fırat Üniversite'nin uzaktan öğretim hedefleri", *Uluslararası Açık ve Uzaktan E*ğ*itim Sempozyumu*, Eskişehir Anadolu Üniversitesi, 23-25 Mayıs (2002).

[19] Gazi Üniversitesi, Uzaktan Eğitim Programları, http://www.ue.gazi.edu.tr/hakkinda.html, **(Ziyaret Tarihi: 05 Nisan 2007)**.

[20] Yu, Q., Chen, B., Cheng, H. H., "Web-Based Control System Design and Analysis", C*ontrol Systems Magazine IEEE*, Vol. 24, 45-57, June (2004).

[21] Corradini, M. L., Ippoliti, G., Leo, T., Longhi, S., "An Internet Based Laboratory for Control Education", *Proceedings of the 40th IEEE Conference on Desicion and Control*, Orlando Florida USA, Vol. 3, 2833-2838, December (2001).

[22] Yeung, K., Huang J., "Development of a remote-access laboratory: a dc motor control experiment", *Desicion and Control, 2001. Proceedings of the 40th IEEE Conference on*, Orlando Florida USA, Vol. 3, 2809-2814, (2001).

[23] Esche, S. K., Chassapis, C., Nazalewicz, J. W., Hromin, D. J., "A Scalable System Architecture for remote experimentation", *32nd ASEE/IEEE Frontiers in Education Conference*, Boston MA, Vol. 1, T2E-1-T2E-6, 6-9 November (2002).

[24] Nedic, Z., Machotka, J., Nafalski, A., "Remote Laboratories Versus Virtual and Real Laboratories", *33rd ASEE/IEEE Frontiers in Education Conference*, Boulder CO, Vol. 1, T3E-1-T3E-6, 5-8 November (2003).

[25] Özkul, A. E., "E-Öğrenme ve Mühendislik Eğitimi", Elektrik Mühendisliği, *TMMOB Elektrik Mühendisleri Odası***,** Sayı 419, 18-27, Eylül (2003).

[26] Taşdelen, K., Kutlu, A., Küçüksille, E. U., "Mikro denetleyici dersi için internet tabanlı laboratuar uygulaması", *Akademik Bili*ş*im 2005*, 2-4 Şubat, (2005).

[27] Arslan, M., "İnternet Tabanlı Endüstriyel Sıcaklık Ölçme ve Kontrol Sistemi", *2. Mühendislik Ölçmeleri Sempozyumu*, Harita ve Kontrol Mühendisleri Odası, Mühendislik Ölçmeleri STB Komisyonu, İTÜ-İstanbul, 124-132, 23-25 Kasım (2005).

[28] Ören, T. I., "Benzetim: Temel Kavramlar ve İlerlemeler". *Türkiye Bili*ş*im Ansiklopedisi, Papatya Yayıncılık*. İstanbul, (2006 Basımda).

[29] Valera, A., Diez, J. L., Valles, M., Albertos, P., "Virtual and Remote Control Laboratory Development", *IEEE Control System Magazine*, Vol. 25, 35-39, February (2005).

[30] Çaycı, Ö., "PHP ve Mysql", ikinci baskı, *Seçkin Yayıncılık*, 20-23, Ocak (2003).

[31] Yıldırım, M., Erkan, K. "Determination of acceptable operating cost level of nuclear energy for Turkey's power system", *Energy*, Vol. 32, 128-136, February (2007).

[32] Louis, S.J., Rawlins, G.J.E., "Syntactic Analysis of Convergence in Genetic Algorithms", Foundations of Genetic Algortihms 2., *Morgan Kaufmann Publishers*, San Mateo, California, 141-151, (1993).

[33] Er, H., Çetin, M. K., Çetin, E. İ., "Finansta Evrimsel Algoritmik Yaklaşımlar: Genetik Algoritma Uygulamaları", *Akdeniz* İ*.*İ*.B.F. Dergisi*, 73-94, (2005).

[34] Emel, G. G., Taşkın, Ç., "Genetik Algoritmalar ve Uygulama Alanları", *Uluda*ğ *Üniversitesi,* İ*ktisadi ve* İ*dari Bilimler Fakültesi Dergisi*, Cilt XXI, Sayı 1, 129-152, (2002).

[35] Yıldırım, M., **"**Genetik Algoritmalar ve Benzetilmiş Tavlama ile Uzun Dönem Üretim Genişletme Planlaması", Doktora Tezi, Kocaeli Üniversitesi, Fen Bilimleri Enstitüsü, (2003).

[36] Marra, M. A., Walcott, B. L., "Stability and Optimality in Genetic Algorithm Controllers", *Proceedings of the 1996 IEEE International Symposium on Intelligent Control*, Dearborn, MI, USA, 492-496, 15-18 September (1996).

[37] Angelov, P. P., Wright, J. A., "A Center-of-Gravity-based Recombination Operator for Genetic Algorithms", *Proceedings of the 26th Annual Conference of the IEEE Industrial Electronics Society*, Nagoya, Japan, Vol. 1, 259-264, 22-28 October (2000).

[38] Kahraman, A. M., Özdağlar, D., "Su Dağıtım Sistemlerinin Genetik Algoritma ile Optimizasyonu", *DEÜ Mühendislik Fakültesi, Fen ve Mühendislik Dergisi*, Cilt 6, Sayı 3, 1-18, Ekim (2004).

[39] Biroğul, S., Güvenç, U., "Genetik Algoritma ile Çözümü Gerçekleştirilen Atölye Çizelgeleme Probleminde Ürün Sayısının Etkisi", *Akademik Bili*ş*im Konferansı 2007*, Kütahya, 31 Ocak-2 Şubat (2007).

[40] Ceylan, H., Haldenbilen, S., "Şehirlerarası Ulaşım Talebinin Genetik Algoritma ile Modellenmesi", İ*MO Teknik Dergi*, Yazı 238, 3599-3618, (2005).

[41] Jones, T., "Crossover, Macromutation, and Population-based Search", *Proceedings of the sixth International Conference on Genetic Algotihms*, Morgan Kaufmann, San Mateo, California, 73-80, (1995).

[42] Küçük, B., Keskintürk, T., "Montaj Hattı Dengelemede Genetik Algoritma Operatörlerinin Etkinliklerinin Araştırılması", *Yöneylem Ara*ş*tırması / Endüstri Mühendisli*ğ*i – XXVI. Ulusal Kongresi*, Kocaeli, 3-5 Temmuz (2006).

[43] Bagheri, E., Deldari, H., "Dejong Function Optimization by means of a Parallel Approach to Fuzzified Genetic Algorithm", *Proceedings of the 11th IEEE Symposium on Computers and Communications(ISCC'06)*, 675-680, 26-29 June (2006).

# **EKLER: UZAK SANAL GA LABORATUARINA A**İ**T PROGRAM KODLARI**

dejong1.m

```
clf; 
clear all; 
x=-5:1:5;for i=1:11,
 for j=1:11,
     for k=1:11, 
      f(i,j,k)=(x(k)^2)+(x(j)^2)+(x(i)^2); end, 
   end, 
end, 
%inverse 
surf(f(:,1:11),f(:,1:11));axis off;
```
dejong1\_binary.m

```
function dej = dejong1 bin(giris)mlid = getfield(giris, 'mlid'); 
cd(giris.mldir); 
birey=[str2double(giris.gen1) str2double(giris.gen2) str2double(giris.gen3)]; %gen 
uzunlukları 
x=str2double(giris.nufus);<br>genersa=str2double(giris.jenerasyon);<br>%maksimum jenerasyon
genersa=str2double(giris.jenerasyon);
mutasyon_rate=str2double(giris.mutasyon); %mutasyon oranı 
crossover_rate=str2double(giris.caprazlama); %çaprazlama oranı 
y=sum(birey);<br>cift=x/2;<br>%birey uzunluğu<br/><br>%birey uzunluğu<br/><br>%birey uzunluğu
                                                          %seçilecek cift sayısı
%Çıkış değerleri 
cikis.gen1 = girls.gen1;cikis.gen2 = girls.gen2;cikis.gen3 = girls.gen3;cikis.nufus = giris.nufus;cikis.mutasyon = giris.mutasyon; 
cikis.caprazlama = giris.caprazlama; 
cikis.jenerasyon = giris.jenerasyon; 
%Tablolar 
minmax=[-5.2 5.2;
     -5.2 5.2;
```
%BAaşlangıç nüfusu

-5.2 5.2];
```
[Y Z]=size(birey); %mask
k=0;
for i=1:Z,
 t=birev(i);
 for i=1:t,
   k=k+1;
   mask(k,i)=power(2,t-j); end 
end 
nufus_bin= round(rand(x,y)); %rastgele üretilen binary nüfus
%decimal nüfus 
nufus dec=nufus bin*mask;
%reel nüfus 
min_real=ones(x,1)*minmax(:,1)';
min_real1=ones(x,1)*(((minmax(:,2)-minmax(:,1))')./(power(2,birey));
nufus_real=min_real+(min_real1.*nufus_dec); 
q=nufus_real; 
%objektif fonksiyon 
obj_func=(q(:,1).^2)+(q(:,2).^2)+(q(:,3).^2);
%Fitness değerleri 
[Y Z]=sort(obj_func);
[K L]=sort(Y);fitness1(Z(:))=(x+1-L)/x;fitness=fitness1'; 
for gen=1:genersa, 
%elitist 
[s1 s2]=max(fitness);
elitist(1,:) = nutus_bin(s2,:);
%seçim_roulet wheel 
[secim]=f_secim(fitness,crossover_rate); 
%Eşleştirme havuzu 
ebeveyn1(1:cift,:) = nulls\_bin(secim(1:cift,1));
ebeveyn2(1:cift,:) = nufus\_bin(secim(cift+1:2*cift,1);%Tek noktalı çaprazlama 
nokta=ceil(rand(cift,1)*(y-1)); 
cocuk1=zeros(cift,y); 
cocuk2=zeros(cift,y); 
cocuk1(:,1:nokta)=ebeveyn1(:,1:nokta);cocuk1(:,nokta+1:y)=ebeveyn2(:,nokta+1:y); 
cocuk2(:,1:nokta)=ebeveyn2(:,1:nokta);cocuk2(:,nokta+1:y)=ebeveyn1(:,nokta+1:y); 
cocuk bin=cat(1,cocuk1,cocuk2);
%Mutasyon 
mo = rand(x,y);mo=round(mo+(0.5-mutasyon_rate));
```
cocuk\_bin=mod((cocuk\_bin+1+mo),2);

%Yeni nüfus nufus\_bin=cocuk\_bin;

%decimal nüfus nufus dec=nufus bin\*mask;

%reel nüfus  $min\_real = ones(x,1)*minmax(:,1)$ ; min\_real1=ones(x,1)\*(((minmax(:,2)-minmax(:,1))')./(power(2,birey))); nufus\_real=min\_real+(min\_real1.\*nufus\_dec); q=nufus\_real;

%objektif fonksiyon obj\_func=(q(:,1).^2)+(q(:,2).^2)+(q(:,3).^2);

%Fitness değerleri [Y Z]=sort(obj\_func);  $[K L]=sort(Y);$  $fitness1(Z(:))=(x+1-L)./x;$ fitness=fitness1';

%elitism  $[s1 s2] = min(fitness);$ nufus\_bin(s2,:)=elitist(1,:);

%decimal nüfus nufus\_dec=nufus\_bin\*mask;

```
%reel nüfus 
min_real=ones(x,1)*minmax(:,1)';
min_real1=ones(x,1)*(((minmax(:,2)-minmax(:,1))')./(power(2,birey)));
nufus_real=min_real+(min_real1.*nufus_dec); 
q=nufus_real;
```
%objektif fonksiyon obj\_func=(q(:,1).^2)+(q(:,2).^2)+(q(:,3).^2);

%Fitness değerleri [Y Z]=sort(obj\_func);  $[K L]=sort(Y);$ fitness $1(Z(:))=(x+1-L)/x;$ fitness=fitness1';

%Sonuçlar sakla(gen,1)=min(obj\_func); end  $f = figure(1);$ plot(sakla);ylabel('Amaç Fonksiyon Degeri');xlabel('Jenerasyon Sayisi');  $pos = get(f, 'Position');$ set(f, 'Position', pos, 'PaperPosition', [100 100 8 8]); drawnow; cikis.GraphFileName = sprintf('%s.jpeg', mlid); wsprintjpeg(f, cikis.GraphFileName);

cikis.GraphFileName = sprintf('/icons/%s.jpeg', mlid); close all;  $[a,b] = min(obj\_func);$ cikis.en\_iyi\_amac\_fonk = a; cikis.en\_iyi\_parametreler=q(b,:); templatefile = which('dejong1\_bin\_cikis.php'); dej = htmlrep(cikis, templatefile); dejong1\_real.m function  $dej = dejong1_bin(giris)$ mlid =  $getfield(qiris, 'mlid')$ ; cd(giris.mldir); %Tanımlar nu\_birey=str2double(giris.nufus); %nüfus büyüklüğü nu\_cift=nu\_birey/2; %seçilecek çift sayısı gener=str2double(giris.jenerasyon); %maximum generation mutasyon\_rate=str2double(giris.mutasyon); %mutasyon oranı. crossover\_rate=str2double(giris.caprazlama); %çaprazlama oranı pen\_ks=1000; %Çıkış değerleri  $cikis.nufus = giris.nufus;$ cikis.mutasyon = giris.mutasyon; cikis.caprazlama = giris.caprazlama; cikis.jenerasyon = giris.jenerasyon; %Tablolar minmax=[-5.2 5.2; -5.2 5.2; -5.2 5.2]; [x y]=size(minmax); %initial population nufus= $(rand(nu_birey,x)-0.5)*10.4;$ %objektif function [CEZA]=f\_ceza(nufus,minmax,pen\_ks); obj\_func=(nufus(:,1).^2)+(nufus(:,2).^2)+(nufus(:,3).^2)+CEZA; %fitness function [fitness]=f\_fitness(obj\_func); for gen=1:gener, %elitist  $[s1 s2] = max(fitness);$ elitist(1,:)=nufus(s2,:);

 %seçim\_roulet wheel [secim]=f\_secim(fitness,crossover\_rate);  %mating pool  $e$ beveyn1(1:nu\_cift,:)=nufus(secim(1:nu\_cift,1),:); ebeveyn2(1:nu\_cift,:)=nufus(secim(nu\_cift+1:2\*nu\_cift,1),:);

 %crossover [cr\_nufus]=f\_cross(ebeveyn1,ebeveyn2);

%mutasyon

[mu\_nufus]=f\_mutasyon(cr\_nufus,mutasyon\_rate);

 %yeni nüfus nufus=mu\_nufus;

 %objektif function [CEZA]=f\_ceza(nufus,minmax,pen\_ks);  $obj\_func=(nufus(:,1).^2)+(nufus(:,2).^2)+(nufus(:,3).^2)+CEZA;$ 

 %fitness function [fitness]=f\_fitness(obj\_func);

 %elitism [s1 s2]=min(fitness); nufus $(s2,:)=$ elitist $(1,:);$ 

 %objektif function [CEZA]=f\_ceza(nufus,minmax,pen\_ks);  $obj\_func=(nufus(:,1).^2)+(nufus(:,2).^2)+(nufus(:,3).^2)+CEZA;$ 

 %fitness function [fitness]=f\_fitness(obj\_func);

 %Sonuçlar sakla(gen,1)=min(obj\_func); end  $f = figure(1);$ plot(sakla);ylabel('Amaç Fonksiyon Degeri');xlabel('Jenerasyon Sayisi');  $pos = get(f, 'Position');$ set(f, 'Position', pos, 'PaperPosition', [100 100 8 8]); drawnow; cikis.GraphFileName =  $spring("%s.jpg', mlid);$ wsprintjpeg(f, cikis.GraphFileName); cikis.GraphFileName = sprintf('/icons/%s.jpeg', mlid); close all;  $[a,b] = min(obj\_func);$ cikis.en\_iyi\_amac\_fonk=a; cikis.en\_iyi\_parametreler=nufus(b,:); templatefile = which('dejong1\_real\_cikis.php'); dej = htmlrep(cikis, templatefile);

dejog2.m

clear all;  $a=-2.5:0.5:2.5;$ 

```
x=-a; 
for j=1:11,
 for i=1:11,
     f(i,j)=100.*((x(i).^2)-x(j)).^2+(1-x(i))^2;
  end, 
end, 
%surf(f);\%mesh(f); \%inverse
surf(f(:,1:11),f(:,1:11)); %inverse
axis off; 
dejong2_binary.m 
function dej = dejong1\_bin(giris)mlid = getfield(giris, 'mlid'); 
cd(giris.mldir); 
%Tanımlar 
birey=[str2double(giris.gen1) str2double(giris.gen2)]; 
y=sum(birey); 
                %birey uzunluğu 
x=str2double(giris.nufus); 
        %nüfus büyüklüğü 
cift=x/2; 
                       %seçilecek cift sayısı 
genersa=str2double(giris.jenerasyon); %maximum generation 
mutasyon rate=str2double(giris.mutasyon); %mutasyon oranı
crossover_rate=str2double(giris.caprazlama); %çaprazlama oranı 
%Çıkış değerleri 
cikis.gen1 = girls.gen1;cikis.gen2 = girls.gen2;cikis.nufus = giris.nufus;cikis.mutasyon = giris.mutasyon; 
cikis.caprazlama = giris.caprazlama; 
cikis.jenerasyon = giris.jenerasyon; 
%Tablolar 
minmax=[-2.048 2.048; 
     -2.048 2.048]; 
%Başlangıç Nüfusu 
[Y Z]=size(birey); %mask
k=0:
for i=1:Z,
 t=birey(i);for j=1:t,
   k=k+1;
    mask(k,i)=power(2,t-j); 
  end 
end
```
nufus\_bin= round(rand(x,y));  $\%$ rastgele üretilen binary nüfus

%decimal nüfus nufus\_dec=nufus\_bin\*mask;

```
%reel nüfus 
min\_real=ones(x,1)*minmax(:,1);
min_real1=ones(x,1)*(((minmax(:,2)-minmax(:,1))')./(power(2,birey)));
nufus_real=min_real+(min_real1.*nufus_dec); 
q=nufus_real;
```
%objektif fonksiyon obj\_func=100.\*( $(q(:,1).^2)-q(:,2)$ ).^2+(1-q(:,1)).^2;

%Fitness değerleri [Y Z]=sort(obj\_func);  $[K L]=sort(Y);$  $fitness1(Z(:))=(x+1-L)/x;$ fitness=fitness1'; for gen=1:genersa,

%elitist  $[s1 s2] = max(fitness);$  $elitist(1,:) = nutus_bin(s2,:)$ ;

%seçim\_roulet wheel [secim]=f\_secim(fitness,crossover\_rate);

%Eşleştirme havuzu  $e$ beveyn1(1:cift,:)=nufus\_bin(secim(1:cift,1),:);  $ebeveyn2(1:crit,:) = nulls\_bin(secim(cift+1:2*cift,1);:)$ ;

%Tek nokta çaprazlama nokta=ceil(rand(cift,1)\*(y-1)); cocuk1=zeros(cift,y); cocuk2=zeros(cift,y); cocuk1(:,1:nokta)=ebeveyn1(:,1:nokta);cocuk1(:,nokta+1:y)=ebeveyn2(:,nokta+1:y); cocuk2(:,1:nokta)=ebeveyn2(:,1:nokta);cocuk2(:,nokta+1:y)=ebeveyn1(:,nokta+1:y); cocuk\_bin=cat(1,cocuk1,cocuk2);

%Mutasyon  $mo=rand(x,y);$ mo=round(mo+(0.5-mutasyon\_rate)); cocuk\_bin=mod((cocuk\_bin+1+mo),2);

%Yeni nüfus nufus\_bin=cocuk\_bin;

%Decimal nüfus nufus\_dec=nufus\_bin\*mask;

%Reel nüfus min\_real=ones $(x,1)$ \*minmax $(:,1)$ '; min\_real1=ones(x,1)\*(((minmax(:,2)-minmax(:,1))')./(power(2,birey))); nufus\_real=min\_real+(min\_real1.\*nufus\_dec); q=nufus\_real;

%Oobjektif fonksiyon obj\_func=100.\*((q(:,1).^2)-q(:,2)).^2+(1-q(:,1)).^2;

%Fitness değerleri [Y Z]=sort(obj\_func);  $[K L]=sort(Y);$  $fitness1(Z(:))=(x+1-L)/x;$ fitness=fitness1';

%elitism  $[s1 s2] = min(fitness);$ nufus\_bin(s2,:)=elitist(1,:);

%decimal nüfus nufus\_dec=nufus\_bin\*mask;

```
%reel nüfus 
min\_real=ones(x,1)*minmax(:,1);
min_real1=ones(x,1)*(((minmax(:,2)-minmax(:,1))')./(power(2,birey));
nufus real=min real+(min real1.*nufus dec);
q=nufus_real;
```
%objektif fonksiyon obj\_func=100.\*( $(q(:,1).^2)-q(:,2)$ ).^2+(1-q(:,1)).^2;

%Fitness değerleri  $[Y Z] = sort(obj$  func);  $[K L]=sort(Y);$  $fitness1(Z(:))=(x+1-L)/x;$ fitness=fitness1';

%Sonuçlar  $sakla(gen,1)=min(obj$  func); end  $f = figure(1);$ plot(sakla);ylabel('Amaç Fonksiyon Degeri');xlabel('Jenerasyon Sayisi');  $pos = get(f, 'Position');$ set(f, 'Position', pos, 'PaperPosition', [100 100 8 8]); drawnow; cikis.GraphFileName =  $spring('%s.jpg', mlid);$ wsprintjpeg(f, cikis.GraphFileName); cikis.GraphFileName = sprintf('/icons/%s.jpeg', mlid); close all;  $[a,b] = min(obj\_func);$ cikis.en iyi amac  $f$ onk = a; cikis.en iyi parametreler= $q(b,:)$ ; templatefile = which('dejong2\_bin\_cikis.php'); dej = htmlrep(cikis, templatefile);

dejong2\_real.m

function  $dej = dejong1_bin(giris)$ mlid =  $getfield(giris, 'mlid');$ cd(giris.mldir);

%Tanımlar nu\_birey=str2double(giris.nufus); %nüfus büyüklüğü nu\_cift=nu\_birey/2; %seçilecek çift sayısı gener=str2double(giris.jenerasyon); %maximum generation mutasyon rate=str2double(giris.mutasyon); %mutasyon orani. crossover\_rate=str2double(giris.caprazlama); %çaprazlama oranı pen  $\text{ks}=1000$ ;

%Çıkış değerleri  $cikis.nufus = giris.nufus;$ cikis.mutasyon = giris.mutasyon; cikis.caprazlama = giris.caprazlama; cikis.jenerasyon = giris.jenerasyon;

%Tablolar minmax=[-2.048 2.048; -2.048 2.048]; [x y]=size(minmax);

%initial population nufus= $(rand(nu_birey,x)-0.5)*10.4;$ 

%objektif function [CEZA]=f\_ceza(nufus,minmax,pen\_ks); obj\_func=100\*(((nufus(:,1).^2)-nufus(:,2)).^2)+(1-nufus(:,1)).^2+CEZA;

%fitness function [fitness]=f\_fitness(obj\_func); sakla=zeros(gener,2); for gen=1:gener,

 %elitist  $[s1 s2] = max(fitness);$ elitist(1,:)= $nufus(s2,:)$ ;

> %seçim\_roulet wheel [secim]=f\_secim(fitness,crossover\_rate); %mating pool  $e$ beveyn $1(1:nu_ciff,:)$ =nufus(secim(1:nu\_cift,1),:);  $ebeveyn2(1:nu_ciff,:) = nutus(secim(nu_ciff+1:2*nu_ciff,1);:)$ ;

 %crossover [cr\_nufus]=f\_cross(ebeveyn1,ebeveyn2);

%mutasyon

[mu\_nufus]=f\_mutasyon(cr\_nufus,mutasyon\_rate);

 %yeni nüfus nufus=mu\_nufus;

 %objektif function [CEZA]=f\_ceza(nufus,minmax,pen\_ks); obj\_func=100\*(((nufus(:,1).^2)-nufus(:,2)).^2)+(1-nufus(:,1)).^2+CEZA;

 %fitness function [fitness]=f\_fitness(obj\_func);

 %elitism  $[s1 s2] = min(fitness);$ nufus $(s2,:)=$ elitist $(1,:);$ 

```
 %objektif function 
 [CEZA]=f_ceza(nufus,minmax,pen_ks); 
 obj_func=100*(((nufus(:,1).^2)-nufus(:,2)).^2)+(1-nufus(:,1)).^2+CEZA;
```
 %fitness function [fitness]=f\_fitness(obj\_func);

 %Sonuçlar  $sakla(gen,1)=min(obj$  func); end  $f = figure(1);$ plot(sakla);ylabel('Amaç Fonksiyon Degeri');xlabel('Jenerasyon Sayisi');  $pos = get(f, 'Position');$ set(f, 'Position', pos, 'PaperPosition', [100 100 8 8]); drawnow; cikis.GraphFileName = sprintf('%s.jpeg', mlid); wsprintjpeg(f, cikis.GraphFileName); cikis.GraphFileName = sprintf('/icons/%s.jpeg', mlid); close all; [a,b]=min(obj\_func); cikis.en\_iyi\_amac\_fonk=a; cikis.en\_iyi\_parametreler=nufus(b,:); templatefile = which('dejong2\_real\_cikis.php'); dej = htmlrep(cikis, templatefile);

```
dejong3.m
```
clear all;  $x = -5:0.2:5$ ; for  $l=1:51$ , for m=1:51,  $f(l,m)=ceil(x(l))+ceil(x(m));$  end, end, surf(f):

axis off;

dejong3.binary.m

```
function dej = dejong1\_bin(giris)mlid = getfield(giris, 'mlid');cd(giris.mldir);
```

```
%Tanımlar 
birey=[str2double(giris.gen1) str2double(giris.gen2) str2double(giris.gen3) 
str2double(giris.gen4) str2double(giris.gen5)]; 
y=sum(birey); 
                %birey uzunluğu 
x=str2double(giris.nufus); 
        %nüfus büyüklüğü 
cift=x/2; 
                       %seçilecek cift sayısı 
genersa=str2double(giris.jenerasyon); %maximum generation 
mutasyon_rate=str2double(giris.mutasyon); %mutasyon oranı 
crossover_rate=str2double(giris.caprazlama); %çaprazlama oranı 
%Çıkış değerleri 
cikis.gen1 = girls.gen1;cikis.gen2 = girls.gen2;cikis.nufus = giris.nufus;cikis.mutasyon = giris.mutasyon; 
cikis.caprazlama = giris.caprazlama; 
cikis.jenerasyon = giris.jenerasyon; 
%Tablolar 
minmax=[-5.12 5.12;
     -5.12 5.12; 
     -5.12 5.12; 
     -5.12 5.12; 
     -5.12 5.12;]; 
%Başlangıç nüfusu 
[Y Z]=size(birey); %mask
k=0:
for i=1:Z,
  t=birey(i); 
 for i=1:t,
   k=k+1;
   mask(k,i)=power(2,t-j); end 
end 
nufus_bin= round(rand(x,y)); %rastgele üretilen binary nüfus
%decimal nüfus 
nufus_dec=nufus_bin*mask; 
%reel nüfus 
min\_real=ones(x,1)*minmax(:,1);
min_real1=ones(x,1)*(((minmax(:,2)-minmax(:,1))')./(power(2,birey)));
```
nufus\_real=min\_real+(min\_real1.\*nufus\_dec); q=nufus\_real;

%objektif fonksiyon obj\_func=fix(q(:,1))+fix(q(:,2))+fix(q(:,3))+fix(q(:,4))+fix(q(:,5));

%Fitness değerleri [Y Z]=sort(obj\_func);  $[K L]=sort(Y);$ fitness $1(Z(:))=(x+1-L)/x;$ fitness=fitness1'; for gen=1:genersa,

%elitist [s1 s2]=max(fitness);  $elitist(1,:) = nutus_bin(s2,:)$ ;

%seçim\_roulet wheel [secim]=f\_secim(fitness,crossover\_rate);

%Eşleştirme havuzu  $ebeveyn1(1:cift,:) = nulls\_bin(secim(1:cift,1))$ ; ebeveyn2(1:cift,:)=nufus bin(secim(cift+1:2\*cift,1),:);

```
%Tek noktalı çaprazlama 
nokta=ceil(rand(cift,1)*(y-1));cocuk1=zeros(cift,y); 
cocuk2=zeros(cift,y); 
cocuk1(:,1:nokta)=ebeveyn1(:,1:nokta);cocuk1(:,nokta+1:y)=ebeveyn2(:,nokta+1:y); 
cocuk2(:,1:nokta)=ebeveyn2(:,1:nokta);cocuk2(:,nokta+1:y)=ebeveyn1(:,nokta+1:y); 
cocuk_bin=cat(1,cocuk1,cocuk2);
```
%Mutasyon  $mo = rand(x,y);$ mo=round(mo+(0.5-mutasyon\_rate)); cocuk bin=mod((cocuk bin+1+mo),2);

%Yeni nüfus nufus\_bin=cocuk\_bin;

%decimal nüfus nufus dec=nufus bin\*mask;

```
%reel nüfus 
min\_real=ones(x,1)*minmax(:,1);
min\_real1=ones(x,1)*(((minmax(:,2)-minmax(:,1))')./(power(2,birey)));
nufus_real=min_real+(min_real1.*nufus_dec); 
q=nufus_real;
```

```
%objektif fonksiyon 
obj_func=fix(q(:,1))+fix(q(:,2))+fix(q(:,3))+fix(q(:,4))+fix(q(:,5));
```
%Fitness değerleri [Y Z]=sort(obj\_func);

```
[K L]=sort(Y);fitness1(Z(:))=(x+1-L)./x;
fitness=fitness1'; 
%elitism 
[s1 s2] = min(fitness);nufus_bin(s2,:)=elitist(1,:);
%decimal nüfus 
nufus_dec=nufus_bin*mask; 
%reel nüfus 
min_real=ones(x,1)*minmax(:,1)';
min_real1=ones(x,1)*(((minmax(:,2)-minmax(:,1))')./(power(2,birey)));
nufus_real=min_real+(min_real1.*nufus_dec); 
q=nufus_real; 
%objektif fonksiyon 
obj_func=fix(q(:,1))+fix(q(:,2))+fix(q(:,3))+fix(q(:,4))+fix(q(:,5));
%Fitness değerleri 
[Y Z]=sort(obj_func); 
[K L]=sort(Y);fitness1(Z(:))=(x+1-L)/x;fitness=fitness1'; 
%Sonuçlar 
sakla(gen,1)=min(obj_func);
end 
f = figure(1);plot(sakla);ylabel('Amaç Fonksiyon Degeri');xlabel('Jenerasyon Sayisi'); 
pos = get(f, 'Position');set(f, 'Position', pos, 'PaperPosition', [100 100 8 8]);
drawnow; 
cikis.GraphFileName = sprintf('%s.jpeg', mlid);
wsprintjpeg(f, cikis.GraphFileName); 
cikis.GraphFileName = sprintf('/icons/%s.jpeg', mlid); 
close all; 
[a,b]=min(obj\_func);cikis.en_iyi_amac_fonk = a; 
cikis.en_iyi_parametreler=q(b,:); 
templatefile = which('dejong3_bin_cikis.php'); 
dej = htmlrep(cikis, templatefile); 
dejong3_real.m 
function dej = dejong1\_bin(giris)mli d = getfield(giris, 'mli d');cd(giris.mldir);
```
%Tanımlar nu\_birey=str2double(giris.nufus); %nüfus büyüklüğü

nu\_cift=nu\_birey/2; %seçilecek çift sayısı gener=str2double(giris.jenerasyon); %maximum generation mutasyon\_rate=str2double(giris.mutasyon); %mutasyon orani. crossover\_rate=str2double(giris.caprazlama); %çaprazlama oranı pen  $\text{ks}=1000$ ;

%Çıkış değerleri  $cikis.nufus = girls.nufus;$ cikis.mutasyon = giris.mutasyon; cikis.caprazlama = giris.caprazlama; cikis.jenerasyon = giris.jenerasyon;

%Tablolar minmax=[-5.2 5.2; -5.2 5.2; -5.2 5.2; -5.2 5.2; -5.2 5.2];  $[x \, y] = size(minmax);$ 

%initial population nufus= $(rand(nu_birey,x)-0.5)*10.4;$ 

%objektif function [CEZA]=f\_ceza(nufus,minmax,pen\_ks); obj\_func=(round(nufus(:,1))+round(nufus(:,2))+round(nufus(:,3))+round(nufus(:,4))+round(  $nufus(:,5))$ )+CEZA;

%fitness function [fitness]=f\_fitness(obj\_func);

sakla=zeros(gener,2); for gen=1:gener,

> %elitist  $[s1 s2] = max(fitness);$ elitist(1,:)=nufus(s2,:);

> > %seçim\_roulet wheel [secim]=f\_secim(fitness,crossover\_rate);

 %mating pool  $e$ beveyn1(1:nu\_cift,:)=nufus(secim(1:nu\_cift,1),:); ebeveyn2(1:nu\_cift,:)=nufus(secim(nu\_cift+1:2\*nu\_cift,1),:);

 %crossover [cr\_nufus]=f\_cross(ebeveyn1,ebeveyn2);

%mutasyon

[mu\_nufus]=f\_mutasyon(cr\_nufus,mutasyon\_rate);

%yeni nüfus

nufus=mu\_nufus;

%objektif function [CEZA]=f\_ceza(nufus,minmax,pen\_ks);

obj  $func=(round(nufus(:,1))+round(nufus(:,2))+round(nufus(:,3))+round(nufus(:,3))+round(nufus(:,4))+round(nufus(:,4))$  $nufus(.5))$ )+CEZA;

 %fitness function [fitness]=f\_fitness(obj\_func);

 %elitism  $[s1 s2] = min(fitness);$  $nutus(s2,:) =$ elitist $(1,:)$ ;

 %objektif function [CEZA]=f\_ceza(nufus,minmax,pen\_ks);

obj\_func=(round(nufus(:,1))+round(nufus(:,2))+round(nufus(:,3))+round(nufus(:,4))+round(  $nufus(.5))$ )+CEZA;

 %fitness function [fitness]=f\_fitness(obj\_func);

```
 %Sonuçlar 
 sakla(gen,1)=min(obj_func);
end 
f = figure(1);plot(sakla);ylabel('Amaç Fonksiyon Degeri');xlabel('Jenerasyon Sayisi'); 
pos = get(f, 'Position');set(f, 'Position', pos, 'PaperPosition', [100 100 8 8]);
drawnow; 
cikis.GraphFileName = sprintf('%s.jpeg', mlid); 
wsprintjpeg(f, cikis.GraphFileName); 
cikis.GraphFileName = sprintf('/icons/%s.jpeg', mlid); 
close all; 
[a,b] = min(obj\_func);cikis.en_iyi_amac_fonk=a; 
cikis.en_iyi_parametreler=nufus(b,:); 
templatefile = which('dejong3_real_cikis.php'); 
dej = htmlrep(cikis, templatefile);
```
### f\_ceza.m

```
function [PENALTY]=f_ceza(nufus,minmax,pen_ks) 
[nu_birey x]=size(nufus);
PENALTY=zeros(nu_birey,1);
for i=1:nu_birey, 
 for j=1:x,
   if (nufus(i,j)<minmax(j,1))(nufus(i,j)>minmax(j,2))PENALTY(i,1)=PENALTY(i,1)+pen_ks; end;
```
 end; end;

## f\_cross.m

```
function [cr_nufus]=f_cross(ebeveyn1,ebeveyn2) 
  [nu_cift x]=size(ebeveyn1); 
        nokta=ceil(rand(nu_cift,1)*(x-1));\text{cocuk1} = \text{zeros}(n\mathbf{u}\_{\text{cift},x});\text{cocuk2} = \text{zeros}(n\text{u} \text{ cift},x); for k=1:nu_cift, 
        r=rand(1,1);cocuk1(k,1:nokta)=(ebeveyn1(k,1:nokta)*r)+(ebeveyn2(k,1:nokta)*(1-r));
        ccouk2(k,1:nokta)=(ebeveyn1(k,1:nokta)*(1-r))+(ebeveyn2(k,1:nokta)*r); cocuk1(k,nokta+1:x)=(ebeveyn1(k,nokta+1:x)*r)+(ebeveyn2(k,nokta+1:x)*(1-r)); 
        ccouk2(k,nokta+1:x)=(ebeveyn1(k,nokta+1:x)*(1-r))+(ebeveyn2(k,nokta+1:x)*r); cr_nufus=cat(1,cocuk1,cocuk2); 
         end;
```
f\_fitness.m

```
function [fitness]=f_fitness(obj_func) 
[nu_birey x]=size(obj_func);
[Y Z]=sort(obj_func);
[K L]=sort(Y);fitness(Z,1)=(nu\_birey+1-L)./nu\_birey;
```
f\_mutasyon.m

```
function [mu_nufus]=f_mutasyon(cr_nufus,mutasyon_rate) 
[nu_birey x]=size(cr_nufus);
mo=(rand(nu\_birey,x)-0.5)*2; mo_a=zeros(nu_birey,x); 
       for i=1:nu birey,
   for j=1:x,
      if mo(i,j)<mutasyon_rate 
     mo_a(i,j)=1; end, 
                end; 
         end; 
         mu_nufus=cr_nufus+(mo.*mo_a);
```
f\_secim.m

```
function [secim]=f_secim(fitness,crossover)
         [nu_birey x]=size(fitness); 
         rullet=sum(fitness)*rand(nu_birey,1); 
  crosses=rand(nu_birey,1); 
  for j=1:nu_birey,
  if crosses(j,1)<crossover
```

```
dilim=0;i=0;
               while dilim\langle \text{rullet}(\mathbf{j},1), \ranglei=i+1;dilim=dilim+fitness(i,1);
    end, 
      secim(i,1)=i;
   else 
    while crosses(j,1)>crossover
      rullet(j,1)=sum(fitness)*rand(1);crosses(j,1)=rand(1); end; 
    dilim=0:i=0:
                  while dilim\ltrullet(j,1),
                        i=i+1:
      dilim=dilim+fitness(i,1);
       end, 
      secim(i,1)=i; end 
 end,
```
#### ana.php

<body topmargin="0" leftmargin="0" rightmargin="0" bottommargin="0">  $$  $\&$ nbsp; $<$ /p $>$ 

default.php

#### $\langle$ ?

```
session_start();
if ($_SESSION["admin"]=="") {include "index.php";exit;} 
?> 
<frameset rows="130,100%" framespacing="0" border="0" frameborder="0"> 
<frame name="ust" src="ust.php" scrolling="no" noresize></frame> 
   <frameset cols="200,100%"> 
     <frame name="deneyler" src="deneyler.php" scrolling="no" noresize></frame> 
     <frame name="ana" src="ana.php"></frame> 
   </frameset> 
 </frameset> 
 <html> 
 <head> 
 <title> .::Sanal Genetik Algoritma Laboratuarı::.</title> 
 </head> 
 </html>
```
### default1.php

#### $\langle$ ?

session\_start(); if (\$\_SESSION["admin"]=="") {include "index.php";exit;} ?> <frameset rows="130,100%" framespacing="0" border="0" frameborder="0">

```
<frame name="ust" src="ust.php" scrolling="no" noresize></frame> 
   <frameset cols="200,100%"> 
     <frame name="ogretmenmenu" src="ogretmenmenu.php" scrolling="no" 
noresize></frame> 
     <frame name="ana" src="ana.php"></frame> 
   </frameset> 
 </frameset>
```
dejong1\_bin\_giris.php

# $\leq$ ?

```
session_start();
if ($_SESSION["admin"]=="") {include "index.php";exit;} 
include "setup.php"; 
include "functions.php"; 
$id=""; 
if(isset(<math>§ _GET['id'])</math>){
         $id=$_GET["id"]; 
} 
?> 
<head> 
<script language="javascript"> 
function kontrol(){ 
if(document.getElementById("gen1").value<3 || 
document.getElementById("gen1").value>20){ 
         alert("Gen1 Uzunluğu 3 ile 20 Bit Arasında Girilmelidir."); 
} 
else if(document.getElementById("gen2").value<3 || 
document.getElementById("gen2").value>20){ 
         alert("Gen2 Uzunluğu 3 ile 20 Bit Arasında Girilmelidir."); 
} 
else if(document.getElementById("gen3").value<3 || 
document.getElementById("gen3").value>20){ 
         alert("Gen3 Uzunluğu 3 ile 20 Bit Arasında Girilmelidir."); 
} 
else if(document.getElementById("nufus").value<4 ||
document.getElementById("nufus").value>200){ 
         alert("Nüfus Büyüklüğü 4 ile 200 Arasında Girilmelidir."); 
} 
else if(document.getElementById("jenerasyon").value<10 || 
document.getElementById("jenerasyon").value>2000){ 
         alert("Maksimum Jenerasyon 10 ile 2000 Arasında Girilmelidir."); 
} 
else if(document.getElementById("mutasyon").value<0.001 ||
document.getElementById("mutasyon").value>0.2){ 
         alert("Mutasyon Oranı 0.001 ile 0.2 Arasında Girilmelidir."); 
} 
else if(document.getElementById("caprazlama").value<0.5 || 
document.getElementById("caprazlama").value>1){ 
         alert("Çaprazlama Oranı 0.5 ile 1 Arasında Girilmelidir."); 
} 
else{ 
         document.getElementById("frml").submit();
```

```
} 
} 
</script> 
<title>Dejong1_bin</title> 
</head> 
<link rel="stylesheet" href="text.css" type="text/css"> 
<body leftmargin="100"> 
\langle?
if(\text{Sid}!=\text{""")}{
echo "<form name=\"frml\" action=\"/cgi-bin/matweb.exe\" method=\"POST\">"; 
$sql="select * from dejong1_bin where sno=$id"; 
$query=mysql_query( $sql); 
if($row=mysql_fetch_array($query)){ 
$gen1=$row["gen1"]; 
$gen2=$row["gen2"]; 
$gen3=$row["gen3"]; 
$nufus=$row["nufus"]; 
$jenerasyon=$row["jenerasyon"]; 
$mutasyon=$row["mutasyon"]; 
$caprazlama=$row["caprazlama"]; 
} 
}else{ 
if ($gonder) { 
// Veriler girilmişse kayıt işlemi yapılacak ve matweb.exe ye gönderilecek 
echo "<form name=\"frml\" action=\"/cgi-bin/matweb.exe\" method=\"POST\">"; 
// -------------------- Kayıt işlemi burada gerçekleşecek 
 $sql="insert into 
dejong1_bin(kullanici,tarih,gen1,gen2,gen3,nufus,jenerasyon,mutasyon,caprazlama) 
values('$admin',current_timestamp(),'$gen1','$gen2','$gen3','$nufus','$jenerasyon','$mutasyo
n','$caprazlama')"; 
 mysql_query($sql,$baglanti); 
} else 
{ 
echo "<form name=\"frml\" action=\"\" method=\"POST\">"; 
} 
} 
?> 
         <input type="hidden" name="mlmfile" value="dejong1_bin"> 
<CENTER> 
<p> </p>
<p><b>Dejong 1 - Binary Kod Deneyi İçin Parametreler </b> </p> 
<table border="0" width="81%" id="table1" cellpadding="0" style="border-style:double; 
border-width:3px; border-collapse: collapse" bgcolor="#C5CBFA"> 
        <tr><td width="20" height="27"> </td>
                <td width="157" height="27"> </td>
                <td width="163" height="27">
   &nbsp;</td> 
                 <td height="27">&nbsp;</td> 
        </tr><tr> <td width="20" height="20" class="normal11bold"> 
        \langle t \, \mathrm{d} t \rangle
```

```
 <td width="157" height="20" class="normal11bold">Gen Uzunlukları 
        \langle t \, d \rangle<td width="163" height="16">
   <input type="text" size="5" maxlength="10" name="gen1" class="ozel" 
value="<?=$gen1;?>">&nbsp;&nbsp;&nbsp;
        <input type="text" name="gen2" size="5" class="ozel" 
value="<?=\text{gen2};?>">\&nbsp;\&nbsp;\&nbsp;
        <input type="text" name="gen3" size="5" class="ozel" value="<?=$gen3;?>"></td> 
                 <td height="24">(Gen Uzunlukları 3 ile 20 bit arasında girilmelidir.)</td> 
        \langle t<tr><td width="18" height="20" class="normal11bold"> </td>
                <td width="157" height="20" class="normal11bold">Nüfus Büyüklüğü 
\langle t \, \mathrm{d} t \rangle<td width="163" height="20">
                 <input type="text" name="nufus" size="10" class="ozel" 
value="<?=$nufus;?>"></td>
                <td height="24">(Nüfus Büyüklüğü 4 ile 200 arasında girilmelidir.)</td> 
       \langle/tr><tr> <td width="20" height="20" class="normal11bold">&nbsp;</td> 
                <td width="157" height="20" class="normal11bold">Maksimum 
Jenerasyon</td> 
                <td width="163" height="20"><input type="text" name="jenerasyon" 
size="10" class="ozel" value="<?=$jenerasyon;?>"></td> 
                <td height="24">(Maksimum Jenerasyon 10 ile 2000 arasında 
girilmelidir.)</td> 
       \langle ttr><tr>\lttd width="20" height="20" class="normal11bold"> \lt/td>
                <td width="157" height="20" class="normal11bold">Mutasyon Oranı </td> 
                <td width="163" height="20"><input type="text" name="mutasyon" 
size="10" class="ozel" value="<?=$mutasyon;?>"></td> 
                <td height="24">(Mutasyon Oranı 0.001 ile 0.2 arasında girilmelidir.)</td> 
        \langle ttr><tr>\lttd width="20" height="20" class="normal11bold"> \lt/td>
                <td width="157" height="20" class="normal11bold">Çaprazlama Oranı 
\langle t \, \mathrm{d} \rangle <td width="163" height="20"><input type="text" name="caprazlama" 
size="10" class="ozel" value="<?=$caprazlama;?>"></td> 
                <td height="24">(Çaprazlama Oranı 0.5 ile 1 arasında girilmelidir.)</td> 
        \langle ttr><tr><td width="20" height="20"> </td>
               <td width="157" height="20"> </td>
               <td width="163" height="20">
                <input type="hidden" name="gonder" value="2"> 
                 <input type="button" onclick="kontrol();" name="Submit" value="Tamam" 
class="ozel" style="float: right"> 
               \langle t \, d \rangle<td>&nbsp;</td>
        </tr><tr>
```

```
<td width="20"> </td>
                <td width="157"> </td>
                <td width="163">&nbsp;</td>
                <td>&nbsp;</td>
        \langle/tr></table> 
</form> 
\leq?
if ($gonder || $id!="") // Tamam butonuna basıldıysa verileri kaydettikten sonra matweb'e 
gonderir. 
{ 
echo "<script language=\"JavaScript\">\n"; 
echo "kontrol();\n";
echo "</script>\n"; 
} 
?> 
<p>\&nbsp;</p><table border="0" width="100%" id="table2"> 
        \epsilontr\sim<td width="83"> </td>
                 <td><img border="0" src="images/dejong1.jpg" width="176" 
height="129"></td>
                <td width="556">
                 <img border="0" src="images/dejong1formul.JPG" width="241" 
height="49"></td> 
        </tr></table> 
</body> 
</CENTER> 
</html> 
dejong1_bin_cikis.php 
<html> 
<head> 
<link rel="stylesheet" href="text.css" type="text/css"> 
<title></title> 
<style>.ms-elegant-top { font-family: small-caps; font-weight: normal; color: black; 
          border-left-style: none; border-right: .75pt solid black; 
          border-top-style: none; border-bottom: .75pt solid black; 
          background-color: white } 
.ms-elegant-main { border: 2.25pt double black; background-color: white } 
.ms-elegant-tl { font-family: small-caps; font-weight: normal; color: black; 
          border-left-style: none; border-right: .75pt solid black; 
          border-top-style: none; border-bottom: .75pt solid black; 
          background-color: white } 
.ms-elegant-left { font-weight: normal; color: black; border-left-style: none; 
          border-right: .75pt solid black; border-top-style: none; 
          border-bottom: .75pt solid black; background-color: white } 
.ms-elegant-even { font-weight: normal; color: black; border-left-style: none; 
          border-right: .75pt solid black; border-top-style: none; 
          border-bottom: .75pt solid black; background-color: white }
```
td{font-weight: normal; color: black; font-family: arial; font-size:9pt; } </style> </head> <body style="text-align: left"> <p align="center"> &nbsp;<b>Dejong 1 - Binary Kod Deneyi</b></p> <table border="0" width="99%" id="table2" cellspacing="0" cellpadding="0" height="337">  $<$ tr $>$  <td align="center" rowspan="2" width="26" valign="top"> &nbsp;</td> <td align="left" rowspan="2" width="426" valign="top"> <table border="1" id="table7" cellspacing="1" cellpadding="5" style="border-style: inset; border-width: 1;" bgcolor="#BDC8DE" bordercolordark="#FFFFF" class="ms-elegantmain">  $<$ tr $>$  <td colspan="2" class="ms-elegant-tl" style="background-color: #BDC8DE">  $<$ p align="center" $>$ **<b>Dejong 1 - Binary Kod deneyi için girilen parametreler</b>>**  $\langle$ **td>**  $<$ /tr $>$  $<$ tr $>$  <td width="45%" class="ms-elegant-left" style="background-color: #BDC8DE"> Gen Uzunluklari </td> <td class="ms-elegant-even" width="44%" style="background-color: #BDC8DE"> \$gen1\$ \$gen2\$ \$gen3\$</td>  $\langle t$ tr $>$  $<$ tr $>$  <td width="45%" height="20" class="ms-elegant-left" style="backgroundcolor: #BDC8DE"> Nüfus Büyüklügü </td> <td class="ms-elegant-even" width="44%" style="background-color: #BDC8DE"> \$nufus\$</td>  $\langle t$ tr $>$  $<$ tr $>$  <td width="45%" height="20" class="ms-elegant-left" style="backgroundcolor: #BDC8DE"> Maksimum Jenerasyon</td> <td class="ms-elegant-even" width="44%" style="background-color: #BDC8DE"> \$jenerasyon\$</td>  $<$ /tr $>$  $<$ tr $>$  <td width="45%" height="20" class="ms-elegant-left" style="backgroundcolor: #BDC8DE"> Mutasyon Orani </td> <td class="ms-elegant-even" width="44%" style="background-color: #BDC8DE"> \$mutasyon\$</td>  $\langle t$ tr $>$  $<$ tr $>$ 

 <td width="45%" height="20" class="ms-elegant-left" style="backgroundcolor: #BDC8DE"> Çaprazlama Orani </td> <td class="ms-elegant-even" width="44%" style="background-color: #BDC8DE"> \$caprazlama\$</td>  $\langle t$ tr $>$ </table> <p>&nbsp;</td> <td valign="top" align="center" height="131"> <p>>b>Deneyin Grafigi</b>>ing border=0 src="\$GraphFileName\$" align="left"></p>  $\langle \text{p style="text-align: center;">x | p style="text-align: center;">x | p style="text-align: center;">x | p style="text-align: center;">x | p style="text-align: center;">x | p style="text-align: center;">x | p style="text-align: center;">x | p style="text-align: center;">x | p style="text-align: center;">x | p style="text-align: center;">x | p style="text-align: center;">x | p style="text-align: center;">x | p style="text-align: center;">x | p style="text-align: center;">x | p style="text-align: center;">x | p style="text-align: center;">x | p style="text-align: center;">x | p style="text-align: center;">x | p style="text-align: center;">x | p style="text-align: center;">x | p style="text-align: center;">x | p style="text-align$  $\leq p$  style="margin-top: 0; margin-bottom: 0" align="left"> $\&$ nbsp; $\leq$ /p>  $<$ /td $>$  $\langle t$ tr $>$  $<$ tr $>$  <td valign="top" align="center">  $\langle \text{p style="text-align: center;">x | p style="text-align: center;">x | p style="text-align: center;">x | p style="text-align: center;">x | p style="text-align: center;">x | p style="text-align: center;">x | p style="text-align: center;">x | p style="text-align: center;">x | p style="text-align: center;">x | p style="text-align: center;">x | p style="text-align: center;">x | p style="text-align: center;">x | p style="text-align: center;">x | p style="text-align: center;">x | p style="text-align: center;">x | p style="text-align: center;">x | p style="text-align: center;">x | p style="text-align: center;">x | p style="text-align: center;">x | p style="text-align: center;">x | p style="text-align: center;">x | p style="text-align$  <p style="margin-top: 0; margin-bottom: 0"><b><u>En iyi amaç fonksiyonu</u></b></p> <table border="0" width="33%" id="table8" cellspacing="0" cellpadding="0" class="ms-elegant-main">  $<$ tr $>$  <td class="ms-elegant-tl" style="background-color: #BDC8DE"> <p align="center">\$en\_iyi\_amac\_fonk\$</td>  $\langle t$ tr $>$  </table> <p align="center" style="margin-top: 0; margin-bottom: 0">&nbsp;</p> <p style="margin-top: 0; margin-bottom: 0">  $**ch**$  <u>En iyi parametreler</u></b>  $<$ /p> <table border="1" cellspacing="0" nowrap autogenerate="\$en\_iyi\_parametreler\$" width="267" id="table6" cellpadding="1" class="ms-elegant-main">  $<$ tr $>$  <td align="center" bgcolor="#BDC8DE" class="ms-elegant-tl" style="backgroundcolor: #BDC8DE">  $\leq p$  style="margin-top: 0; margin-bottom: 0" $\geq b\geq X1$  $<$ /b>  $\langle t \, \mathrm{d} \rangle$  <td align="center" bgcolor="#BDC8DE" class="ms-elegant-top" style="backgroundcolor: #BDC8DE"> <p style="margin-top: 0; margin-bottom: 0"><b>X2  $<$ /b>  $<$ /td $>$  <td align="center" bgcolor="#BDC8DE" class="ms-elegant-top" style="backgroundcolor: #BDC8DE"> <p style="margin-top: 0; margin-bottom: 0"><b>X3  $<$ /b>  $\langle t \, \mathrm{d} \rangle$  $\langle tr \rangle$  $<$ tr $>$ 

```
 <td align="center" class="ms-elegant-left">
    <p style="margin-top: 0; margin-bottom: 0"> 
   \langle t \, d \rangle</tr></table> 
                <p>&nbsp;</td>
        \langle ttr> </table> 
</body> 
</html> 
dejong1_real_giris.php 
\leq?
session_start();
if ($_SESSION["admin"]=="") {include "index.php";exit;} 
include "setup.php"; 
include "functions.php"; 
$id=""; 
if(isset($_GET["id"])){ 
         $id=$_GET["id"]; 
} 
?> 
<head> 
<script language="javascript"> 
function kontrol(){ 
if(document.getElementById("nufus").value<4 || 
document.getElementById("nufus").value>200){ 
         alert("Nüfus Büyüklüğü 4 ile 200 Arasında Girilmelidir."); 
} 
else if(document.getElementById("jenerasyon").value<10 || 
document.getElementById("jenerasyon").value>2000){ 
         alert("Maksimum Jenerasyon 10 ile 2000 Arasında Girilmelidir."); 
} 
else if(document.getElementById("mutasyon").value<0.001 ||
document.getElementById("mutasyon").value>0.2){ 
         alert("Mutasyon Oranı 0.001 ile 0.2 Arasında Girilmelidir."); 
} 
else if(document.getElementById("caprazlama").value<0.5 || 
document.getElementById("caprazlama").value>1){ 
         alert("Çaprazlama Oranı 0.5 ile 1 Arasında Girilmelidir."); 
} 
else{ 
         document.getElementById("frml").submit(); 
} 
} 
</script> 
<title>Dejong1_real</title> 
</head> 
<link rel="stylesheet" href="text.css" type="text/css"> 
<body leftmargin="100">
```

```
\langle?
if($id!=""){ 
echo "<form name=\"frml\" action=\"/cgi-bin/matweb.exe\" method=\"POST\">"; 
$sql="select * from dejong1 real where sno=$id";
$query=mysql_query( $sql); 
if($row=mysql_fetch_array($query)){ 
$nufus=$row["nufus"]; 
$jenerasyon=$row["jenerasyon"]; 
$mutasyon=$row["mutasyon"]; 
$caprazlama=$row["caprazlama"]; 
} 
}else{ 
if ($gonder) { 
// Veriler girilmişse kayıt işlemi yapılacak ve matweb.exe ye gönderilecek 
echo "<form name=\"frml\" action=\"/cgi-bin/matweb.exe\" method=\"POST\">"; 
// -------------------- Kayıt işlemi burada gerçekleşecek 
 $sql="insert into dejong1_real(kullanici,tarih,nufus,jenerasyon,mutasyon,caprazlama) 
values('$admin',current_timestamp(),'$nufus','$jenerasyon','$mutasyon','$caprazlama')"; 
 mysql_query($sql,$baglanti); 
} else 
{ 
echo "<form name=\"frml\" action=\"\" method=\"POST\">"; 
} 
} 
?> 
        <input type="hidden" name="mlmfile" value="dejong1_real"> 
<CENTER> 
<p> </p>
<p><b>Dejong 1 - Gerçel Kod Deneyi İçin Parametreler </b> </p> 
<table border="0" width="81%" id="table1" cellpadding="0" style="border-style:double; 
border-width:3px; border-collapse: collapse" bgcolor="#C5CBFA"> 
       <tr><td width="20" height="27"> </td>
               <td width="157" height="27"> </td>
               <td width="163" height="27">
   &nbsp;</td> 
                <td height="27">&nbsp;</td> 
       \langle ttr><tr> <td width="18" height="20" class="normal11bold">&nbsp;</td> 
                <td width="157" height="20" class="normal11bold">Nüfus Büyüklüğü 
</td>
               <td width="163" height="20">
```

```
86
```

```
 <input type="text" name="nufus" size="10" class="ozel" 
value="<?=$nufus;?>"></td> 
                <td height="24">(Nüfus Büyüklüğü 4 ile 200 arasında girilmelidir.)</td> 
       </tr>\epsilontr\sim\lttd width="20" height="20" class="normal11bold"> \lt/td>
                <td width="157" height="20" class="normal11bold">Maksimum 
Jenerasyon</td>
                <td width="163" height="20"><input type="text" name="jenerasyon" 
size="10" class="ozel" value="<?=$jenerasyon;?>"></td> 
                <td height="24">(Maksimum Jenerasyon 10 ile 2000 arasında 
girilmelidir.)</td> 
       \langle/tr><tr><td width="20" height="20" class="normal11bold">&nbsp;</td>
                <td width="157" height="20" class="normal11bold">Mutasyon Oranı </td> 
                <td width="163" height="20"><input type="text" name="mutasyon" 
size="10" class="ozel" value="<?=$mutasyon;?>"></td> 
                <td height="24">(Mutasyon Oranı 0.001 ile 0.2 arasında girilmelidir.)</td> 
       \langle ttr><tr><td width="20" height="20" class="normal11bold">&nbsp;</td>
                <td width="157" height="20" class="normal11bold">Çaprazlama Oranı 
</td> 
                <td width="163" height="20"><input type="text" name="caprazlama" 
size="10" class="ozel" value="<?=$caprazlama;?>"></td> 
                <td height="24">(Çaprazlama Oranı 0.5 ile 1 arasında girilmelidir.)</td> 
       \langle ttr><tr><td width="20" height="20"> </td>
               <td width="157" height="20"> </td>
               <td width="163" height="20">
                <input type="hidden" name="gonder" value="2"> 
                <input type="button" onclick="kontrol();" name="Submit" value="Tamam" 
class="ozel" style="float: right"> 
               \langle t \, \mathrm{d} \rangle<td>&nbsp;</td>
       </tr><tr><td width="20">&nbsp;</td>
               <td width="157">&nbsp;</td>
               <td width="163"> </td>
               <td>&nbsp;</td>
       </tr></table> 
</form> 
\langle?
if ($gonder || $id!="") // Tamam butonuna basıldıysa verileri kaydettikten sonra matweb'e 
gonderir. 
{
```

```
echo "<script language=\"JavaScript\">\n"; 
echo "kontrol();\n";
```

```
echo "</script>\n"; 
} 
?> 
<p> </p>
<table border="0" width="100%" id="table2"> 
       <tr><td width="83"> </td>
                <td><img border="0" src="images/dejong1.jpg" width="176" 
height="129"></td>
                <td width="556"> <img border="0" src="images/dejong1formul.JPG" width="241" 
height="49"></td>
       \langle ttr></table> 
</body> 
</CENTER> 
</html> 
dejong1_real_cikis.php 
<html> 
<head> 
<link rel="stylesheet" href="text.css" type="text/css"> 
<title>Magic Square in an HTML Table</title>
<style>.ms-elegant-main { border: 2.25pt double black; background-color: white } 
.ms-elegant-tl { font-family: small-caps; font-weight: normal; color: black; 
          border-left-style: none; border-right: .75pt solid black; 
          border-top-style: none; border-bottom: .75pt solid black; 
          background-color: white } 
.ms-elegant-left { font-weight: normal; color: black; border-left-style: none; 
          border-right: .75pt solid black; border-top-style: none; 
          border-bottom: .75pt solid black; background-color: white } 
.ms-elegant-even { font-weight: normal; color: black; border-left-style: none; 
          border-right: .75pt solid black; border-top-style: none; 
          border-bottom: .75pt solid black; background-color: white } 
td{font-weight: normal; color: black; font-family: arial; font-size:9pt; } 
</style> 
</head> 
<body style="text-align: left"> 
<p align="center"> 
&nbsp;<b>Dejong 1 - Gerçel Kod Deneyi</b></p> 
<table border="0" width="99%" id="table2" cellspacing="0" cellpadding="0" 
height="337"> 
       <tr> <td align="center" rowspan="2" width="26" valign="top">
```
&nbsp;</td>

<td align="left" rowspan="2" width="426" valign="top">

<table border="1" id="table7" cellspacing="1" cellpadding="5" style="border-style: inset; border-width: 1;" bgcolor="#BDC8DE" bordercolordark="#FFFFF" class="ms-elegantmain">

 $<$ tr $>$  <td colspan="2" class="ms-elegant-tl" style="background-color: #BDC8DE"> <p align="center"> <b>Dejong 1 - Gerçel Kod deneyi için girilen parametreler</b></td>  $\langle t$ tr $>$  $<$ tr $>$  <td width="45%" height="20" class="ms-elegant-left" style="backgroundcolor: #BDC8DE"> Nüfus Büyüklügü </td> <td class="ms-elegant-even" width="44%" style="background-color: #BDC8DE"> \$nufus\$</td>  $<$ /tr $>$  $<$ tr $>$  <td width="45%" height="20" class="ms-elegant-left" style="backgroundcolor: #BDC8DE"> Maksimum Jenerasyon</td> <td class="ms-elegant-even" width="44%" style="background-color: #BDC8DE"> \$jenerasyon\$</td>  $\langle t$ tr $>$  $<$ tr $>$  <td width="45%" height="20" class="ms-elegant-left" style="backgroundcolor: #BDC8DE"> Mutasyon Orani </td> <td class="ms-elegant-even" width="44%" style="background-color: #BDC8DE"> \$mutasyon\$</td>  $\langle t$ tr $>$  $<$ tr $>$  <td width="45%" height="20" class="ms-elegant-left" style="backgroundcolor: #BDC8DE"> Çaprazlama Orani </td> <td class="ms-elegant-even" width="44%" style="background-color: #BDC8DE"> \$caprazlama\$</td>  $\langle t$ tr $>$ </table> <p>&nbsp;</td> <td valign="top" align="center" height="131"> <p>
sp>
sb>Deneyin grafigi</b>
stomegrapher=0 src="\$GraphFileName\$" align="left"></p>  $\langle \text{p style="text-align: center;">x | y | z = "margin-top: 0; margin-bottom: 0" > \& n \rightarrow \& n \rightarrow \&$  <p style="margin-top: 0; margin-bottom: 0" align="left">&nbsp;</p> </td>  $<$ /tr $>$  $<$ tr $>$ <td valign="top" align="center">

```
\langle \mathbf{p} \rangle = \langle \mathbf{p} \rangle style="margin-top: 0; margin-bottom: 0"> \langle \mathbf{p} \rangle <p style="margin-top: 0; margin-bottom: 0"><b><u>En iyi amaç 
fonksiyonu</u></b></p>
                   <p style="margin-top: 0; margin-bottom: 0">$en_iyi_amac_fonk$<p 
style="margin-top: 0; margin-bottom: 0"> <p style="margin-top: 0; margin-bottom:
0"<br><b>ob</b> <u>En iyi parametreler</u></b> 
                  </p>
<table border="1" cellspacing="0" nowrap autogenerate="$en_iyi_parametreler$" 
width="267" id="table6" cellpadding="1">
   <tr> <td align="center" bgcolor="#BDC8DE">X1 
    \langle t \, \mathrm{d} \rangle <td align="center" bgcolor="#BDC8DE">X2 
    \langle t \, \mathrm{d} \rangle <td align="center" bgcolor="#BDC8DE">X3 
    \langle t \, d \rangle\langle tr>
   <tr> <td align="center"> 
    \langle t \, d \rangle</tr></table> 
                  <p>&nbsp;</td>
         \langle t </table> 
                   </body> 
</html> 
dejong2_bin_giris.php 
\langle?
session_start();
if ($_SESSION["admin"]=="") {include "index.php";exit;} 
include "setup.php"; 
include "functions.php"; 
$id=""; 
if(isset(<math>\$GET['id'])</math>){
          $id=$_GET["id"]; 
} 
?> 
<head> 
<script language="javascript"> 
function kontrol(){ 
if(document.getElementById("gen1").value<3 || 
document.getElementById("gen1").value>20){ 
          alert("Gen1 Uzunluğu 3 ile 20 Bit Arasında Girilmelidir."); 
}
```

```
else if(document.getElementById("gen2").value<3 || 
document.getElementById("gen2").value>20){ 
         alert("Gen2 Uzunluğu 3 ile 20 Bit Arasında Girilmelidir."); 
} 
else if(document.getElementById("nufus").value<4 ||
document.getElementById("nufus").value>200){ 
         alert("Nüfus Büyüklüğü 4 ile 200 Arasında Girilmelidir."); 
} 
else if(document.getElementById("jenerasyon").value<10 || 
document.getElementById("jenerasyon").value>2000){ 
         alert("Maksimum Jenerasyon 10 ile 2000 Arasında Girilmelidir."); 
} 
else if(document.getElementById("mutasyon").value<0.001 || 
document.getElementById("mutasyon").value>0.2){ 
         alert("Mutasyon Oranı 0.001 ile 0.2 Arasında Girilmelidir."); 
} 
else if(document.getElementById("caprazlama").value<0.5 || 
document.getElementById("caprazlama").value>1){ 
         alert("Çaprazlama Oranı 0.5 ile 1 Arasında Girilmelidir."); 
} 
else{ 
         document.getElementById("frml").submit(); 
} 
} 
</script> 
<title>Dejong1_bin</title> 
</head> 
<link rel="stylesheet" href="text.css" type="text/css"> 
<body leftmargin="100"> 
\prec?
if($id!=""){ 
echo "<form name=\"frml\" action=\"/cgi-bin/matweb.exe\" method=\"POST\">"; 
$sql="select * from dejong2_bin where sno=$id"; 
$query=mysql_query( $sql); 
if($row=mysql_fetch_array($query)){ 
\text{gen1}=\text{grow} ["gen1"];
$gen2=$row["gen2"]; 
$nufus=$row["nufus"]; 
$jenerasyon=$row["jenerasyon"]; 
$mutasyon=$row["mutasyon"]; 
$caprazlama=$row["caprazlama"]; 
} 
}else{ 
if ($gonder) { 
// Veriler girilmişse kayıt işlemi yapılacak ve matweb.exe ye gönderilecek 
echo "<form name=\"frml\" action=\"/cgi-bin/matweb.exe\" method=\"POST\">";
```
// -------------------- Kayıt işlemi burada gerçekleşecek

```
 $sql="insert into 
dejong2_bin(kullanici,tarih,gen1,gen2,nufus,jenerasyon,mutasyon,caprazlama) 
values('$admin',current_timestamp(),'$gen1','$gen2','$nufus','$jenerasyon','$mutasyon','$capr
azlama')"; 
 mysql_query($sql,$baglanti); 
} else 
{ 
echo "<form name=\"frml\" action=\"\" method=\"POST\">"; 
} 
} 
?> 
        <input type="hidden" name="mlmfile" value="dejong2_bin"> 
<CENTER> 
<p>&nbsp:</p>
<p><b>Dejong 2 - Binary Kod Deneyi İçin Parametreler </b> </p> 
<table border="0" width="81%" id="table1" cellpadding="0" style="border-style:double; 
border-width:3px; border-collapse: collapse" bgcolor="#C5CBFA"> 
       <tr><td width="20" height="27"> </td>
               <td width="157" height="27">&nbsp;</td>
               <td width="163" height="27">
   </td>
               <td height="27">&nbsp;</td>
       </tr><tr> <td width="20" height="20" class="normal11bold"> 
        \langle t \, \mathrm{d} \rangle <td width="157" height="20" class="normal11bold">Gen Uzunlukları 
        \langle t \, d \rangle<td width="163" height="16">
   <input type="text" size="5" maxlength="10" name="gen1" class="ozel" 
value="\langle?=$gen1;?>">   
        <input type="text" name="gen2" size="5" class="ozel" 
value="<?=$gen2;?>">&nbsp;&nbsp;&nbsp;</td>
                <td height="24">(Gen Uzunlukları 3 ile 20 bit arasında girilmelidir.)</td> 
       \langle ttr><tr> <td width="18" height="20" class="normal11bold">&nbsp;</td> 
                <td width="157" height="20" class="normal11bold">Nüfus Büyüklüğü 
</td>
               <td width="163" height="20">
                 <input type="text" name="nufus" size="10" class="ozel" 
value="<?=$nufus:?>"></td>
                <td height="24">(Nüfus Büyüklüğü 4 ile 200 arasında girilmelidir.)</td> 
       \langle ttr><tr> <td width="20" height="20" class="normal11bold">&nbsp;</td>
```

```
 <td width="157" height="20" class="normal11bold">Maksimum 
Jenerasyon</td> 
                <td width="163" height="20"><input type="text" name="jenerasyon" 
size="10" class="ozel" value="<?=$jenerasyon;?>"></td> 
                <td height="24">(Maksimum Jenerasyon 10 ile 2000 arasında 
girilmelidir.)</td> 
       \langle t<tr><td width="20" height="20" class="normal11bold">&nbsp;</td>
                <td width="157" height="20" class="normal11bold">Mutasyon Oranı </td> 
                <td width="163" height="20"><input type="text" name="mutasyon" 
size="10" class="ozel" value="<?=$mutasyon;?>"></td> 
                <td height="24">(Mutasyon Oranı 0.001 ile 0.2 arasında girilmelidir.)</td> 
        \langle ttr><tr><td width="20" height="20" class="normal11bold">&nbsp;</td>
                <td width="157" height="20" class="normal11bold">Çaprazlama Oranı 
\langle t \, \mathrm{d} t \rangle <td width="163" height="20"><input type="text" name="caprazlama" 
size="10" class="ozel" value="<?=$caprazlama;?>"></td> 
                <td height="24">(Çaprazlama Oranı 0.5 ile 1 arasında girilmelidir.)</td> 
       \langle ttr><tr><td width="20" height="20"> </td>
               <td width="157" height="20"> </td>
               <td width="163" height="20">
                <input type="hidden" name="gonder" value="2"> 
                <input type="button" onclick="kontrol();" name="Submit" value="Tamam" 
class="ozel" style="float: right"> 
               \langle t \, d \rangle<td>&nbsp;</td>
        </tr><tr><td width="20">&nbsp;</td>
               <td width="157">&nbsp;</td>
               <td width="163"> </td>
               <td>&nbsp;</td>
       </tr></table> 
</form> 
\langle?
if ($gonder || $id!="") // Tamam butonuna basıldıysa verileri kaydettikten sonra matweb'e 
gonderir. 
{ 
echo "<script language=\"JavaScript\">\n"; 
echo "kontrol();\n"; 
echo "</script>\n";
```
}

?>

```
<p>\&nbsp;</p><table border="0" width="100%" id="table2"> 
        <tr><td width="83">&nbsp;</td>
                 <td><img border="0" src="images/dejong2.jpg" width="176" 
height="129"></td> 
                <td width="556"> <img border="0" src="images/dejong2formul.JPG" width="391" 
height="38"></td> 
        \langle ttr></table> 
</body> 
</CENTER> 
</html> 
dejong2_bin_cikis.php 
<html> 
<head> 
<link rel="stylesheet" href="text.css" type="text/css"> 
<title>Magic Square in an HTML Table</title> 
<style>.ms-elegant-main { border: 2.25pt double black; background-color: white } 
.ms-elegant-tl { font-family: small-caps; font-weight: normal; color: black; 
          border-left-style: none; border-right: .75pt solid black; 
          border-top-style: none; border-bottom: .75pt solid black; 
          background-color: white } 
.ms-elegant-left { font-weight: normal; color: black; border-left-style: none; 
          border-right: .75pt solid black; border-top-style: none; 
          border-bottom: .75pt solid black; background-color: white } 
.ms-elegant-even { font-weight: normal; color: black; border-left-style: none; 
          border-right: .75pt solid black; border-top-style: none; 
          border-bottom: .75pt solid black; background-color: white } 
td{font-weight: normal; color: black; font-family: arial; font-size:9pt; } 
</style> 
</head> 
<body style="text-align: left"> 
<p align="center"> 
&nbsp;<b>Dejong 2 - Binary Kod Deneyi</b></p> 
<table border="0" width="99%" id="table2" cellspacing="0" cellpadding="0" 
height="337"> 
        <tr> <td align="center" rowspan="2" width="26" valign="top">
```
&nbsp;</td>

<td align="left" rowspan="2" width="426" valign="top">

<table border="1" id="table7" cellspacing="1" cellpadding="5" style="border-style: inset; border-width: 1;" bgcolor="#BDC8DE" bordercolordark="#FFFFF" class="ms-elegantmain">

<!-- fpstyle: 35,011111100 -->

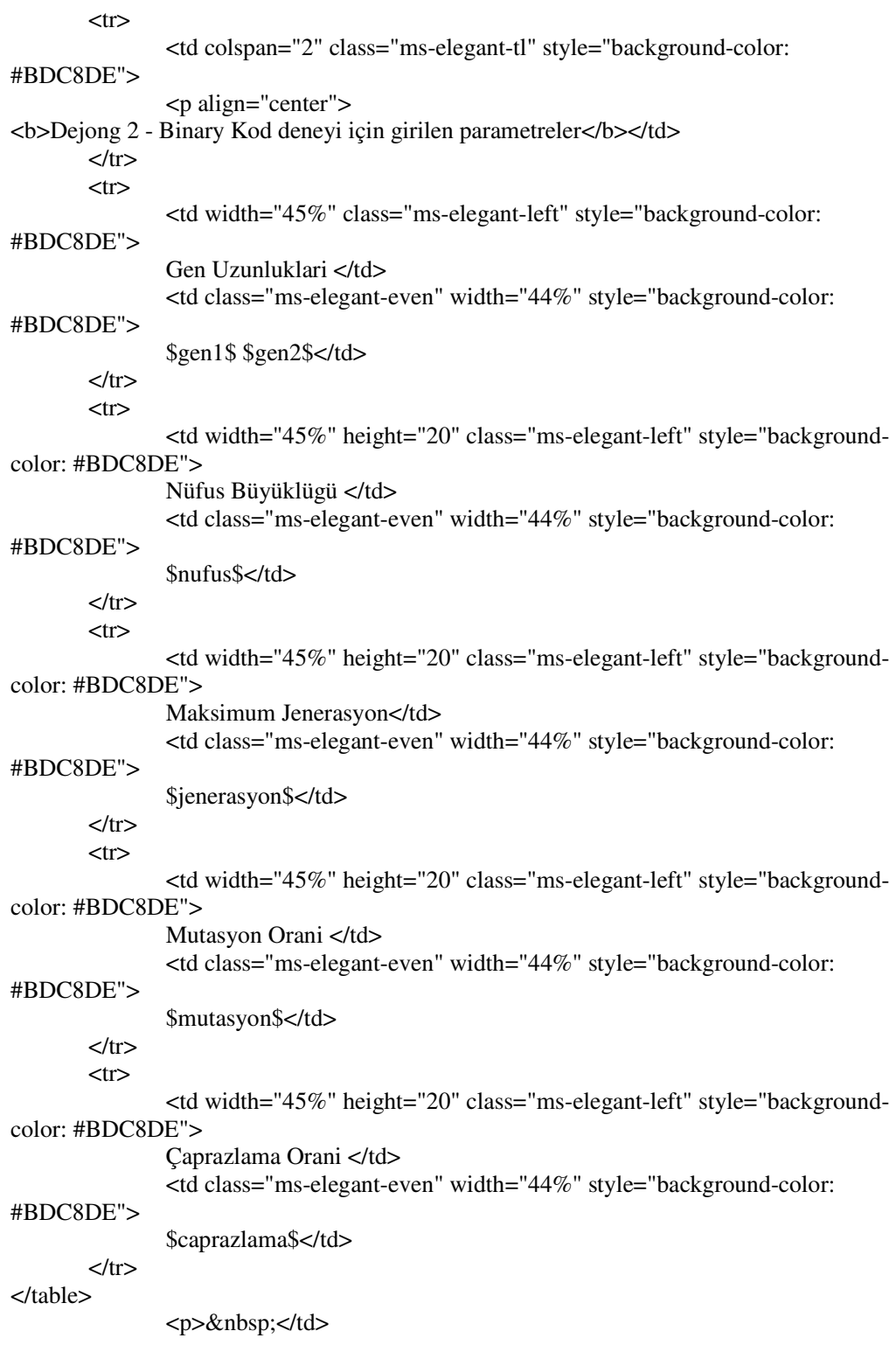

```
 <td valign="top" align="center" height="131"> 
                          <p>
src="$GraphFileName$"<br/>p>
palign="left"></p> 
                          \langle \text{p style="text-align: center;">x | p style="text-align: center;">x | p style="text-align: center;">x | p style="text-align: center;">x | p style="text-align: center;">x | p style="text-align: center;">x | p style="text-align: center;">x | p style="text-align: center;">x | p style="text-align: center;">x | p style="text-align: center;">x | p style="text-align: center;">x | p style="text-align: center;">x | p style="text-align: center;">x | p style="text-align: center;">x | p style="text-align: center;">x | p style="text-align: center;">x | p style="text-align: center;">x | p style="text-align: center;">x | p style="text-align: center;">x | p style="text-align: center;">x | p style="text-align: center;">x | p style="text-align\leq p style="margin-top: 0; margin-bottom: 0" align="left"> \leq p>
                           \langle t \, \mathrm{d} \rangle</tr><tr> <td valign="top" align="center"> 
                          \langle \mathbf{p} \rangle = \langle \mathbf{p} \rangle style="margin-top: 0; margin-bottom: 0"> \langle \mathbf{p} \rangle <p style="margin-top: 0; margin-bottom: 0"><b><u>En iyi amaç 
fonksiyonu</u></b></p>
                           <p style="margin-top: 0; margin-bottom: 0">$en_iyi_amac_fonk$<p 
style="margin-top: 0; margin-bottom: 0">\&nbsp;\ltp style="margin-top: 0; margin-bottom:
0">
                          <br> <b>b</b> <u>En iyi parametreler</u></b> 
                           </p> 
<table border="1" cellspacing="0" nowrap autogenerate="$en_iyi_parametreler$" 
width="267" id="table6" cellpadding="1"> 
    <tr> <td align="center" bgcolor="#BDC8DE">X1 
      \langle t \, d \rangle <td align="center" bgcolor="#BDC8DE">X2 
      \langle t \, d \rangle\langle tr>
    <tr> <td align="center"> 
      \langle t \, \mathrm{d} \rangle</tr></table> 
                           <p>&nbsp;</td>
             \langle ttr> </table> 
                           </body> 
</html> 
dejong2_real_giris.php 
\leq?
session_start();
if ($_SESSION["admin"]=="") {include "index.php";exit;} 
include "setup.php"; 
include "functions.php"; 
$id=""; 
if(isset($_GET["id"])){ 
              $id=$_GET["id"];
```

```
}
```

```
?> 
<head> 
<script language="javascript"> 
function kontrol(){ 
if(document.getElementById("nufus").value<4 || 
document.getElementById("nufus").value>200){ 
         alert("Nüfus Büyüklüğü 4 ile 200 Arasında Girilmelidir."); 
} 
else if(document.getElementById("jenerasyon").value<10 || 
document.getElementById("jenerasyon").value>2000){ 
         alert("Maksimum Jenerasyon 10 ile 2000 Arasında Girilmelidir."); 
} 
else if(document.getElementById("mutasyon").value<0.001 || 
document.getElementById("mutasyon").value>0.2){ 
         alert("Mutasyon Oranı 0.001 ile 0.2 Arasında Girilmelidir."); 
} 
else if(document.getElementById("caprazlama").value<0.5 || 
document.getElementById("caprazlama").value>1){ 
         alert("Çaprazlama Oranı 0.5 ile 1 Arasında Girilmelidir."); 
} 
else{ 
         document.getElementById("frml").submit(); 
} 
} 
</script> 
<title>Dejong2_real</title> 
</head> 
<link rel="stylesheet" href="text.css" type="text/css"> 
<body leftmargin="100"> 
\langle?
if(Sid!="")echo "<form name=\"frml\" action=\"/cgi-bin/matweb.exe\" method=\"POST\">"; 
$sql="select * from dejong2_real where sno=$id"; 
$query=mysql_query( $sql); 
if($row=mysql_fetch_array($query)){ 
$nufus=$row["nufus"]; 
$jenerasyon=$row["jenerasyon"]; 
$mutasyon=$row["mutasyon"]; 
$caprazlama=$row["caprazlama"]; 
} 
}else{ 
if ($gonder) { 
// Veriler girilmişse kayıt işlemi yapılacak ve matweb.exe ye gönderilecek 
echo "<form name=\"frml\" action=\"/cgi-bin/matweb.exe\" method=\"POST\">"; 
// -------------------- Kayıt işlemi burada gerçekleşecek
```
 \$sql="insert into dejong2\_real(kullanici,tarih,nufus,jenerasyon,mutasyon,caprazlama) values('\$admin',current\_timestamp(),'\$nufus','\$jenerasyon','\$mutasyon','\$caprazlama')"; mysql\_query(\$sql,\$baglanti);

```
} else 
{ 
echo "<form name=\"frml\" action=\"\" method=\"POST\">"; 
} 
} 
?>
```

```
 <input type="hidden" name="mlmfile" value="dejong2_real">
```

```
<CENTER> 
<p> </p>
<p><b>Dejong 2 - Gerçel Kod Deneyi İçin Parametreler </b> </p> 
<table border="0" width="81%" id="table1" cellpadding="0" style="border-style:double; 
border-width:3px; border-collapse: collapse" bgcolor="#C5CBFA"> 
       <tr><td width="20" height="27"> </td>
               <td width="157" height="27"> </td>
               <td width="163" height="27">
   &nbsp;</td> 
                <td height="27">&nbsp;</td> 
       </tr><tr> <td width="18" height="20" class="normal11bold">&nbsp;</td> 
                <td width="157" height="20" class="normal11bold">Nüfus Büyüklüğü 
\langle t \, \mathrm{d} t \rangle<td width="163" height="20">
                <input type="text" name="nufus" size="10" class="ozel" 
value="<?=$nufus:?>"></td>
                <td height="24">(Nüfus Büyüklüğü 4 ile 200 arasında girilmelidir.)</td> 
       </tr><tr> <td width="20" height="20" class="normal11bold">&nbsp;</td> 
                <td width="157" height="20" class="normal11bold">Maksimum 
Jenerasyon</td> 
                <td width="163" height="20"><input type="text" name="jenerasyon" 
size="10" class="ozel" value="<?=$jenerasyon;?>"></td> 
                <td height="24">(Maksimum Jenerasyon 10 ile 2000 arasında 
girilmelidir.)</td> 
       </tr><tr> <td width="20" height="20" class="normal11bold">&nbsp;</td> 
                <td width="157" height="20" class="normal11bold">Mutasyon Oranı </td> 
                <td width="163" height="20"><input type="text" name="mutasyon" 
size="10" class="ozel" value="<?=$mutasyon;?>"></td> 
                <td height="24">(Mutasyon Oranı 0.001 ile 0.2 arasında girilmelidir.)</td> 
       \langle ttr><tr> <td width="20" height="20" class="normal11bold">&nbsp;</td> 
                <td width="157" height="20" class="normal11bold">Çaprazlama Oranı 
</td> 
                <td width="163" height="20"><input type="text" name="caprazlama" 
size="10" class="ozel" value="<?=$caprazlama;?>"></td>
```
```
 <td height="24">(Çaprazlama Oranı 0.5 ile 1 arasında girilmelidir.)</td> 
       \langle ttr><tr><td width="20" height="20"> </td>
               <td width="157" height="20"> </td>
               <td width="163" height="20">
                <input type="hidden" name="gonder" value="2"> 
                <input type="button" onclick="kontrol();" name="Submit" value="Tamam" 
class="ozel" style="float: right"> 
               \langle t \, d \rangle<td>&nbsp;</td>
        </tr><tr><td width="20"> </td>
               <td width="157">&nbsp;</td>
               <td width="163">&nbsp;</td>
               <td>&nbsp;</td>
       </tr></table> 
</form> 
\leq?
if ($gonder || $id!="") // Tamam butonuna basıldıysa verileri kaydettikten sonra matweb'e 
gonderir. 
{ 
echo "<script language=\"JavaScript\">\n"; 
echo "kontrol();\n";
echo "</script>\n"; 
} 
?> 
<p>\&nbsp;</p><table border="0" width="100%" id="table2"> 
       <tr><td width="83">&nbsp;</td>
                <td><img border="0" src="images/dejong2.jpg" width="176" 
height="129"></td> 
               <td width="556"> <img border="0" src="images/dejong2formul.JPG" width="391" 
height="38"></td> 
       \langle ttr></table> 
</body> 
</CENTER> 
</html> 
dejong2_real_cikis.php 
<html>
```
## <head>

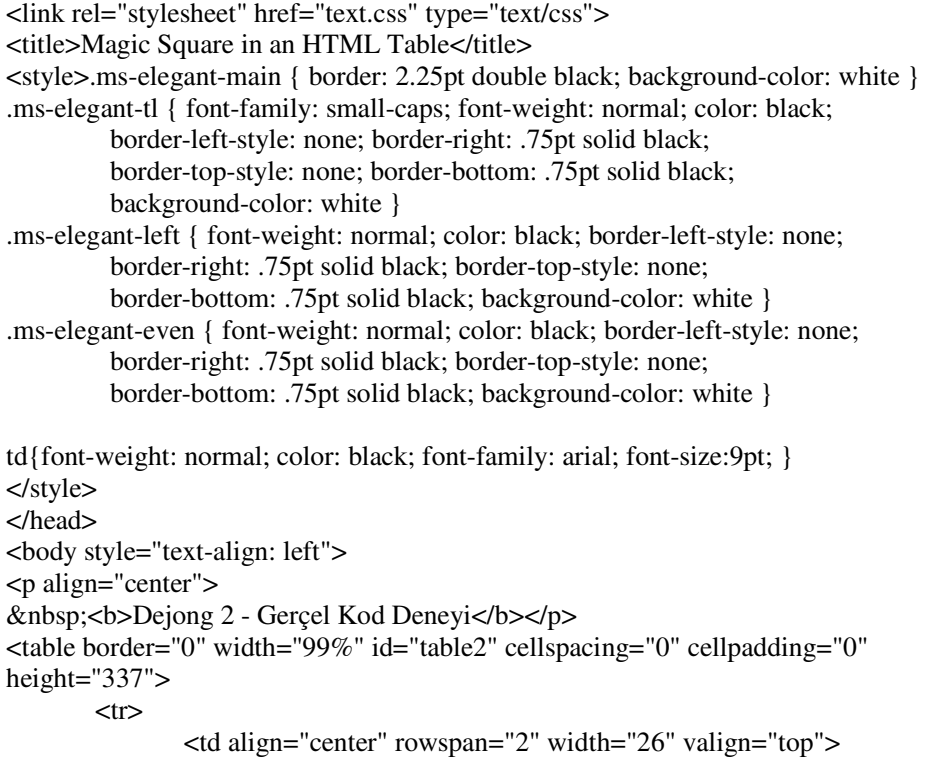

&nbsp;</td>

<td align="left" rowspan="2" width="426" valign="top">

<table border="1" id="table7" cellspacing="1" cellpadding="5" style="border-style: inset; border-width: 1;" bgcolor="#BDC8DE" bordercolordark="#FFFFF" class="ms-elegantmain">

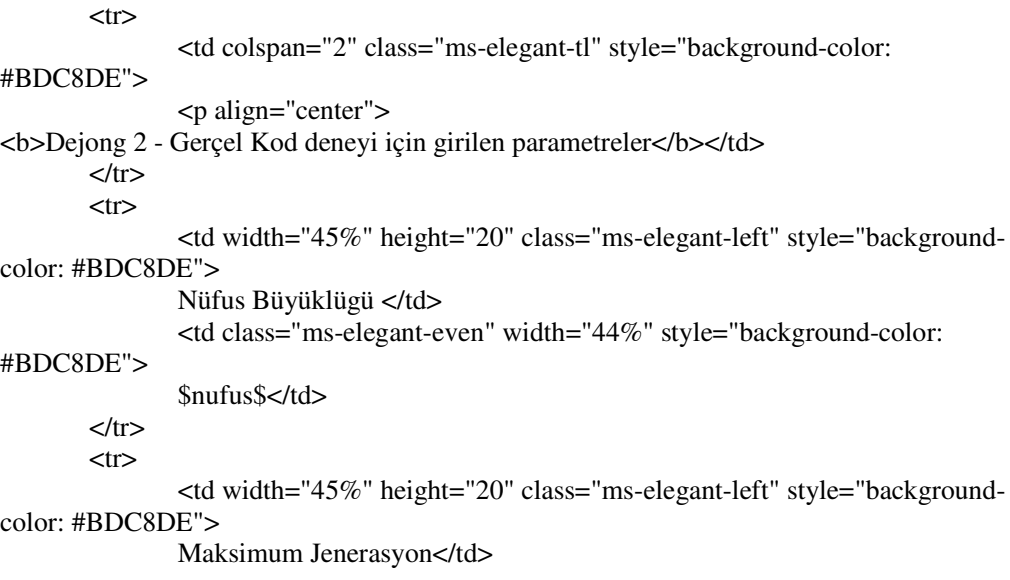

 <td class="ms-elegant-even" width="44%" style="background-color: #BDC8DE"> \$jenerasyon\$</td>  $\langle t$ tr $>$  $<$ tr $>$  <td width="45%" height="20" class="ms-elegant-left" style="backgroundcolor: #BDC8DE"> Mutasyon Orani </td> <td class="ms-elegant-even" width="44%" style="background-color: #BDC8DE"> \$mutasyon\$</td>  $<$ /tr $>$  $<$ tr $>$  <td width="45%" height="20" class="ms-elegant-left" style="backgroundcolor: #BDC8DE"> Çaprazlama Orani </td> <td class="ms-elegant-even" width="44%" style="background-color: #BDC8DE"> \$caprazlama\$</td>  $\langle t$ tr $>$ </table> <p>&nbsp;</td> <td valign="top" align="center" height="131"> <p> <br/>b>Deneyin grafigi</b><img border=0 src="\$GraphFileName\$" align="left"></p>  $\langle \mathbf{p} \rangle = \langle \mathbf{p} \rangle$  style="margin-top: 0; margin-bottom: 0">  $\langle \mathbf{p} \rangle$  <p style="margin-top: 0; margin-bottom: 0" align="left">&nbsp;</p>  $\langle t \, \mathrm{d} t \rangle$  $<$ /tr $>$  $<$ tr $>$  <td valign="top" align="center">  $\langle \text{p style="text-align: center;">x | p style="text-align: center;">x | p style="text-align: center;">x | p style="text-align: center;">x | p style="text-align: center;">x | p style="text-align: center;">x | p style="text-align: center;">x | p style="text-align: center;">x | p style="text-align: center;">x | p style="text-align: center;">x | p style="text-align: center;">x | p style="text-align: center;">x | p style="text-align: center;">x | p style="text-align: center;">x | p style="text-align: center;">x | p style="text-align: center;">x | p style="text-align: center;">x | p style="text-align: center;">x | p style="text-align: center;">x | p style="text-align: center;">x | p style="text-align: center;">x | p style="text-align$  <p style="margin-top: 0; margin-bottom: 0"><b><u>En iyi amaç fonksiyonu</u></b></p> <p style="margin-top: 0; margin-bottom: 0">\$en\_iyi\_amac\_fonk\$<p style="margin-top: 0; margin-bottom:  $0$ "> $\&$ nbsp; $\lt$ p style="margin-top: 0; margin-bottom:  $0"$  $$  <u>En iyi parametreler</u></b>  $<$ /p> <table border="1" cellspacing="0" nowrap autogenerate="\$en\_iyi\_parametreler\$" width="267" id="table6" cellpadding="1">  $<$ tr $>$  <td align="center" bgcolor="#BDC8DE">X1  $\langle t \, d \rangle$  <td align="center" bgcolor="#BDC8DE">X2  $\langle t \, \mathrm{d} \rangle$  $\langle$ /tr $>$  $<$ tr $>$  <td align="center">  $\langle t \, \mathrm{d} \rangle$ 

```
\langle tr>
</table> 
                <p>&nbsp;</td>
        </tr> </table> 
                 </body> 
</html> 
dejong3_bin_giris.php 
\leq?
session_start();
if ($_SESSION["admin"]=="") {include "index.php";exit;} 
include "setup.php"; 
include "functions.php"; 
$id=""; 
if(isset($_GET["id"])){ 
         $id=$_GET["id"]; 
} 
?> 
<head> 
<script language="javascript"> 
function kontrol(){ 
if(document.getElementById("gen1").value<3 || 
document.getElementById("gen1").value>20){ 
         alert("Gen1 Uzunluğu 3 ile 20 Bit Arasında Girilmelidir."); 
} 
else if(document.getElementById("gen2").value<3 || 
document.getElementById("gen2").value>20){ 
         alert("Gen2 Uzunluğu 3 ile 20 Bit Arasında Girilmelidir."); 
} 
else if(document.getElementById("gen3").value<3 || 
document.getElementById("gen3").value>20){ 
         alert("Gen3 Uzunluğu 3 ile 20 Bit Arasında Girilmelidir."); 
} 
else if(document.getElementById("gen3").value<3 || 
document.getElementById("gen4").value>20){ 
         alert("Gen3 Uzunluğu 3 ile 20 Bit Arasında Girilmelidir."); 
} 
else if(document.getElementById("gen3").value<3 || 
document.getElementById("gen5").value>20){ 
         alert("Gen3 Uzunluğu 3 ile 20 Bit Arasında Girilmelidir."); 
} 
else if(document.getElementById("nufus").value<4 ||
document.getElementById("nufus").value>200){ 
         alert("Nüfus Büyüklüğü 4 ile 200 Arasında Girilmelidir."); 
} 
else if(document.getElementById("jenerasyon").value<10 || 
document.getElementById("jenerasyon").value>2000){ 
         alert("Maksimum Jenerasyon 10 ile 2000 Arasında Girilmelidir."); 
}
```

```
else if(document.getElementById("mutasyon").value<0.001 ||
document.getElementById("mutasyon").value>0.2){ 
         alert("Mutasyon Oranı 0.001 ile 0.2 Arasında Girilmelidir."); 
} 
else if(document.getElementById("caprazlama").value<0.5 || 
document.getElementById("caprazlama").value>1){ 
         alert("Çaprazlama Oranı 0.5 ile 1 Arasında Girilmelidir."); 
} 
else{ 
         document.getElementById("frml").submit(); 
} 
} 
</script> 
<title>Dejong1_bin</title> 
</head> 
<link rel="stylesheet" href="text.css" type="text/css"> 
<body leftmargin="100"> 
\langle?
if(\text{Sid}!=\text{""}){
echo "<form name=\"frml\" action=\"/cgi-bin/matweb.exe\" method=\"POST\">"; 
$sql="select * from dejong3_bin where sno=$id"; 
$query=mysql_query( $sql); 
if($row=mysql_fetch_array($query)){ 
$gen1=$row["gen1"]; 
$gen2=$row["gen2"]; 
$gen3=$row["gen3"]; 
$gen4=$row["gen3"]; 
$gen5=$row["gen3"]; 
$nufus=$row["nufus"]; 
$jenerasyon=$row["jenerasyon"]; 
$mutasyon=$row["mutasyon"]; 
$caprazlama=$row["caprazlama"]; 
} 
}else{ 
if ($gonder) { 
// Veriler girilmişse kayıt işlemi yapılacak ve matweb.exe ye gönderilecek 
echo "<form name=\"frml\" action=\"/cgi-bin/matweb.exe\" method=\"POST\">"; 
// -------------------- Kayıt işlemi burada gerçekleşecek 
 $sql="insert into 
dejong3_bin(kullanici,tarih,gen1,gen2,gen3,gen4,gen5,nufus,jenerasyon,mutasyon,caprazla
ma) 
values('$admin',current_timestamp(),'$gen1','$gen2','$gen3','$gen4','$gen5','$nufus','$jeneras
yon','$mutasyon','$caprazlama')"; 
 mysql_query($sql,$baglanti); 
} else
```

```
{
```

```
103
```

```
echo "<form name=\"frml\" action=\"\" method=\"POST\">"; 
} 
} 
?> 
        <input type="hidden" name="mlmfile" value="dejong3_bin"> 
<CENTER> 
<p> </p>
<p><b>Dejong 3 - Binary Kod Deneyi İçin Parametreler </b> </p> 
<table border="0" width="91%" id="table1" cellpadding="0" style="border-style:double; 
border-width:3px; border-collapse: collapse" bgcolor="#C5CBFA"> 
       <tr><td width="20" height="27"> </td>
               <td width="155" height="27">&nbsp;</td>
                <td width="256" height="27"> 
   &nbsp;</td> 
                <td height="27">&nbsp;</td> 
       \langle ttr><tr> <td width="20" height="20" class="normal11bold"> 
        </td> 
                <td width="155" height="20" class="normal11bold">Gen Uzunlukları 
       \langle t \, d \rangle<td width="256" height="16">
   <input type="text" size="5" maxlength="10" name="gen1" class="ozel" 
value="\langle?=$gen1;?>">  
        <input type="text" name="gen2" size="5" class="ozel" 
value="<?=$gen2;?>">&nbsp;&nbsp;
        <input type="text" name="gen3" size="5" class="ozel" 
value="<?=$gen3;?>">&nbsp;&nbsp;
        <input type="text" name="gen4" size="5" class="ozel" 
value="<?=$gen4;?>">&nbsp;&nbsp;
        <input type="text" name="gen5" size="5" class="ozel" value="<?=$gen5;?>"></td> 
                <td height="24">(Gen Uzunlukları 3 ile 20 bit arasında girilmelidir.)</td> 
       </tr><tr> <td width="18" height="20" class="normal11bold">&nbsp;</td> 
                <td width="155" height="20" class="normal11bold">Nüfus Büyüklüğü 
\langle t \, \mathrm{d} t \rangle<td width="256" height="20">
                <input type="text" name="nufus" size="10" class="ozel" 
value="<?=$nufus;?>"></td> 
                <td height="24">(Nüfus Büyüklüğü 4 ile 200 arasında girilmelidir.)</td> 
       </tr><tr>\lttd width="20" height="20" class="normal11bold"> \lt/td>
                <td width="155" height="20" class="normal11bold">Maksimum 
Jenerasyon</td> 
                <td width="256" height="20"><input type="text" name="jenerasyon" 
size="10" class="ozel" value="<?=$jenerasyon;?>"></td>
```

```
 <td height="24">(Maksimum Jenerasyon 10 ile 2000 arasında 
girilmelidir.)</td> 
        \langle ttr><tr> <td width="20" height="20" class="normal11bold">&nbsp;</td> 
                <td width="155" height="20" class="normal11bold">Mutasyon Oranı </td> 
                <td width="256" height="20"><input type="text" name="mutasyon" 
size="10" class="ozel" value="<?=$mutasyon;?>"></td> 
                <td height="24">(Mutasyon Oranı 0.001 ile 0.2 arasında girilmelidir.)</td> 
        \langle ttr><tr><td width="20" height="20" class="normal11bold"> </td>
                 <td width="155" height="20" class="normal11bold">Çaprazlama Oranı 
</td> 
                <td width="256" height="20"><input type="text" name="caprazlama" 
size="10" class="ozel" value="<?=$caprazlama;?>"></td> 
                <td height="24">(Çaprazlama Oranı 0.5 ile 1 arasında girilmelidir.)</td> 
        \langletr><tr><td width="20" height="20">&nbsp;</td>
                <td width="155" height="20"> </td>
                <td width="256" height="20">
                 <input type="hidden" name="gonder" value="2"> 
                 <input type="button" onclick="kontrol();" name="Submit" value="Tamam" 
class="ozel" style="float: right"> 
                \langle t \, \mathrm{d} \rangle<td>&nbsp;</td>
        \langle t<tr><td width="20"> </td>
                <td width="155"> </td>
                <td width="256">&nbsp;</td>
                <td>&nbsp;</td>
        \langle ttr></table> 
</form> 
\leq?
if ($gonder || $id!="") // Tamam butonuna basıldıysa verileri kaydettikten sonra matweb'e 
gonderir. 
{ 
echo "<script language=\"JavaScript\">\n"; 
echo "kontrol();\n"; 
echo "</script>\n"; 
} 
?> 
<p> </p>
```

```
<table border="0" width="100%" id="table2"> 
       <tr><td width="83">&nbsp;</td>
```

```
 <td><img border="0" src="images/dejong3.jpg" width="176" 
height="129"></td>
                <td width="556">
                 <img border="0" src="images/dejong3formul.JPG" width="291" 
height="49"></td> 
        </tr></table> 
</body> 
</CENTER> 
</html> 
dejong3_bin_cikis.php 
<html> 
<head> 
<link rel="stylesheet" href="text.css" type="text/css"> 
<title>Magic Square in an HTML Table</title> 
<style>.ms-elegant-main { border: 2.25pt double black; background-color: white } 
.ms-elegant-tl { font-family: small-caps; font-weight: normal; color: black; 
          border-left-style: none; border-right: .75pt solid black; 
          border-top-style: none; border-bottom: .75pt solid black; 
          background-color: white } 
.ms-elegant-left { font-weight: normal; color: black; border-left-style: none; 
          border-right: .75pt solid black; border-top-style: none; 
          border-bottom: .75pt solid black; background-color: white } 
.ms-elegant-even { font-weight: normal; color: black; border-left-style: none; 
          border-right: .75pt solid black; border-top-style: none; 
          border-bottom: .75pt solid black; background-color: white } 
td{font-weight: normal; color: black; font-family: arial; font-size:9pt; } 
</style> 
</head> 
<body style="text-align: left"> 
<p align="center"> 
&nbsp;<b>Dejong 3 - Binary Kod Deneyi</b></p> 
<table border="0" width="99%" id="table2" cellspacing="0" cellpadding="0" 
height="337"> 
        <tr> <td align="center" rowspan="2" width="26" valign="top">
```
&nbsp;</td>

<td align="left" rowspan="2" width="426" valign="top">

<table border="1" id="table7" cellspacing="1" cellpadding="5" style="border-style: inset; border-width: 1;" bgcolor="#BDC8DE" bordercolordark="#FFFFF" class="ms-elegantmain">

<!-- fpstyle: 35,011111100 -->

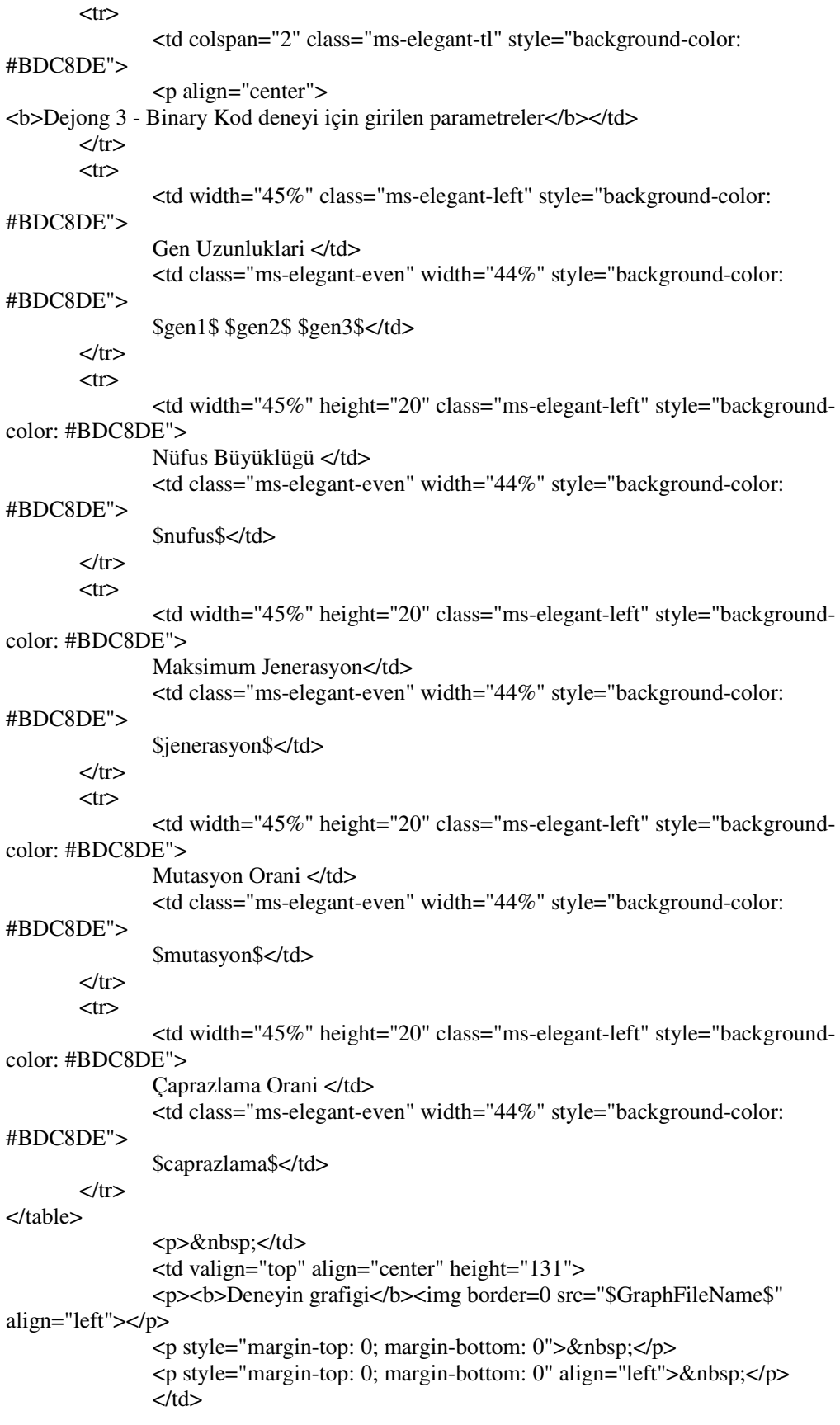

```
\langle ttr><tr> <td valign="top" align="center"> 
                   <p style="margin-top: 0; margin-bottom: 0">&nbsp;</p> 
                   <p style="margin-top: 0; margin-bottom: 0"><b><u>En iyi amaç 
fonksiyonu</u>
</b>
\langle/b>
\langle/p>
                   <p style="margin-top: 0; margin-bottom: 0">$en_iyi_amac_fonk$<p 
style="margin-top: 0; margin-bottom: 0">\&nbsp;\ltp style="margin-top: 0; margin-bottom:
0">
                  <br><b>ob</b> <u>En iyi parametreler</u></b> 
                  </p>
<table border="1" cellspacing="0" nowrap autogenerate="$en_iyi_parametreler$" 
width="267" id="table6" cellpadding="1">
    <tr> <td align="center" bgcolor="#BDC8DE">X1 
    \langle t \, \mathrm{d} \rangle <td align="center" bgcolor="#BDC8DE">X2 
    \langle t \, d \rangle <td align="center" bgcolor="#BDC8DE">X3 
    \langle t \, d \rangle <td align="center" bgcolor="#BDC8DE">X4 
    \langle t \, d \rangle <td align="center" bgcolor="#BDC8DE">X5 
    \langle t \, d \rangle\langle tr>
   <tr> <td align="center"> 
    \langle t \, \mathrm{d} \rangle</tr></table> 
                  <p>&nbsp;</td>
         \langle ttr> </table> 
                   </body> 
</html> 
dejong3_real_giris.php 
\langle?
session_start();
if ($_SESSION["admin"]=="") {include "index.php";exit;} 
include "setup.php"; 
include "functions.php"; 
$id="";
```

```
}
```
if(isset(\$\_GET["id"])){

\$id=\$\_GET["id"];

```
?> 
<head> 
<script language="javascript"> 
function kontrol(){ 
if(document.getElementById("nufus").value<4 || 
document.getElementById("nufus").value>200){ 
         alert("Nüfus Büyüklüğü 4 ile 200 Arasında Girilmelidir."); 
} 
else if(document.getElementById("jenerasyon").value<10 || 
document.getElementById("jenerasyon").value>2000){ 
         alert("Maksimum Jenerasyon 10 ile 2000 Arasında Girilmelidir."); 
} 
else if(document.getElementById("mutasyon").value<0.001 ||
document.getElementById("mutasyon").value>0.2){ 
         alert("Mutasyon Oranı 0.001 ile 0.2 Arasında Girilmelidir."); 
} 
else if(document.getElementById("caprazlama").value<0.5 || 
document.getElementById("caprazlama").value>1){ 
         alert("Çaprazlama Oranı 0.5 ile 1 Arasında Girilmelidir."); 
} 
else{ 
         document.getElementById("frml").submit(); 
} 
} 
</script> 
<title>Dejong3_real</title> 
</head> 
<link rel="stylesheet" href="text.css" type="text/css"> 
<body leftmargin="100"> 
\prec?
if($id!=""){ 
echo "<form name=\"frml\" action=\"/cgi-bin/matweb.exe\" method=\"POST\">"; 
$sql="select * from dejong3_real where sno=$id"; 
$query=mysql_query( $sql); 
if($row=mysql_fetch_array($query)){ 
$nufus=$row["nufus"]; 
$jenerasyon=$row["jenerasyon"]; 
$mutasyon=$row["mutasyon"]; 
$caprazlama=$row["caprazlama"]; 
} 
}else{ 
if ($gonder) { 
        // Veriler girilmişse kayıt işlemi yapılacak ve matweb.exe ye gönderilecek 
echo "<form name=\"frml\" action=\"/cgi-bin/matweb.exe\" method=\"POST\">"; 
// -------------------- Kayıt işlemi burada gerçekleşecek
```
 \$sql="insert into dejong3\_real(kullanici,tarih,nufus,jenerasyon,mutasyon,caprazlama) values('\$admin',current\_timestamp(),'\$nufus','\$jenerasyon','\$mutasyon','\$caprazlama')";

```
 mysql_query($sql,$baglanti); 
} else 
{ 
echo "<form name=\"frml\" action=\"\" method=\"POST\">"; 
} 
} 
?> 
        <input type="hidden" name="mlmfile" value="dejong3_real"> 
<CENTER> 
<p> </p>
<p><b>Dejong 3 - Gerçel Kod Deneyi İçin Parametreler </b> </p> 
<table border="0" width="81%" id="table1" cellpadding="0" style="border-style:double; 
border-width:3px; border-collapse: collapse" bgcolor="#C5CBFA"> 
       <tr><td width="20" height="27"> </td>
               <td width="157" height="27"> </td>
               <td width="163" height="27">
   &nbsp;</td> 
               \lttd height="27"> \lt/td>
       </tr><tr><td width="18" height="20" class="normal11bold"> </td>
                <td width="157" height="20" class="normal11bold">Nüfus Büyüklüğü 
\langle t \, \mathrm{d} t \rangle<td width="163" height="20">
                <input type="text" name="nufus" size="10" class="ozel" 
value="<?=$nufus;?>"></td> 
                <td height="24">(Nüfus Büyüklüğü 4 ile 200 arasında girilmelidir.)</td> 
       </tr><tr>\lttd width="20" height="20" class="normal11bold"> \lt/td>
                <td width="157" height="20" class="normal11bold">Maksimum 
Jenerasyon</td> 
                <td width="163" height="20"><input type="text" name="jenerasyon" 
size="10" class="ozel" value="<?=$jenerasyon;?>"></td> 
                <td height="24">(Maksimum Jenerasyon 10 ile 2000 arasında 
girilmelidir.)</td> 
       \langle ttr><tr>\lttd width="20" height="20" class="normal11bold"> \lt/td>
                <td width="157" height="20" class="normal11bold">Mutasyon Oranı </td> 
                <td width="163" height="20"><input type="text" name="mutasyon" 
size="10" class="ozel" value="<?=$mutasyon;?>"></td> 
                <td height="24">(Mutasyon Oranı 0.001 ile 0.2 arasında girilmelidir.)</td> 
       \langle ttr><tr> <td width="20" height="20" class="normal11bold">&nbsp;</td> 
                <td width="157" height="20" class="normal11bold">Çaprazlama Oranı
```

```
</td>
```

```
 <td width="163" height="20"><input type="text" name="caprazlama" 
size="10" class="ozel" value="<?=$caprazlama;?>"></td> 
                 <td height="24">(Çaprazlama Oranı 0.5 ile 1 arasında girilmelidir.)</td> 
        </tr><tr><td width="20" height="20"> </td>
                <td width="157" height="20"> </td>
                <td width="163" height="20">
                 <input type="hidden" name="gonder" value="2"> 
                 <input type="button" onclick="kontrol();" name="Submit" value="Tamam" 
class="ozel" style="float: right"> 
                \langle t \, \mathrm{d} \rangle<td>&nbsp;</td>
        \langle ttr><tr><td width="20">&nbsp;</td>
                <td width="157"> </td>
                <td width="163">&nbsp;</td>
                <td>&nbsp;</td>
        \langle ttr></table> 
</form> 
\langle?
if ($gonder || $id!="") // Tamam butonuna basıldıysa verileri kaydettikten sonra matweb'e 
gonderir. 
{ 
echo "<script language=\"JavaScript\">\n"; 
echo "kontrol();\n"; 
echo "</script>\n"; 
} 
?> 
<p>\&nbsp;</p><table border="0" width="100%" id="table2"> 
        <tr>
```

```
<td width="83">&nbsp;</td>
               <td><img border="0" src="images/dejong3.jpg" width="176" 
height="129"></td>
              <td width="632"> <img border="0" src="images/dejong3formul.JPG" width="291" 
height="49"></td>
       </tr></table> 
</body>
```
</CENTER> </html>

dejong3\_real\_cikis.php

## <html> <head>

<link rel="stylesheet" href="text.css" type="text/css"> <title>Magic Square in an HTML Table</title> <style>.ms-elegant-main { border: 2.25pt double black; background-color: white } .ms-elegant-tl { font-family: small-caps; font-weight: normal; color: black; border-left-style: none; border-right: .75pt solid black; border-top-style: none; border-bottom: .75pt solid black; background-color: white } .ms-elegant-left { font-weight: normal; color: black; border-left-style: none; border-right: .75pt solid black; border-top-style: none; border-bottom: .75pt solid black; background-color: white } .ms-elegant-even { font-weight: normal; color: black; border-left-style: none; border-right: .75pt solid black; border-top-style: none; border-bottom: .75pt solid black; background-color: white } td{font-weight: normal; color: black; font-family: arial; font-size:9pt; } </style> </head> <body style="text-align: left"> <p align="center"> &nbsp;<b>Dejong 3 - Gerçel Kod Deneyi</b></p> <table border="0" width="99%" id="table2" cellspacing="0" cellpadding="0" height="337">  $<$ tr $>$ <td align="center" rowspan="2" width="26" valign="top">

```
&nbsp;</td>
```
<td align="left" rowspan="2" width="426" valign="top">

<table border="1" id="table7" cellspacing="1" cellpadding="5" style="border-style: inset; border-width: 1;" bgcolor="#BDC8DE" bordercolordark="#FFFFF" class="ms-elegantmain">

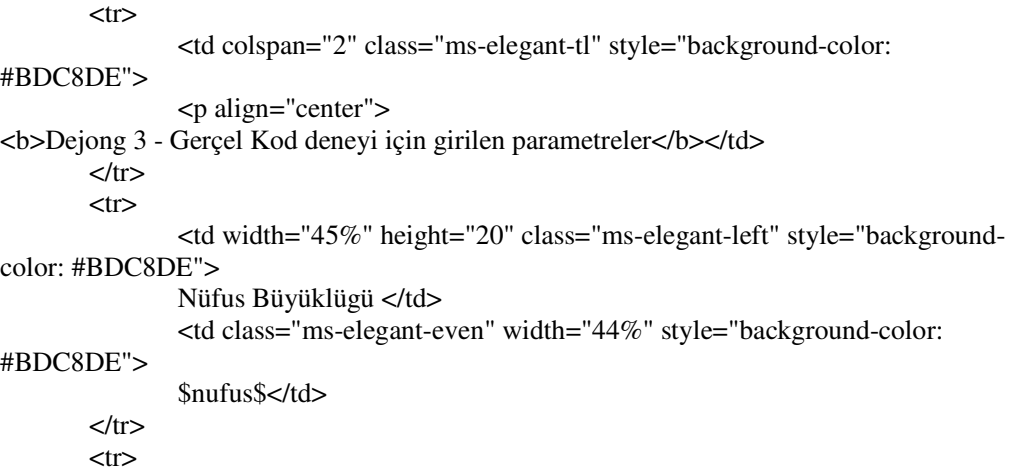

 <td width="45%" height="20" class="ms-elegant-left" style="backgroundcolor: #BDC8DE"> Maksimum Jenerasyon</td> <td class="ms-elegant-even" width="44%" style="background-color: #BDC8DE"> \$jenerasyon\$</td>  $\langle t$ tr $>$  $<$ tr $>$  <td width="45%" height="20" class="ms-elegant-left" style="backgroundcolor: #BDC8DE"> Mutasyon Orani </td> <td class="ms-elegant-even" width="44%" style="background-color: #BDC8DE"> \$mutasyon\$</td>  $<$ /tr $>$  $<$ tr $>$  <td width="45%" height="20" class="ms-elegant-left" style="backgroundcolor: #BDC8DE"> Çaprazlama Orani </td> <td class="ms-elegant-even" width="44%" style="background-color: #BDC8DE"> \$caprazlama\$</td>  $<$ /tr $>$ </table> <p>&nbsp;</td> <td valign="top" align="center" height="131"> <p>>>>Deneyin grafigi</b>>img border=0 src="\$GraphFileName\$" align="left"></p>  $\langle \text{p style="text-align: center;">x | p}$  style="margin-top: 0; margin-bottom: 0">  $\langle \text{p} \rangle$  <p style="margin-top: 0; margin-bottom: 0" align="left">&nbsp;</p>  $\langle t \, d \rangle$  $<$ /tr $>$  $<$ tr $>$  <td valign="top" align="center">  $\langle \mathbf{p} \rangle = \langle \mathbf{p} \rangle$  style="margin-top: 0; margin-bottom: 0">  $\langle \mathbf{p} \rangle$  <p style="margin-top: 0; margin-bottom: 0"><b><u>En iyi amaç fonksiyonu</u>></b> <p style="margin-top: 0; margin-bottom: 0">\$en\_iyi\_amac\_fonk\$<p style="margin-top: 0; margin-bottom: 0">&nbsp;<p style="margin-top: 0; margin-bottom:  $0"$  $**ch**$  <u>En iyi parametreler</u></b> </p> <table border="1" cellspacing="0" nowrap autogenerate="\$en\_iyi\_parametreler\$" width="267" id="table6" cellpadding="1">  $<$ tr $>$  <td align="center" bgcolor="#BDC8DE">X1  $<$ /td $>$  <td align="center" bgcolor="#BDC8DE">X2  $\langle t \, d \rangle$  <td align="center" bgcolor="#BDC8DE">X3  $\langle t \, \mathrm{d} \rangle$ 

```
 <td align="center" bgcolor="#BDC8DE">X4 
    \langle t \, d \rangle <td align="center" bgcolor="#BDC8DE">X5 
    </td>
  </tr><tr> <td align="center"> 
    \langle t \, d \rangle\langle tr>
</table> 
                  <p>&nbsp;</td>
         </tr> </table>
```
</body>

</html>

```
deneykontrol.php
```

```
<link rel="stylesheet" href="text.css" type="text/css"> 
\langle?
session_start();
```

```
if ($_SESSION["admin"]=="") {include "index.php";exit;} 
include "setup.php"; 
echo "<br>";
/********* Dejong1_Bin Deneyi İçin Arama ***********/ 
if (\$ POST[D1] == '1'){
$sorgu = mysql_query("select max(tarih),kullanici,sno from dejong1_bin group by 
kullanici"); 
$num_rows = mysql_num_rows($sorgu); 
$sira = 0;echo "<div align='center'>"; 
echo "<table border='1' cellspacing='0' cellpadding='5' style='border-style: inset; border-
width: 1;' bgcolor='#BDC8DE' bordercolordark='#FFFFF' class='ms-elegant-main'>"; 
echo "<tr><td colspan='2'><p align='center'><br/>>b>Dejong 1 Binary Deneyi</td></td></tr>";
echo "<tr> 
<td> <p>qalign="center"><b>center</b> &gt; <b>full</b> and &lt;<b>box</b> &lt; <b>total</b><td> <p align='center'> <b> Deneyin Yapıldığı Tarih </b></td>
\langle ttr>":
while ($sira < $num_rows) 
{ 
  $ad = mysql_result($sorgu, $sira, 'kullanici'); 
  $tar = mysql_result($sorgu, $sira, 'max(tarih)');
  $sno = mysql_result($sorgu, $sira, 'sno'); 
  echo " 
 <tr> <td> <p align='center'> $ad</td> 
  <td> <p align='center'> $tar</td> 
 \langle tr \rangle";
  $sira++;
```

```
} 
echo "</table>";
} 
/********* Dejong1_Real Deneyi İçin Arama ***********/ 
elseif ($ POST[D1] == '2') {
$sorgu = mysql_query("select max(tarih),kullanici from dejong1_real group by kullanici"); 
$num_rows = mysql_num_rows($sorgu); 
\frac{\sin a}{\sin a} = 0;
echo "<div align='center'>"; 
echo "<table border='1' cellspacing='0' cellpadding='5' style='border-style: inset; border-
width: 1;' bgcolor='#BDC8DE' bordercolordark='#FFFFFF' class='ms-elegant-main'>"; 
echo "<tr><td colspan='2'><p align='center'><br/>>b>Dejong 1 Gerçel Deneyi</b></td></tr>";
echo "<tr> 
<td> <p align='center'> <br/>b> Kullanıcı Adı </b>> </td>
<td> <p align='center'> <b>>>> Deneyin Yapıldığı Tarih </b>>
\langle ttr>";
while ($sira < $num_rows) 
{ 
 $ad = mysql_result($sorgu, $sira, 'kullanici');
  $tar = mysql_result($sorgu, $sira, 'max(tarih)');
  echo " 
 <tr> <td> <p align='center'> $ad</td> 
  <td> <p align='center'> $tar</td> 
 \langletr>":
  $sira++; 
} 
echo "</table>"; 
} 
/********* Dejong2_Bin Deneyi İçin Arama ***********/ 
if (\$ POST[D1] == '3'){
$sorgu = mysql_query("select max(tarih),kullanici,sno from dejong2_bin group by 
kullanici"); 
$num rows = mysql num rows(Ssorgu);s = 0:
echo "<div align='center'>"; 
echo "<table border='1' cellspacing='0' cellpadding='5' style='border-style: inset; border-
width: 1;' bgcolor='#BDC8DE' bordercolordark='#FFFFF' class='ms-elegant-main'>";
echo "<tr><td colspan='2'><p align='center'><br/>>b>Dejong 2 Binary Deneyi</b></td></tr>";
echo "<tr>
\langle \text{td} \rangle \langle \text{d} \rangle \langle \text{d} \rangle align='center'> \langle \text{d} \rangle Kullanıcı Adı \langle \text{d} \rangle\langle \text{td} \rangle \langle \text{p align} \rangle center'> \langle \text{d} \rangle Deneyin Yapıldığı Tarih \langle \text{d} \rangle\langle ttr>";
while ($sira < $num_rows) 
{ 
  $ad = mysql_result($sorgu, $sira, 'kullanici'); 
 \frac{\sigma}{\sigma} = mysql result(\frac{\sigma}{\sigma}); \frac{\sigma}{\sigma}, \frac{\sigma}{\sigma}, 'max(tarih)');
  $sno = mysql_result($sorgu, $sira, 'sno'); 
  echo " 
 <tr> <td> <p align='center'> $ad</td> 
  <td> <p align='center'> $tar</td>
```

```
\langle ttr>";
  $sira++; 
} 
echo "</table>"; 
} 
/********* Dejong2_Real Deneyi İçin Arama ***********/ 
if (\$_POST[D1] == '4'){
$sorgu = mysql_query("select max(tarih),kullanici,sno from dejong2_real group by 
kullanici"); 
\text{\$num\_rows} = \text{mysql\_num\_rows}(\text{\$sorgu});\text{Ssira} = 0;
echo "<div align='center'>"; 
echo "<table border='1' cellspacing='0' cellpadding='5' style='border-style: inset; border-
width: 1;' bgcolor='#BDC8DE' bordercolordark='#FFFFF' class='ms-elegant-main'>"; 
echo "<tr><td colspan='2'><p align='center'><br/><br/>b>Dejong 2 Gerçel Deneyi</b></td></tr>";
echo "<tr> 
\langle \text{td} \rangle \langle \text{d} \rangle align='center'> \langle \text{d} \rangle Kullanıcı Adı \langle \text{d} \rangle\langle \text{td} \rangle \langle \text{p align}='center'> \langle \text{b} \rangleDeneyin Yapıldığı Tarih \langle \text{b} \rangle\langle ttr>";
while ($sira < $num_rows) 
{ 
  $ad = mysql_result($sorgu, $sira, 'kullanici'); 
  $tar = mysql_result($sorgu, $sira, 'max(tarih)');
  $sno = mysql_result($sorgu, $sira, 'sno'); 
  echo " 
 <tr> <td> <p align='center'> $ad</td> 
  <td> <p align='center'> $tar</td> 
 \mathopen{<} / \mathopen{tr} \mathopen{>} \mathopen{!}: $sira++; 
} 
echo "</table>"; 
} 
/********* Dejong3_Bin Deneyi İçin Arama ***********/ 
if ($POST[D1] == '5'){
$sorgu = mysql_query("select max(tarih),kullanici,sno from dejong3_bin group by 
kullanici"); 
\text{\$num\_rows} = \text{mysql\_num\_rows}(\text{\$sorgu});s = 0:
echo "<div align='center'>"; 
echo "<table border='1' cellspacing='0' cellpadding='5' style='border-style: inset; border-
width: 1;' bgcolor='#BDC8DE' bordercolordark='#FFFFF' class='ms-elegant-main'>";
echo "<tr><td colspan='2'><p align='center'><br/>>b>Dejong 3 Binary Deneyi</b></td></tr>";
echo "<tr>
\langle \text{td} \rangle \langle \text{d} \rangle \langle \text{d} \rangle align='center'> \langle \text{d} \rangle Kullanıcı Adı \langle \text{d} \rangle\langle \text{td} \rangle \langle \text{p align}='center'> \langle \text{b} \rangleDeneyin Yapıldığı Tarih \langle \text{b} \rangle\langle ttr>":
while ($sira < $num_rows) 
{
  $ad = mysql_result($sorgu, $sira, 'kullanici'); 
  $tar = mysql_result($sorgu, $sira, 'max(tarih)');
```

```
116
```

```
 $sno = mysql_result($sorgu, $sira, 'sno'); 
  echo " 
 <tr> <td> <p align='center'> $ad</td> 
  <td> <p align='center'> $tar</td> 
 \langletr>":
  $sira++; 
} 
echo "</table>"; 
} 
/********* Dejong3_Real Deneyi İçin Arama ***********/ 
if (\$_POST[D1] == '6')$sorgu = mysql_query("select max(tarih),kullanici,sno from dejong3_real group by 
kullanici"); 
\text{Sum\_rows} = \text{mysgl\_num\_rows}(\text{Ssorgu});s = 0;
echo "<div align='center'>"; 
echo "<table border='1' cellspacing='0' cellpadding='5' style='border-style: inset; border-
width: 1;' bgcolor='#BDC8DE' bordercolordark='#FFFFF' class='ms-elegant-main'>"; 
echo "<tr><td colspan='2'><p align='center'><br/>>b>Dejong 3 Gerçel Deneyi</b></td></tr>";
echo "<tr>
\langle \text{td} \rangle \langle \text{d} \rangle \langle \text{d} \rangle align='center'> \langle \text{d} \rangle Kullanıcı Adı \langle \text{d} \rangle\langle \text{td} \rangle \langle \text{p align} \rangle center'> \langle \text{d} \rangle Deneyin Yapıldığı Tarih \langle \text{d} \rangle\langle/tr>":
while ($sira < $num_rows) 
{ 
 $ad = mysql_result($sorgu, $sira, 'kullanici');
  $tar = mysql_result($sorgu, $sira, 'max(tarih)');
  $sno = mysql_result($sorgu, $sira, 'sno'); 
  echo " 
 <tr> <td> <p align='center'> $ad</td> 
  <td> <p align='center'> $tar</td> 
 \langle ttr>":
  $sira++; 
} 
echo "</table>"; 
} 
/********* Kullanıcılara göre Arama ***********/ 
elseif ($_POST["user"] != '') { 
$sorgu = mysql_query("select * from dejong1_bin where kullanici = '".$_POST["user"]."'"); 
\text{Sorgul} = \text{mysgl\_query} ("select * from dejong1_real where kullanici =
'".$_POST["user"]."'"); 
\text{Sorgu2} = \text{mysgl} \text{ query("select * from dejong2} \text{ bin where } \text{kullanici} ='".$_POST["user"]."'"); 
$sorgu3 = mysql_query("select * from dejong2_real where kullanici = 
'".$_POST["user"]."'"); 
$sorgu4 = mysql_query("select * from dejong3_bin where kullanici = 
'".$_POST["user"]."'");
```

```
$sorgu5 = mysql_query("select * from dejong3_real where kullanici = 
'".$_POST["user"]."'"); 
$num_rows = mysql_num_rows($sorgu); 
$num\_rows1 = mysql\_num\_rows($sorgu1);\text{\$num\_rows2 = mysql\_num\_rows(\$sorgu2);}$numrows3 = mysglnumrows(Ssorgu3);$num_rows4 = mysql_num_rows($sorgu4); 
\text{\$num\_rows5 = mysql\_num\_rows(\$sorgu5);}$sira = 1;echo "<table border='0'>"; 
echo "<tr>
<td valign='top'>"; 
/* Dejong1_Binary */ 
echo "<table border='1' cellspacing='0' cellpadding='5' style='border-style: inset; border-
width: 1;' bgcolor='#BDC8DE' bordercolordark='#FFFFFF' class='ms-elegant-main'>"; 
echo "<tr> 
<tr><td colspan='3'><p align='center'><b> Dejong1_Bin Deneyi </td> 
\langletr><td> <p align='center'> <br/>b> Sıra No </b>>
<td> <p align='center'> <b>>>b> Deneyin Yapıldığı Tarih </b>>
<td> <p align='center'> <b> Deney Parametreleri </b></td>
\langle ttr>";
while (\$sira-1 < \$num_{rows}){ 
  $sno= mysql_result($sorgu, $sira-1, 'sno'); 
  $ad = mysql_result($sorgu, $sira-1, 'kullanici');
 $tar = mysql result($sorgu, $sira-1, 'tarih'); echo " 
 <tr> <td> <p align='center'> $sira</td> 
  <td> <p align='center'> $tar</td> 
 <td> <p align='center'> <input type=\"submit\" name=\"b1\" style=\"height:20\" 
class=\"ozel\" tabindex=\"4\" onclick=\"location.href='dejong1_bin_giris.php?id=".$sno."'\" 
value=\"Parametreler\"></td> 
 \langle ttr>":
  $sira++; 
} 
echo "</table>";
echo "</td>";
/* Dejong1_Real */ 
echo "<td valign='top'>"; 
$sira = 1;
echo "<table border='1' cellspacing='0' cellpadding='5' style='border-style: inset; border-
width: 1;' bgcolor='#BDC8DE' bordercolordark='#FFFFFF' class='ms-elegant-main'>"; 
echo "<tr> 
<td colspan='3'> <p align='center'><b> Dejong1_Real Deneyi </td> 
</tr>
<td> <p align='center'><b> Sıra No </b></td>
<td> <p align='center'><b> Deneyin Yapıldığı Tarih </b> 
<td> <p align='center'> <b> Deney Parametreleri </b>>
```

```
\langle t \, d \rangle":
while (\$sira-1 < \$num_{rows}1){ 
 $sno= mysql_result($sorgu1, $sira-1, 'sno');
 $ad = mysal result($sorgu1, $sira-1, 'kullanici'); $tar = mysql_result($sorgu1, $sira-1, 'tarih'); 
  echo " 
 <tr> <td> <p align='center'> $sira</td> 
 <td><p align='center'> $tar</td>\lt td>\lt p align='center'>\ltinput type=\"submit\" name=\"b1\" style=\"height:20\"
class=\"ozel\" tabindex=\"4\" onclick=\"location.href='dejong1_real_giris.php?id=".$sno."'\" 
value=\"Parametreler\"></td> 
 \langle ttr>";
  $sira++; 
} 
echo"</table>"; 
/* Dejong2_Binary */ 
echo 
"<tr></tr><tr></tr><tr></tr><tr></tr><tr></tr><tr></tr><tr></tr><tr></tr><tr></tr><tr>
echo "<td valign='top'> "; 
$sira = 1;
echo "<table border='1' cellspacing='0' cellpadding='5' style='border-style: inset; border-
width: 1;' bgcolor='#BDC8DE' bordercolordark='#FFFFFF' class='ms-elegant-main'>"; 
echo "<tr> 
<td colspan='3'> <p align='center'><b> Dejong2_Binary Deneyi </td> 
\langle ttr><td> <p align='center'><b> Sıra No </b>>
<td> <p align='center'><b> Deneyin Yapıldığı Tarih </b> 
<td> <p align='center'> <b> Deney Parametreleri </b></td>
\langle t \, \text{d} \rangle";
while ($sira-1 < $num_rows2){ 
 $sno= mysql_result($sorgu2, $sira-1, 'sno');
 $ad = my\fresult($sorgu2, $sira-1, 'kullanici');
  $tar = mysql_result($sorgu2, $sira-1, 'tarih'); 
  echo " 
 <tr> <td> <p align='center'> $sira</td> 
 <td><p align='center'> $tar</td>\langle \text{td} \rangle \langle \text{p align} = 'center' > \langle \text{input type} = \"submit\" name=\"b1\" style=\"height:20\"
class=\"ozel\" tabindex=\"4\" onclick=\"location.href='dejong2_bin_giris.php?id=".$sno."'\" 
value=\"Parametreler\"></td> 
 \langle ttr>":
  $sira++; 
} 
echo"</table>"; 
/* Dejong2_Real */ 
echo "<td valign='top'> "; 
$sira = 1;
```

```
echo "<table border='1' cellspacing='0' cellpadding='5' style='border-style: inset; border-
width: 1;' bgcolor='#BDC8DE' bordercolordark='#FFFFFF' class='ms-elegant-main'>"; 
echo "<tr>
<td colspan='3'> <p align='center'><b> Dejong2_Real Deneyi </td> 
</tr><td> <p align='center'> <br/>b> Sıra No </b>>
<td> <p align='center'><b> Deneyin Yapıldığı Tarih </b> 
<td> <p align='center'> <b> Deney Parametreleri </b>>
\lt/td>";
while (\$sira-1 < \$num_{rows}3){ 
 $sno= mysql_result($sorgu3, $sira-1, 'sno');
  $ad = mysql_result($sorgu3, $sira-1, 'kullanici'); 
  $tar = mysql_result($sorgu3, $sira-1, 'tarih'); 
  echo " 
 <tr><td><p align='center'> $sira</td><td><p align='center'> $tar</td> <td> <p align='center'> <input type=\"submit\" name=\"b1\" style=\"height:20\" 
class=\"ozel\" tabindex=\"4\" onclick=\"location.href='dejong2_real_giris.php?id=".$sno."'\" 
value=\"Parametreler\"></td> 
 \langle ttr>":
  $sira++; 
} 
echo"</table>"; 
/* Dejong3_Binary */ 
echo 
"<tr></tr><tr></tr><tr></tr><tr></tr><tr></tr><tr></tr><tr></tr><tr></tr><tr></tr><tr></tr><tr>
echo "<td valign='top'> "; 
Ssira = 1;
echo "<table border='1' cellspacing='0' cellpadding='5' style='border-style: inset; border-
width: 1;' bgcolor='#BDC8DE' bordercolordark='#FFFFFF' class='ms-elegant-main'>";
echo "<tr> 
<td colspan='3'> <p align='center'><b> Dejong3_Binary Deneyi </td> 
</tr><td> <p align='center'> <br/>b> Sıra No </b>>
<td> <p align='center'><b> Deneyin Yapıldığı Tarih </b> 
<td> <p align='center'> <b> Deney Parametreleri </b></td>
\langle t \, \text{d} \rangle";
while (\$sira-1 < \$num_{rows}4){ 
 $sno= mysql_result($sorgu4, $sira-1, 'sno');
  $ad = mysql_result($sorgu4, $sira-1, 'kullanici'); 
 $tar = mysql\_result($sorgu4, $sira-1, 'tarih'); echo " 
 <tr> <td> <p align='center'> $sira</td> 
 <td><p align='center'> $tar</td> <td> <p align='center'> <input type=\"submit\" name=\"b1\" style=\"height:20\" 
class=\"ozel\" tabindex=\"4\" onclick=\"location.href='dejong3_bin_giris.php?id=".$sno."'\" 
value=\"Parametreler\"></td> 
 \langle ttr>";
  $sira++;
```

```
} 
echo"</table>";
```

```
/* Dejong3_Real */ 
echo "<td valign='top'> "; 
$sira = 1:
echo "<table border='1' cellspacing='0' cellpadding='5' style='border-style: inset; border-
width: 1;' bgcolor='#BDC8DE' bordercolordark='#FFFFFF' class='ms-elegant-main'>"; 
echo "<tr> 
<td colspan='3'> <p align='center'><b> Dejong3_Real Deneyi </td> 
\langle ttr><td> <p align='center'> <br/>b> Sıra No </b>>
<td> <p align='center'><b> Deneyin Yapıldığı Tarih </b> 
<td> <p align='center'> <b> Deney Parametreleri </b>>
\langle \text{td}\rangle";
while ($sira-1 < $num_rows5){ 
  $sno= mysql_result($sorgu5, $sira-1, 'sno'); 
  $ad = mysql_result($sorgu5, $sira-1, 'kullanici'); 
  $tar = mysql_result($sorgu5, $sira-1, 'tarih'); 
  echo " 
 <tr> <td> <p align='center'> $sira</td> 
  <td> <p align='center'> $tar</td> 
 \lt td> \lt p align='center'>\ltinput type=\"submit\" name=\"b1\" style=\"height:20\"
class=\"ozel\" tabindex=\"4\" onclick=\"location.href='dejong3_real_giris.php?id=".$sno."'\" 
value=\"Parametreler\"></td> 
 \langle ttr>";
  $sira++; 
} 
echo"</table>"; 
} 
?> 
deneyler.php 
<head> 
<style> 
\leftarrow!
.ms-elegant-main { border: 2.25pt double black; background-color: white } 
.ms-elegant-tl { font-family: small-caps; font-weight: normal; color: black; 
           border-left-style: none; border-right: .75pt solid black; 
           border-top-style: none; border-bottom: .75pt solid black; 
           background-color: white }
```
.ms-elegant-left { font-weight: normal; color: black; border-left-style: none; border-right: .75pt solid black; border-top-style: none; border-bottom: .75pt solid black; background-color: white } -->

```
</style> 
</head>
```
<script language="javascript"> function cikis (){ window.parent.location.href="index.php"; } </script> <body bgcolor="#BDC8DE"> <link rel="stylesheet" href="text.css" type="text/css"> <CENTER> <p align="center">&nbsp;</p> <table border="1" width="85%" id="table1" cellspacing="0" cellpadding="5" style="borderstyle: inset; border-width: 0; " bordercolordark="#FFFFFF" class="ms-elegant-main">  $<$ tr $>$  <td align="center" class="ms-elegant-tl" style="background-color: #7F92B3"> <font color="#FFFFFF" face="Verdana" style="font-size: 9pt; font-weight: 700"> DENEYLER</font></td>  $\langle$ /tr $>$  $<$ tr $>$  <td align="center" class="ms-elegant-left" style="background-color: #CCCCCC"><b>DEJONG 1</b></td>  $\langle t$  $<$ tr $>$  <td align="center" class="ms-elegant-left"><a href="dejong1\_bin\_giris.php" target="ana"> Binary kod</a> & amp; <a href="dejong1\_real\_giris.php" target="ana">Gerçel kod</a></td>  $\langle t$ tr $>$  $<$ tr $>$  <td align="center" class="ms-elegant-left" style="background-color: #CCCCCC"><b>DEJONG 2</b></td>  $\langle$ /tr $>$  $<$ tr $>$  <td align="center" class="ms-elegant-left">  $\alpha$  href="dejong2 bin giris.php" target="ana">Binary kod</a> & amp; <a href="dejong2 real\_giris.php" target="ana">Gercel kod</a></td>  $\langle$ /tr $>$  $<$ tr $>$  <td align="center" class="ms-elegant-left" style="background-color: #CCCCCC"><b>DEJONG 3</b></td>  $<$ /tr $>$  $<$ tr $>$  <td align="center" class="ms-elegant-left"> <a href="dejong3\_bin\_giris.php" target="ana">Binary kod</a> & amp; <a href="dejong3\_real\_giris.php" target="ana">Gerçel kod</a></td>  $\langle t$ tr $>$ </table>  $<$ p>  $<$ /p>

<table border="1" width="85%" id="table2" cellspacing="0" cellpadding="5" style="borderstyle: inset; border-width: 0; " bordercolordark="#FFFFFF" class="ms-elegant-main">

```
<tr> <td align="center" class="ms-elegant-left"><a href="sifredegistirme.php" 
target="ana">Şifre Değiştir</a></td> 
       </tr> </table> 
<p> </p>
<table border="1" width="85%" id="table3" cellspacing="0" cellpadding="5" style="border-
style: inset; border-width: 0; " bordercolordark="#FFFFFF" class="ms-elegant-main"> 
       <tr> <td align="center" class="ms-elegant-left"><a onClick="cikis();return 
false;" href="#"> 
               ÇIKIŞ</a></td>
       \langle tr>
        </table> 
<p>&nbsp;</p>
                <p align="center">&nbsp;</CENTER> 
function.php 
\langle?
function request($varName, $varType = "GET") 
{
        /* 
        ** AcIkLama : Register Globals = Off durumu icin PHP dI$I degisken eri$me 
arabirimi 
        ** Prototip : request(string variableName [,$varType = 
"POST","GET","COOKIE","SESSION","SERVER","FILE"]) 
        ** Yazar : golaks 
        */ 
        switch($varType) 
        { 
                case "GET": // get method 
                if(isset($_GET[$varName])){ 
                        return addslashes(stripslashes($_GET[$varName])); 
                 }else{ 
                        return ""; 
 } 
                break; 
                case "POST": // post method 
                if(isset($_POST[$varName])){ 
                        return addslashes(stripslashes($_POST[$varName])); 
                 }else{ 
                        return ""; 
 } 
                break; 
                case "COOKIE": // cookie 
                return $_COOKIE[$varName]; 
                break; 
                case "SESSION": // session 
                return $_SESSION[$varName]; 
                break;
```

```
123
```
case "SERVER": // server var

```
 return $_SERVER[$varName]; 
                  break; 
                  case "FILE": // file(size type... array) 
                  return $_FILES[$varName]; 
                  break; 
                  case "REQUEST": // file(size type... array) 
                  return $_REQUEST[$varName]; 
                  break; 
          } 
} 
function guvenlik($gval){ 
         return $gval; 
} 
function formatnumber($xval){ 
         return round($xval,2); 
} 
class language 
{ 
   var $lng_array = array() ;
   var \textrm{Stur} array =array() ;
    var $err_message; 
    var $err_number; 
    function getLang($sayadi,$i_lang,$cnn){ 
     if (\frac{\sin \theta}{\sin \theta}) \{ \frac{\sin \theta}{\cos \theta} \} if ($i_lang==2) {$lng_id="rus";} 
     if (\frac{\sin \theta}{\sin \theta}) {\frac{\sin \theta}{\sin \theta} id="ipn";}
      if ($i_lang==4) {$lng_id="esp";} 
     if ($i_lang==5) {$lng_id="tur";}
      $sql="select tur, alan,$lng_id as lng_aktif,$lng_id as lng_aktif1 from sayfa_dil where 
sayadi='$sayadi'"; 
      $sonuc = mysql_query($sql, $cnn); 
      if(mysql_num_rows($sonuc)<0) { 
         $err_number=-1; 
         $err_message="Dil bulunamad?"; 
      }else{ 
        while($rowx=mysql_fetch_array($sonuc)){
            $this->lng_array[$rowx["alan"]]=$rowx["lng_aktif"]; 
            $this->tur_array[$rowx["tur"]]=$rowx["lng_aktif1"]; 
         } 
      } 
    } 
   function getLabel($kolon) {return $this->lng_array[$kolon];}
   function getName($kolon) {return $this->tur_array[$kolon]; }
}
```

```
function MailKontrol ($StrMail)
```

```
 { 
  $yasak=array("/","\\","(",")","[","]","{","}","*","?"); 
  if (strlen($StrMail)<6) 
   { 
   return false; 
   } 
 $At=0; $Nokta=0; 
  for ($i=0;$i<strlen($StrMail);$i++) 
   { 
    $Karekter=substr($StrMail,$i,1); 
    if ($Karekter=="@") $At++; 
    if ($Karekter==".") $Nokta++; 
   for (\frac{1}{9} = 0; \frac{1}{9} < 9; \frac{1}{9} + \frac{1}{9})\{ if ($Karekter==$yasak[$j]) return false; 
     } 
   } 
  if (($At==1) and ($Nokta>=1)) return true; 
  return false; 
  } 
?> 
index.php 
\langle?
session_start();
include "setup.php"; 
include "functions.php"; 
if (request("submit","POST")!="") 
 { 
 $kullanici = request("kullanici","POST"); 
$sifre = request("sifre","POST");
 $sql="select * from admin where username='$kullanici' and password='$sifre'"; 
\text{Sonuc} = \text{mysgl} \text{ query}(\text{Ssgl}, \text{Sbaglanti}); $dizi=mysql_fetch_array($sonuc); 
 if(mysql_num_rows($sonuc)>0) 
 { 
   $_SESSION["admin"] = $dizi['username']; 
  if ($dizi['ogr']==0){include "default.php";exit();} else {include "default1.php";exit();} 
   } 
 } 
?> 
<html> 
<head> 
<meta http-equiv="Content-Language" content="tr"> 
<meta http-equiv="Content-Type" content="text/html; charset=windows-1254"> 
<title>Sanal Genetik Algoritma Laboratuarı</title>
```

```
<SCRIPT LANGUAGE="JavaScript"> 
function popUp(URL) { 
day = new Date();
```

```
id = day.getTime;
eval("page" + id + " = window.open(URL, " + id + ",'toolbar=0,scrollbars=0,location=0,statusbar=0,menubar=0,resizable=0,width=400,height=40
0, left = 312, top = 184'); ");
} 
</script> 
</head> 
<body topmargin="0" leftmargin="0" bgcolor="#BDC8DE"> 
<link rel="stylesheet" href="text.css" type="text/css"> 
<table border="0" width="100%" id="table1" cellspacing="0" cellpadding="0" 
height="290"> 
       <tr><td>&nbsp;</td>
                <td background="images/anasayfaust.jpg" width="820" 
height="290"> </td>
               <td>&nbsp;</td>
       </tr></table> 
<table border="0" width="100%" id="table2" cellspacing="0" cellpadding="3" 
height="246">
       <tr>\lttd width="92" height="246" rowspan="2"> \lt/td>
                <td height="246" width="272" background="images/cizgi.jpg" valign="top" 
rowspan="2"> 
                <font color="#000080"><span style="font-size: 
9pt">       
                </span></font> 
                <p style="margin-top: 0; margin-bottom: 0"><font color="#000080"> 
               <span style="font-size: 9pt">&nbsp;&nbsp;&nbsp;&nbsp;&nbsp;
                </span></font> 
               </n> <p style="margin-top: 0; margin-bottom: 0" align="justify"> 
                <font color="#000080"><span style="font-size: 9pt">&nbsp; 
                </span> 
                <font face="Verdana" style="font-size: 9pt">&nbsp;&nbsp; 
<b>&nbsp;</b></font></font></p> 
                <p style="margin-top: 0; margin-bottom: 0" align="justify"> 
                <font color="#000080"> 
                <span style="font-size: 9pt"><b>&nbsp;&nbsp; </b>Genetik Algoritmalar, 
                biyolojik evrimi taklit eden evrimsel prensiplere dayalı rastgele arama 
                algoritmasıdır. Genetik Algoritmalar konusunu daha iyi kavrayabilmek 
                için mutasyon oranı, çaprazlama oranı, jenerasyon sayısı, popülasyon 
                büyüklüğü gibi değerlerin algoritma üzerindeki etkisini incelemek 
               gerekir. Hazırladığımız sanal laboratuar,   herhangi bir programlama
                dilini kullanmasını bilmeyenler ya da programlama dillerinde kod 
                yazmakta zorlananlar için yararlı olabilecek bir uygulama ortamı 
               içermektedir. </span></font></p>></td>
               \lttd height="246" width="4" rowspan="2" valign="top">\&nbsp;\lt palign="justify" style="margin-top: 0; margin-bottom: 0"> </p>
                <p align="justify" style="margin-top: 0; margin-bottom: 0"> 
                <font color="#000080"><span style="font-size: 
2pt">&nbsp;</span></font></p> 
               \leq p align="justify" style="margin-top: 0; margin-bottom: 0"\geq \leq/p>
```

```
</td> <td height="246" width="258" rowspan="2" valign="top"> 
                <p style="margin-top: 0; margin-bottom: 0" align="justify"> 
                &nbsp;</p> 
                <p style="margin-top: 0; margin-bottom: 0" align="justify"> 
               \&nbsn:</n>\n <p style="margin-top: 0; margin-bottom: 0" align="justify"> 
                &nbsp;</p> 
                <p style="margin-top: 0; margin-bottom: 0" align="justify"> 
                <font color="#000080"><span style="font-size: 9pt">Sanal laboratuarda 
                Genetik Algoritmalar deneylerini gerçekleştirebilmek için öngörülen 3 
                adet Dejong deneyi bulunmaktadır. Aşağıdaki Dejong deneylerine 
                tıkladığınızda deneylerle ilgili ayrıntılı bilgiye 
ulaşabilirsiniz.</span></font></p>
               \langle t \, d \rangle <td height="168" background="images/cizgi.jpg" valign="top" 
align="left"><div align="center"> 
    <center> 
    <table border="0" cellpadding="0" cellspacing="0" style="border-collapse: collapse" 
bordercolor="#111111" width="261" id="table3" height="121"> 
     <tr><form name="girisform" method="post" action="index.php"> 
       <td width="96%" height="121" style="border-style: solid; border-width: 0px; " 
valign="top"> 
       <table border="0" cellpadding="0" cellspacing="0" style="border-collapse: collapse" 
bordercolor="#111111" width="93%" id="table4"> 
       <tr><td width="100%" colspan="3" height="48">&nbsp;</td>
       \langle t<tr> <td width="48%" align="right" class="normal11bold">Kullanıcı Adı</td> 
        \lttd width="52%" colspan="2">: \ltinput type="text" name="kullanici"
size="20" tabindex="1" class="ozel" value=""></td>
       </tr><tr> <td width="48%" align="right" class="normal11bold">Şifre</td> 
        <td width="52%" colspan="2">: <input type="password" name="sifre"
size="20" tabindex="1" class="ozel" value=""></td> 
       </tr><tr><td width="48%">&nbsp;</td>
         <td width="51%" align="right"><input type="submit" style="height:20" 
class="button" tabindex="4" name="submit" value="Giriş"></td> 
        lttd width="1%"> lt/d>
       </tr> </table> 
      </td></tr> </table> 
    </center> 
   </div> 
        </td> 
               <td height="246" width="83" rowspan="2">&nbsp;</td>
       </tr><tr>
```

```
<td height="45" valign="top"><p>&nbsp;</td>
        \langle ttr> </table> 
<table border="0" width="100%" id="table5" cellspacing="0" cellpadding="0" height="5"> 
       <tr><td>&nbsp;</td>
               <td width="820" height="0"> </td>
               <td>&nbsp;</td>
        \langle ttr></table> 
<table border="0" width="100%" id="table6" cellspacing="0" cellpadding="3"> 
       <tr><td>&nbsp;</td>
                <td width="265" height="87" style="border: 1px solid #FFFFFF" 
bgcolor="#000080"> 
                <a href="javascript:popUp('dejong1_aciklama.php')"> 
                <img border="0" src="images/dejong1_menu.jpg" width="265" 
height="80"></a></td>
                 <td width="265" height="87" style="border: 1px solid #FFFFFF" 
bgcolor="#000080"> 
               \alpha href="dej.php">
                <img border="0" src="images/dejong2_menu.jpg" width="265" 
height="80"></a></td>
                <td width="265" height="87" style="border: 1px solid #FFFFFF" 
bgcolor="#000080"> 
                <img border="0" src="images/dejong3_menu.jpg" width="265" 
height="80"></td> 
               <td width="81">&nbsp;</td>
       \langle ttr></table> 
</body> 
</html> 
kayitsilme.php 
\langle?
session_start();
if (\$_SESSION["admin"]=="") {include "index.php";exit;}
include "setup.php"; 
include "functions.php"; 
 $sql="delete from ogrencibilgi where no = '$kullanici'"; 
 mysql_query($sql,$baglanti); 
 $sql1="delete from admin where username = '$kullanici'"; 
 mysql_query($sql1,$baglanti); 
?> 
<html> 
<head> 
<title>Kullanıcı Kaydı Silme</title> 
</head> 
<link rel="stylesheet" href="text.css" type="text/css">
```

```
<body leftmargin="100">
```

```
<form action="kayitsilme.php" method="POST"> 
<CENTER> 
<p>&nbsp;</p>
<p><b>Kayıt Silme</b></p> 
<table border="0" width="39%" id="table1" cellpadding="0" style="border-style:double; 
border-width:3px; border-collapse: collapse" bgcolor="#C5CBFA"> 
       <tr><td width="20" height="27"> </td>
               <td width="117" height="27"> </td>
               <td width="173" height="27">
   &nbsp;</td> 
               <td height="27">&nbsp;</td>
       \langle ttr><tr>\lttd width="20" height="20" class="normal11bold"> \lt/td>
                <td width="117" height="20" class="normal11bold">Kullanıcı Adı</td> 
               <td width="173" height="20">
                <input type="text" name="kullanici" size="10" class="ozel"></td> 
               <td height="24">&nbsp;</td>
       </tr><tr><td width="20" height="20"> </td>
               <td width="117" height="20"> </td>
               <td width="173" height="20">
                <input type="submit" name="Submit" value="Kaydı Sil" class="ozel" 
style="float: right"></td> 
               <td>&nbsp;</td>
       \langle ttr><tr><td width="20"> </td>
               <td width="117">&nbsp;</td>
               <td width="173">&nbsp;</td>
               <td>&nbsp;</td>
       \langle ttr></table> 
</form> 
</body> 
</CENTER> 
</html> 
kullanicibilgileri.php 
<link rel="stylesheet" href="text.css" type="text/css"> 
\langle?
session_start();
if ($_SESSION["admin"]=="") {include "index.php";exit;} 
include "setup.php"; 
echo "<br>";
echo "<table border='0'>"; 
echo "<tr> 
<br><td>''</td>;
```

```
$sorgu = mysql_query("select ad,soyad,bolum,no,password from ogrencibilgi where 
\text{bolum}=1");
$num_rows = mysql_num_rows($sorgu); 
s = 0;
echo "<div align='center'>"; 
echo "<table border='1' cellspacing='0' cellpadding='5' style='border-style: inset; border-
width: 1;' bgcolor='#BDC8DE' bordercolordark='#FFFFF' class='ms-elegant-main'>"; 
echo "<tr><td colspan='4'><p align='center'><br/>>b>Bilgisayar Öğretmenliği
Bölümü</b></td></tr>";
echo "<tr> 
<br><td>td>ep align="center"><cb>Ad1</td><br><td>></td><td><td> <p align='center'> <b> Soyad1</b></td>
\langle \text{td} \rangle \langle \text{p align}='center'> \langle \text{b} \rangle Numarası(Kullanıcı Adı)\langle \text{b} \rangle<td> <p align='center'> <b> Sifresi</b>>
\langle ttr>";
while ($sira < $num_rows) 
{ 
  $ad = mysql_result($sorgu, $sira, 'ad'); 
  $soyad = mysql_result($sorgu, $sira, 'soyad'); 
  $bolum = mysql_result($sorgu, $sira, 'bolum'); 
  $no= mysql_result($sorgu, $sira, 'no'); 
  $sifre = mysql_result($sorgu, $sira, 'password');
  echo " 
 <tr> <td> <p align='center'> $ad</td> 
  <td> <p align='center'> $soyad</td> 
  <td> <p align='center'> $no</td> 
  <td> <p align='center'> $sifre</td> 
 \langle ttr>";
  $sira++; 
} 
echo "</table>"; 
echo "</td>
<td>&nbsp</td>
<td valign='top'>"; 
$sorgu = mysql_query("select ad,soyad,bolum,no,password from ogrencibilgi where 
bolum=2"); 
$num_rows = mysql_num_rows($sorgu); 
\text{Ss}ira = 0;
echo "<div align='center'>"; 
echo "<table border='1' cellspacing='0' cellpadding='5' style='border-style: inset; border-
width: 1;' bgcolor='#BDC8DE' bordercolordark='#FFFFF' class='ms-elegant-main'>"; 
echo "<tr><td colspan='4'><p align='center'><b>Elektronik Öğretmenliği 
Bölümü</b></td></tr>";
echo "<tr> 
<br><td>td> p align='center'> <br><td>Ad<sub>1</sub> <br><td>td><td> <p align='center'> <b> Soyad1</b></td>
\langle \text{td} \rangle \langle \text{p align} \rangle center'> \langle \text{b} \rangle Numarası(Kullanıcı Adı)\langle \text{b} \rangle<br><td>td>q align='center'> <br> <br><td>Stresi</td>\langle ttr>":
while ($sira < $num_rows) 
{
  $ad = mysql_result($sorgu, $sira, 'ad'); 
  $soyad = mysql_result($sorgu, $sira, 'soyad');
```

```
 $bolum = mysql_result($sorgu, $sira, 'bolum'); 
  $no= mysql_result($sorgu, $sira, 'no'); 
  $sifre = mysql_result($sorgu, $sira, 'password');
  echo " 
 <tr><br/> <td> <br/> <p>align="center"><b>8</b><br/> <p>add</p> <td> <p align='center'> $soyad</td> 
  <td> <p align='center'> $no</td> 
  <td> <p align='center'> $sifre</td> 
 \langle ttr>";
  $sira++; 
} 
echo "</table>"; 
echo "</td>
\langle t</table>"; 
logout.php 
\langle?
session_destroy();
header("location:index.php"); 
close(); 
exit(); 
?> 
ogrencikayit.php 
\langle?
session_start();
if ($_SESSION["admin"]=="") {include "index.php";exit;} 
include "setup.php"; 
include "functions.php"; 
if ($ad!=") {
 $sql="insert into ogrencibilgi(ad,soyad,bolum,no,password) 
values('$ad','$soyad','$bolum','$no','$sifre')"; 
mysql_query($sql,$baglanti);
 $sql1="insert into admin(username,password) values('$no','$sifre')"; 
 mysql_query($sql1,$baglanti);} 
?> 
<html> 
<head> 
<title>Dejong2_bin</title> 
</head> 
<link rel="stylesheet" href="text.css" type="text/css"> 
<body leftmargin="100"> 
<form action="ogrencikayit.php" method="POST"> 
<CENTER> 
<p>\&nbsp;</p><p><b>Yeni Kullanıcı Tanımlama </b> </p> 
<table border="0" width="39%" id="table1" cellpadding="0" style="border-style:double; 
border-width:3px; border-collapse: collapse" bgcolor="#C5CBFA"> 
        <tr>
```

```
<td width="20" height="27">&nbsp;</td>
```

```
<td width="117" height="27">&nbsp;&/td& <td width="173" height="27"> 
   &nbsp;</td> 
               <td height="27">&nbsp;</td> 
       </tr><tr> <td width="20" height="20" class="normal11bold"> 
       </td>
               <td width="117" height="20" class="normal11bold">Adı</td> 
              <td width="173" height="16">
   <input type="text" size="20" maxlength="10" name="ad" 
class="ozel">   
          
       \langle t \, \mathrm{d} t \rangle<td height="24"> </td>
       </tr><tr>\lttd width="18" height="20" class="normal11bold"> \lt/td>
               <td width="117" height="20" class="normal11bold">Soyadı </td> 
              <td width="173" height="20">
               <input type="text" name="soyad" size="20" class="ozel"></td> 
              <td height="24">&nbsp;</td>
       \langle ttr><tr>\lttd width="20" height="20" class="normal11bold"> \lt/td>
               <td width="117" height="20" class="normal11bold">Bölümü</td> 
               <td width="173" height="20"><select size="1" name="bolum"> 
               <option value="1">Bilgisayar Öğretmenliği</option> 
                <option value="2">Elektronik Öğretmenliği</option> 
               </select></td> 
              lttd height="24"> lt/td>
       \langle ttr><tr>\lttd width="20" height="20" class="normal11bold"> \lt/td>
               <td width="117" height="20" class="normal11bold">Numarası</td> 
               <td width="173" height="20"><input type="text" name="no" size="10" 
class="ozel"></td> 
              <td height="24">&nbsp;</td>
       </tr><tr>\lttd width="20" height="20" class="normal11bold"> \lt/td>
               <td width="117" height="20" class="normal11bold">Şifre</td> 
              <td width="173" height="20">
               <input type="password" name="sifre" size="10" class="ozel"></td> 
              <td height="24"> </td>
       </tr><tr><td width="20" height="20"> </td>
              <td width="117" height="20"> </td>
              <td width="173" height="20">
               <input type="submit" name="Submit" value="Kaydet" class="ozel" 
style="float: right"></td>
```

```
<td>&nbsp;</td>
        \langle ttr><tr><td width="20"> </td>
               <td width="117">&nbsp;</td>
               <td width="173"> </td>
                <td>&nbsp;</td>
        \langle tr>
</table> 
</form> 
</body> 
</CENTER> 
</html> 
ogretmenmenu.php 
<?include "setup.php";?> 
<head> 
<style> 
\lt!!--
.ms-elegant-main { border: 2.25pt double black; background-color: white } 
.ms-elegant-left { font-weight: normal; color: black; border-left-style: none; 
          border-right: .75pt solid black; border-top-style: none; 
          border-bottom: .75pt solid black; background-color: white } 
--> 
</style> 
</head> 
<script language="javascript"> 
function cikis (){ 
 window.parent.location.href="index.php"; 
 } 
</script> 
<body bgcolor="#BDC8DE" style="text-align: center">
<link rel="stylesheet" href="text.css" type="text/css"> 
<form method="POST" action="deneykontrol.php" target="ana" > 
<div align="left"> 
<table border="0" width="193" height="353" cellspacing="5" cellpadding="4"> 
<tr><td height="222" valign="top" style="border-style: solid; border-width: 0px; "> 
<table border="1" align="center" width="94%" id="table8" cellspacing="0" cellpadding="5" 
style="border-style: inset; border-width: 0; " bordercolordark="#FFFFFF" class="ms-
elegant-main"> 
        <tr> <td align="center" class="ms-elegant-left" style="background-color: 
#7F92B3"> 
                <p style="margin-top: 0; margin-bottom: 0"> 
                 <a href="kullanicibilgileri.php"><font size="2">&nbsp;</font></a><font 
color="#FFFFFF"><b>KONTROL PANELİ</b></font></td> 
        </tr></table>
```
133

 $\langle \mathbf{p} \rangle = \langle \mathbf{p} \rangle$  style="margin-top: 0; margin-bottom: 0">  $\langle \mathbf{p} \rangle$ 

<table border="1" align="center" width="94%" id="table6" cellspacing="0" cellpadding="5" style="border-style: inset; border-width: 0; " bordercolordark="#FFFFFF" class="mselegant-main">

 $<$ tr $>$ 

 <td align="center" class="ms-elegant-left" style="background-color: #CCCCCC">

 <p style="margin-top: 0; margin-bottom: 0">Deneylere Göre Kayıtlar</td>  $\langle t$ tr $>$ 

</table>

 $\langle \text{p style="color: red;">style="margin-top: 0; margin-bottom: 0" > & \text{nbsp}; \text{&select name} = D1 \text{ size} = '1" \text{ style="color: red;">style="fort-1; font-weight: bold;">right}$ family: Verdana; font-size: 10pt"> <option value="1">Dejong1\_Binary <option value="2">Dejong1\_Gerçel <option>---------------</option> <option value="3">Dejong2\_Binary <option value="4">Dejong2\_Gerçel <option>---------------</option> <option value="5">Dejong3\_Binary <option value="6">Dejong3\_Gerçel </select></p>  $\langle \text{p style="margin-top: 0; margin-bottom: 0">&n\text{bsp};$ class="ozel" tabindex="4" value="Tamam" name="B1"></p> </p> </form> <form method="POST" action="deneykontrol.php" target="ana" > <div align="left"> <table border="1" align="center" width="94%" id="table7" cellspacing="0" cellpadding="5" style="border-style: inset; border-width: 0; " bordercolordark="#FFFFFF" class="mselegant-main">  $<$ tr $>$  <td align="center" class="ms-elegant-left" style="background-color: #CCCCCC"> Kullanıcılara Göre Kayıtlar</td>  $<$ /tr $>$ </table> <p style="margin-top: 0; margin-bottom: 0">&nbsp;<select name="user">  $\leq$ ? \$sql="select distinct(username)as username from admin where ogr=0"; \$sonuc=mysql\_query(\$sql,\$baglanti); while (\$dizi=mysql\_fetch\_array(\$sonuc))

 $\{?$ 

<option value="<?print \$dizi['username'];?>"><?print \$dizi['username'];?></option>  $</math ?>$ 

</select>

<p style="margin-top: 0; margin-bottom: 0"> </font>

```
 &nbsp;<input type="submit" style="height:20" class="ozel" tabindex="4" 
value="Tamam" name="B2"> </p> 
</form> 
<font size="2"> 
<hr></td>
\langle ttr><tr>
```
```
<td valign="top" style="border-style: solid; border-width: 0px; "> 
<table border="1" align="center" width="94%" id="table5" cellspacing="0" cellpadding="5" 
style="border-style: inset; border-width: 0; " bordercolordark="#FFFFFF" class="ms-
elegant-main"> 
        <tr> <td align="center" class="ms-elegant-left" style="background-color: 
#7F92B3"> 
                 <font color="#FFFFFF"><b>KULLANICI İŞLEMLERİ</b></font></td> 
        \langle ttr><tr> <td align="center" class="ms-elegant-left"> 
                 <font size="2"><a href="ogrencikayit.php" target="ana">Yeni 
                 Kullanıcı</a></font></td> 
        \langle ttr><tr> <td align="center" class="ms-elegant-left"><font size="2"> 
                 <a href="kayitsilme.php" target="ana">Kullanıcı Kaydı 
Silme</a></font></td>
        \langle/tr><tr> <td align="center" class="ms-elegant-left"> 
                 <font size="2"> 
<a target="_blank" href="kullanicibilgileri.php">Kullanıcı Bilgileri</a></font></td> 
        \langle ttr></table> 
</table> 
<p>\&nbsp;</p><table border="1" align="center" width="85%" id="table4" cellspacing="0" cellpadding="5" 
style="border-style: inset; border-width: 0; " bordercolordark="#FFFFFF" class="ms-
elegant-main"> 
        <tr> <td align="center" class="ms-elegant-left"><a onClick="cikis();return 
false;" href="#"> 
                CIKIS</a></td>
        \langle ttr> </table> 
setup.php 
\langle?
$baglanti=mysql_connect("localhost","root","") or die ("Baglantı Kurulamadı"); 
if(!@mysql_select_db("sanallab",$baglanti)) 
{ 
echo "Su anda baglantı Kuramadık"; 
exit(); 
} 
mysql_query("SET NAMES 'latin5"');
mysql_query("SET CHARACTER SET latin5"); 
mysql_query("SET COLLATION_CONNECTION = 'latin5_turkish_ci'"); 
?>
```
sifredegistirme.php

## $\langle$ ?

```
session_start();
if ($_SESSION["admin"]=="") {include "index.php";exit;} 
include "setup.php"; 
include "functions.php"; 
 $sql="update ogrencibilgi set password ='$yenisifre' where password = '$eskisifre'"; 
 mysql_query($sql,$baglanti); 
 $sql1="update admin set password ='$yenisifre' where password = '$eskisifre'"; 
 mysql_query($sql1,$baglanti); 
\gamma<html> 
<head> 
<title>Dejong2_bin</title> 
</head> 
<link rel="stylesheet" href="text.css" type="text/css"> 
<body leftmargin="100"> 
<form action="sifredegistirme.php" method="POST"> 
<CENTER>
```

```
<p>\&nbsp;</p><p><b>Şifre Değiştirme </b> </p> 
<table border="0" width="39%" id="table1" cellpadding="0" style="border-style:double; 
border-width:3px; border-collapse: collapse" bgcolor="#C5CBFA"> 
       <tr><td width="20" height="27"> </td>
              <td width="117" height="27"> </td>
              <td width="173" height="27">
   &nbsp;</td> 
              <td height="27">&nbsp;</td>
       \langle ttr><tr>\lttd width="20" height="20" class="normal11bold"> \lt/td>
               <td width="117" height="20" class="normal11bold">Mevcut Şifre</td> 
               <td width="173" height="20"><input type="text" name="eskisifre" 
size="10" class="ozel"></td> 
              lttd height="24"> lt/td>
       </tr><tr>\lttd width="20" height="20" class="normal11bold"> \lt/td>
               <td width="117" height="20" class="normal11bold">Yeni Şifre</td> 
              <td width="173" height="20">
               <input type="password" name="yenisifre" size="10" class="ozel"></td> 
              <td height="24">&nbsp;</td>
       \langle ttr><tr><td width="20" height="20"> </td>
              <td width="117" height="20"> </td>
              <td width="173" height="20">
```

```
 <input type="submit" name="Submit" value="Değiştir" class="ozel" 
style="float: right"></td> 
                <td>&nbsp;</td>
        </tr><tr><td width="20"> </td>
                <td width="117">&nbsp;</td>
                <td width="173"> </td>
                <td>&nbsp;</td>
        \langle ttr></table> 
</form> 
</body> 
</CENTER> 
</html> 
ust.php 
<link rel="stylesheet" href="text.css" type="text/css"> 
<script language="javascript"> 
function cikis (){ 
 window.parent.location.href="index.php"; 
 } 
</script> 
<body bgcolor="#BDC8DE"> 
<table border="0" width="101%" id="table1" height="130" cellspacing="0" 
cellpadding="0"> 
        <tr> <td width="200" bgcolor="#FFFFFF" style="border-style: solid; border-
width: 0px; " align="center">
\langle?
session_start();
include "setup.php"; 
include "functions.php"; 
echo "HOŞGELDİNİZ"."<br>";
$sorgu = mysql_query("select ad,soyad,no from ogrencibilgi"); 
$num_rows = mysql_num_rows($sorgu); 
s = 0:
 while ($sira < $num_rows) 
{ 
 $ad = mysql_result($sorgu, $sira, 'ad'); 
 $soyad = mysql_result($sorgu, $sira, 'soyad'); 
\text{~$no = myself result}(\text{~$sorgu, $sira, 'no'});if (\$_SESSON['admin'] == "\text{no"} {echo "\$ad";echo " "; echo "\$soyad"; }
$sira++;} 
?> 
\langle t \, d \rangle <td style="border-style: ridge; border-width: 1px" 
background="images/ust.jpg"></td> 
        \langle tr \rangle
```

```
</table>
```
## **ÖZGEÇM**İŞ

Adem TUNCER, 1980 yılında İstanbul Fatih'te doğdu. İlk, orta ve lise öğrenimini Zeytinburnu'nda tamamladı. 1998 yılında girdiği Kocaeli Üniversitesi, Teknik Eğitim Fakültesi, Elektronik ve Bilgisayar Eğitimi Bölümü, Bilgisayar Öğretmenliği programından 2003 yılında Bilgisayar Teknik Öğretmeni olarak mezun oldu. 2004 yılında başladığı, Kocaeli Üniversitesi, Fen Bilimleri Enstitüsü, Elektronik ve Bilgisayar Eğitimi Anabilim Dalı'ndaki yüksek lisans eğitimine halen devam etmektedir. 2004 yılından beri özel bir eğitim kurumunda bilgisayar öğretmeni olarak görev yapmaktadır.